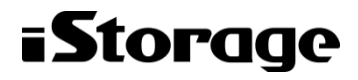

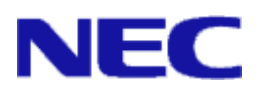

# iStorage ソフトウェア

# StoragePathSavior 利用の手引 (Windows 編)

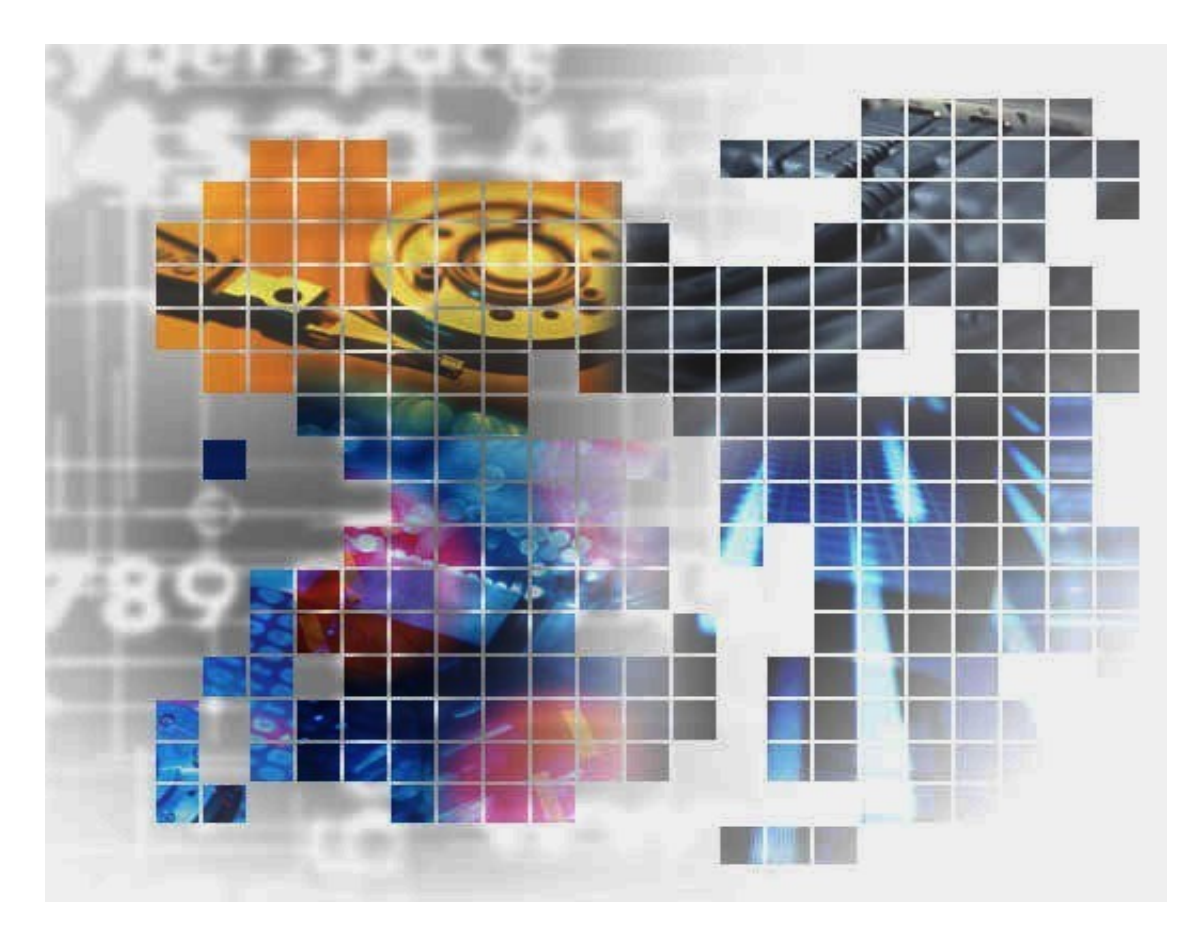

IS201‐38

#### 輸出する際の注意事項

本製品(ソフトウェアを含む)は、外国為替及び外国貿易法で 規定される規制貨物(または役務)に該当することがあります。 その場合、日本国外へ輸出する場合には日本国政府の輸出許 可が必要です。

なお、輸出許可申請手続にあたり資料等が必要な場合には、 お買い上げの販売店またはお近くの当社営業拠点にご相談くだ さい。

# はしがき

本書は、iStorage StoragePathSavior(以降、SPS と略します)の利用方法について説明するものです。

SPS は、iStorage ディスクアレイ装置を接続したシステムにおいて、サーバ-ストレージ装置間のパスの多重 化を実現するソフトウェアです。

備考

(1) 本書に説明している機能は以下のソフトウェアに対応しています。

iStorage StoragePathSavior 9.1 for Windows

(2) 次の本文中の記述は、特に明示しないかぎり、対応する製品名を意味します。

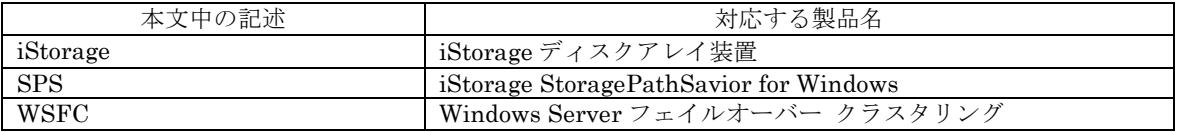

(3) 商標および商標登録

- StoragePathSavior は日本電気株式会社の日本における登録商標です。
- Microsoft, Windows, Windows Server は米国 Microsoft Corporation の米国およびその他の国におけ る登録商標または商標です。
- その他、記載されている製品名、会社名等は各社の登録商標または商標です。

(4) 本書では、特にご注意いただく内容を以下で示しております。内容については必ずお守りください。こ

の表示を無視して誤った取り扱いをすると、システム運用において影響するおそれがあります。

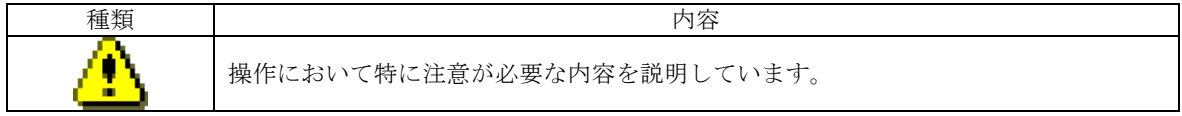

2022年 3 月 第38版

(このページは空白です)

# 目次

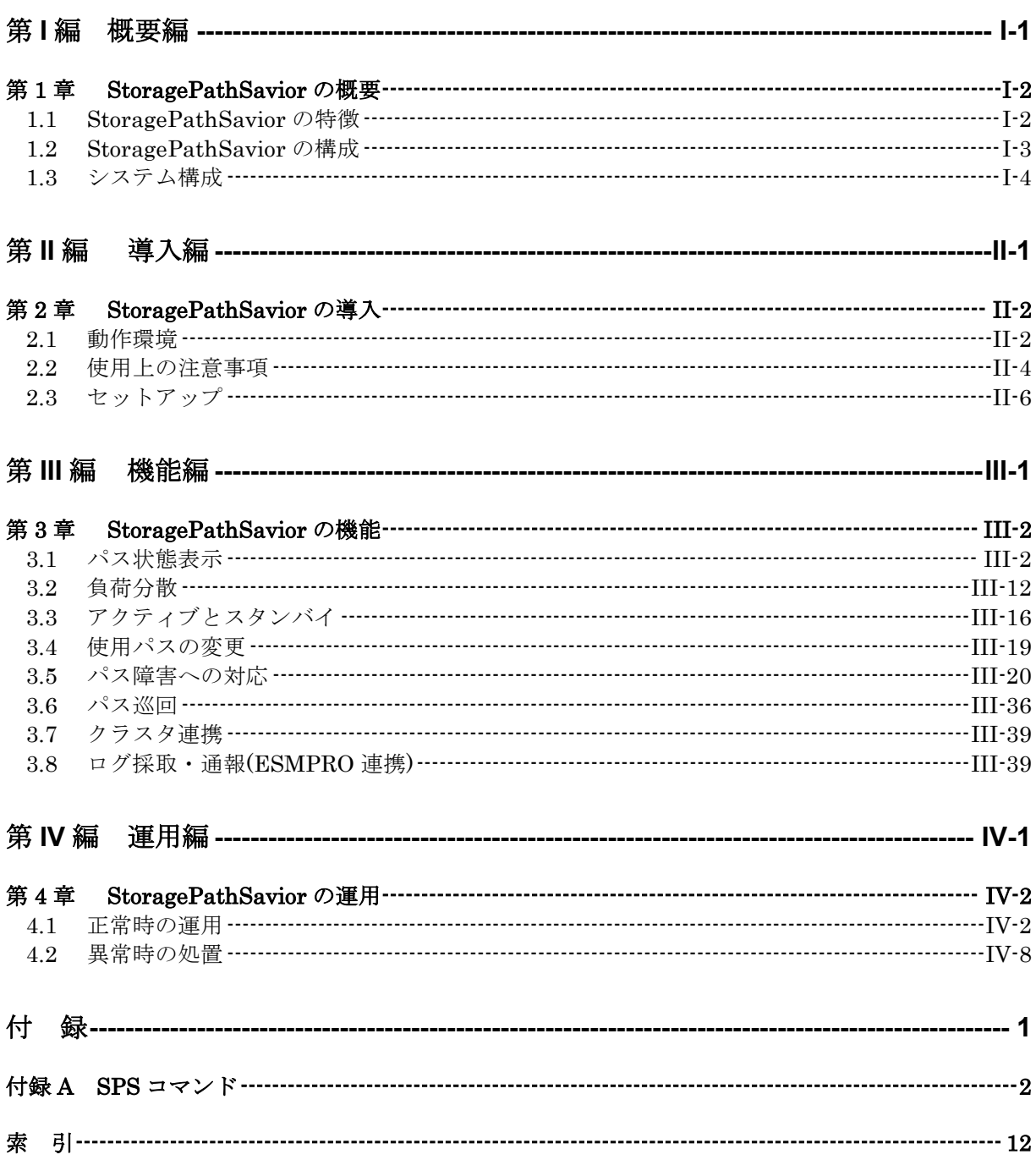

(このページは空白です)

<span id="page-6-0"></span>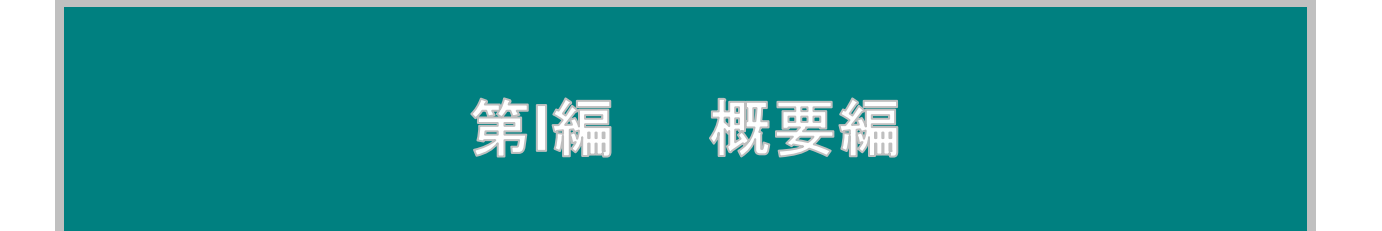

# 第**1**章 **StoragePathSavior** の概要

<span id="page-7-1"></span><span id="page-7-0"></span>本章では、StoragePathSavior(以下、SPS と略します)の概要、ハードウェア構成、ソフトウェア構成など の基本事項および特徴について説明いたします。

#### **1.1 StoragePathSavior** の特徴

本節では、SPS の特徴を説明します。

SPS は、iStorage を使用したシステムにおいて、サーバ-ストレージ装置間のパスの多重化を実現 するためのソフトウェアです。SPS を使用することで下記の機能を実現します。

- パス上に障害が発生した場合、自動的に使用パスの切り替えを行うことができます
- 複数のパスを同時に使用することにより、負荷をそれぞれのパスに分散することができます
- CLUSTERPRO および WSFC との連携により、さらに堅固なシステムを構築することができ ます

#### **1.1.1** パス障害への対応

SPS はパスの多重化により、ホストバスアダプタ/ネットワークインタフェースカード、コントロ ーラ、もしくはサーバ-ストレージ装置間の物理的なパス(ファイバチャネルケーブル/LAN ケーブル (iSCSI 接続)/SAS ケーブル(SAS 接続)やスイッチなど)の故障に対応することができます。

システム運用中、パスに何らかの障害が発生しストレージ装置へのアクセスが不能となった場合、 SPS がそれを検知し、障害の発生したパスから他の正常なパスへと使用するパスを切り替えて、ス トレージ装置へのアクセスを継続させます。

パスの切り替えの際に、I/O の損失はまったく発生しません。アプリケーションは、パス障害が発 生したことをまったく意識せずに処理を継続することができます。

#### **1.1.2** 負荷分散機能

SPS は、多重にしたパスを利用して、それぞれのパスに負荷を割り振る負荷分散機能を有してい ます。

負荷分散機能を利用することにより、iStorage に対してより効率的なアクセスが可能となります。

# **1.1.3** クラスタシステムへの対応

SPS は iStorage と連携することにより、CLUSTERPRO 環境および WSFC 環境への対応を実現 しています。

これにより、クラスタシステムと多重パスを組み合わせた、より堅固なシステムの構築が可能と なります。StoragePathSavior を使用すれば、クラスタシステムにおいて、パス障害の回避のため にノードのフェイルオーバという時間のかかる対応を行う必要がなくなります。

# <span id="page-8-0"></span>**1.2 StoragePathSavior** の構成

本節では、SPS の構成を説明します。

SPS は、Express5800 などのサーバ上で動作し、サーバ側の HBA(ホストバスアダプタ) または NIC(ネットワークインタフェースカード)と iStorage の HP(ホストポート)との間の接続パスを監視 します。

SPS は、以下の「図 1- 1 SPS [の構成」](#page-8-1)に示す各モジュールから成っています。

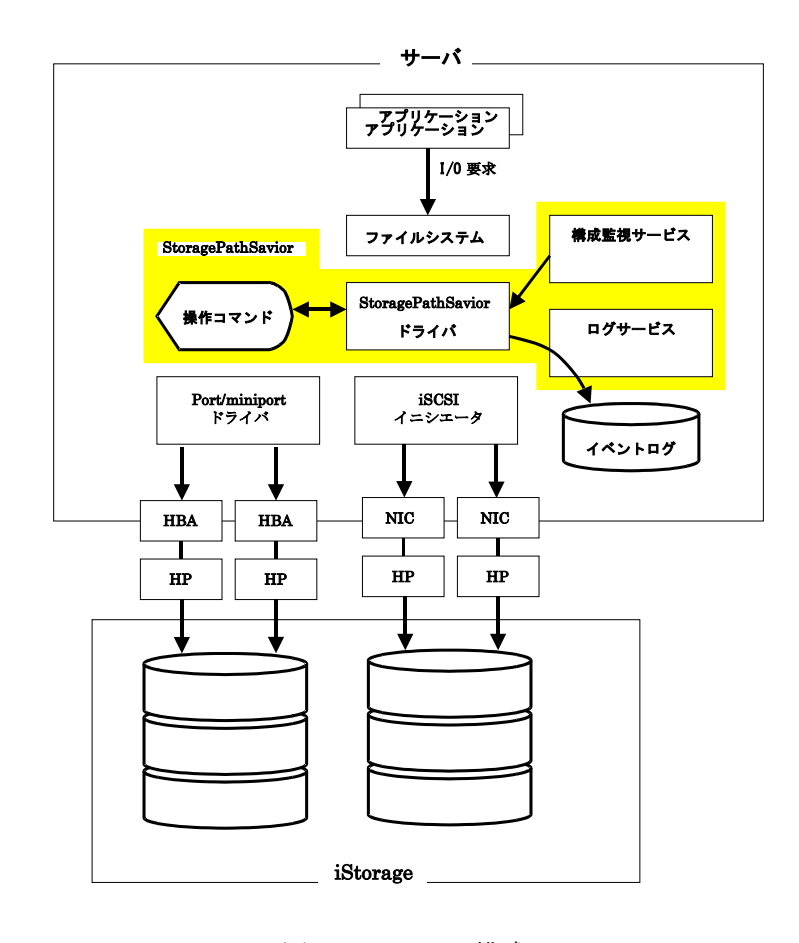

<span id="page-8-1"></span>図 1- 1 SPS の構成

- ① StoragePathSavior ドライバ SPS の中核を形成するドライバ群です。SPS の基本機能である多重パスや負荷分散の制御など を行います。
- ② 操作コマンド(SPS コマンド: spsadmin) SPS の動作やパスに対する状態確認、設定操作を行うためのコマンドで、コマンドプロンプト から使用します。この操作コマンドから SPS 関連のほとんどの操作を行います。

操作コマンドの使用にあたっては、実行権限上の制限があります。詳しくは[「第](#page-19-1) II 編 [2.2.5](#page-19-1) SPS [コマンド使用の際の注意点」](#page-19-1)を参照願います。

③ 構成監視サービス(iSpmWatcher2) パスの構成状態を自動的に監視する機能を提供するサービスです。StoragePathSavior ドライ バから情報を取得し、パス障害を検出した場合イベントログへの登録を行います。

④ ログサービス(NEC\_DsmLogger) ログ採取機能を提供するサービスです。SPS 関連のログ情報をイベントログに書き出します。 また、SPS の内部ログから、重要な情報をイベントログに書き出します。

## <span id="page-9-0"></span>**1.3** システム構成

本節では、SPS を導入するシステムの基本的な構成例を示します。

.............

### **1.3.1** 単体サーバ構成

単体サーバ構成は、1 台のサーバと iStorage を直結するシステム構成です。比較的小規模なシス テムで、最も一般的な構成です。構成例を「図 1- 2 [単体サーバ構成」](#page-10-0)に示します。

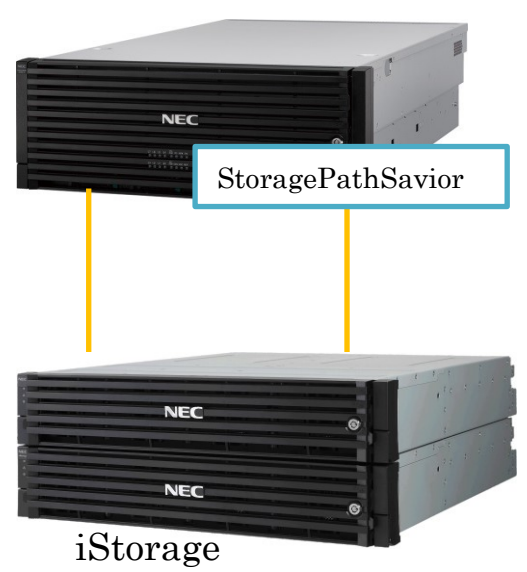

Express5800

<span id="page-10-0"></span>図 1- 2 単体サーバ構成

# **1.3.2** 複数サーバ構成

複数サーバ構成は、複数のサーバと iStorage を直結するシステム構成です。異なる業務を行う複 数のサーバで比較的大規模な iStorage を共有する場合などに、このようなシステム構成を構築しま す。

............

各サーバが使用する論理ユニット同士は、アクセスコントロールなどにより排他制御を行う必要が あります。構成例を「図 1- 3 [複数サーバ構成」](#page-11-0)に示します。

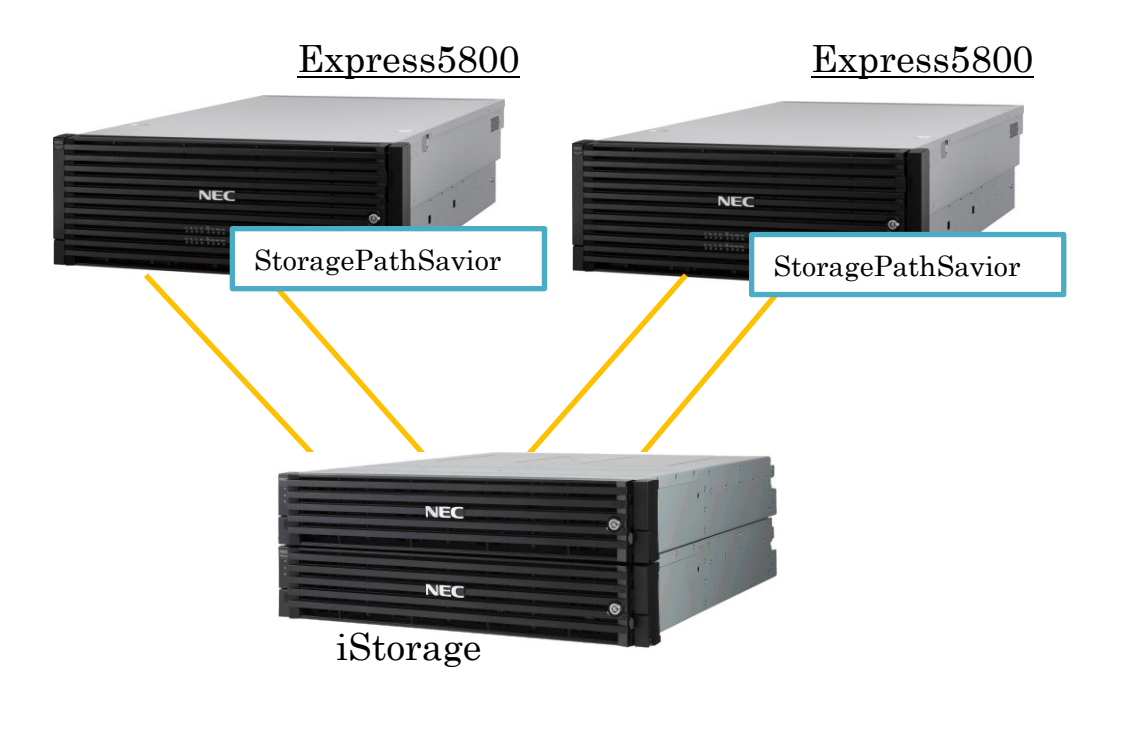

<span id="page-11-0"></span>図 1- 3 複数サーバ構成

## **1.3.3** クラスタ構成

クラスタ構成は、クラスタシステムでのシステム構成です。サーバと iStorage との間にスイッチ を入れ、複数のサーバから同一の論理ユニットを見せます。構成例を「図 1-4 クラスタ構成」に示 します。

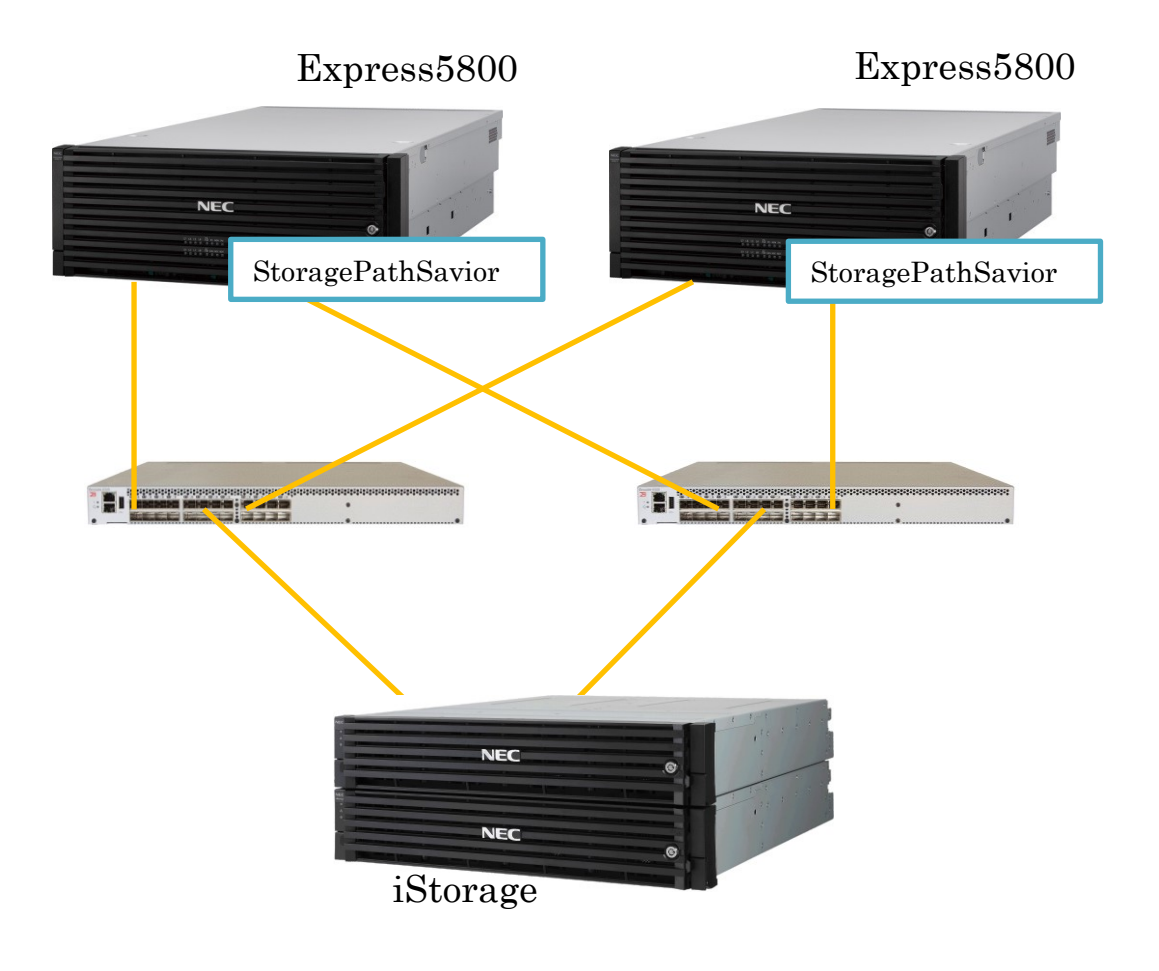

図 1-4 クラスタ構成

(このページは空白です)

<span id="page-14-0"></span>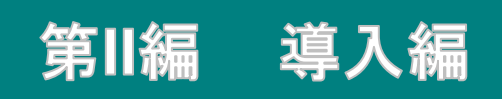

# 第**2**章 **StoragePathSavior** の導入

<span id="page-15-1"></span><span id="page-15-0"></span>本章では、SPS の導入に必要な動作環境、セットアップ手順について説明します。

# **2.1** 動作環境 SPS の動作環境について、以下に示します。 Ŧ Server Core 環境もサポートします。  $\overline{\mathbf{r}}$ Minimal Server Interface 環境もサポートします。 Windows Server 2016 以降の Nano Server 環境は未サポートです。

|            | iStorage<br>StoragePathSavior 9.1 for Windows                                                                                                    | iStorage<br>StoragePathSavior 9.1 for Windows<br>(Bundle Edition) |  |
|------------|----------------------------------------------------------------------------------------------------|-------------------------------------------------------------------|--|
|            | Windows Server 2012 Standard (*1)<br>□<br>Windows Server 2012 Datacenter (*1)<br>□                                                                                                    |                                                                   |  |
| <b>OS</b>  | Windows Server 2012 R2 Standard (*1)<br>$\Box$<br>Windows Server 2012 R2 Datacenter (*1)<br>□                                                                                             |                                                                   |  |
|            | Windows Server 2016 Standard (*1)<br>□<br>$\Box$<br>Windows Server 2016 Datacenter (*1)                                                                                                   |                                                                   |  |
|            | Windows Server 2019 Standard (*1)<br>□<br>□<br>Windows Server 2019 Datacenter (*1)                                                                                                    |                                                                   |  |
|            | Windows Server 2022 Standard (*1)<br>$\Box$<br>Windows Server 2022 Datacenter (*1)<br>П                                                                                                   |                                                                   |  |
|            | Windows Storage Server 2012 (*2)<br>□<br>Windows Storage Server 2012 R2(*2)<br>$\Box$<br>Windows Storage Server $2016$ <sup>(*2)</sup><br>□<br>□<br>Windows Server IoT for Storage $(*2)$ |                                                                   |  |
| サーバ        | Express5800/ラックサーバ<br>Express5800/タワーサーバ<br>Express5800/ブレードサーバ<br>Express5800/ft $\forall$ - $\land$ (*3)<br>Express5800/スケーラブル HA サーバ<br>iStorage NS シリーズ<br>NX7700x シリーズ               |                                                                   |  |
| メモリ        | OS 必要メモリ+10MB 以上                                                                                                    |                                                                   |  |
| ディスク       | プログラム容量: 13MB<br>動作必要容量: 43MB 以上                                                                                                    |                                                                   |  |
| <b>HBA</b> | サーバおよび iStorage 指定の FC-HBA<br>(サーバと iStorage を FC 接続する場合に必要になります。)<br>サーバおよび iStorage 指定の SAS-HBA<br>(サーバと iStorage を SAS 接続する場合に必要になります。)                                                |                                                                   |  |
| NIC/iSCSI  | サーバおよび iStorage 指定の NIC / Microsoft iSCSI イニシエータ                                                                                                    |                                                                   |  |
| イニシエータ     | (サーバと iStorage を iSCSI 接続する場合に必要になります。)                                                                                                    |                                                                   |  |
| iStorage   | M5000 シリーズ<br>A5000 シリーズ<br>M700 シリーズ(*4)<br>A3000 シリーズ<br>M500 シリーズ<br>M300 シリーズ(*4)<br>$M100 \vee y - x$<br>M10 シリーズ                                                                    | $M720(*4)$<br>M520<br>$M320(*4)$<br>M120<br>M12e                  |  |

表 2- 1 動作環境

(\*1)仮想サーバ環境への SPS のインストールをサポートしています。ゲスト OS については、表 2-1 動作環境に 記載されている OS をサポートしています。なお、物理サーバ/仮想サーバ両環境への SPS インストールも可能 です。

ホスト OS が Windows Server 2012 の場合、仮想サーバからの接続は iSCSI のみサポートします。また、ホス

ト OS が Windows Server 2012 R2 以降の場合、仮想サーバからの接続は iSCSI と FC(NPIV 利用時)をサポ ートします。

- (\*2) iStorage NS シリーズのみで利用できます。
- (\*3) 320Fd 以降のモデルに対応します。320Fc 以前のモデルには対応しません。
- <span id="page-17-0"></span>(\*4) オールフラッシュストレージを含みます。

# **2.2** 使用上の注意事項

SPS を使用するに当たっての注意事項を以下に記します。

# **2.2.1** ライセンス

SPS は、各ライセンスにより以下の範囲でインストールが可能です。詳細は、製品添付の使用許 諾書をご確認ください。対応する iStorage シリーズ以外の製品、および対応する接続方法以外で使 用することはできません。

| iStorage              | 1ライセンスにつき、1台の物理サーバ、または、1台の仮想 |
|-----------------------|------------------------------|
| StoragePathSavior 9.1 | サーバにインストールすることができます。         |
| for Windows 製品版       |                              |
| <b>(OS ライセンス)</b>     |                              |
| iStorage              | 1ライセンスにつき、対応したストレージ装置に接続するすべ |
| StoragePathSavior 9.1 | ての物理サーバ、および、仮想サーバにインストールすること |
| for Windows 製品版       | ができます。                       |
| <b>(ストレージライセンス)</b>   |                              |
| iStorage              | 1ライセンスにつき、インストールできる物理サーバおよび仮 |
| StoragePathSavior 9.1 | 想サーバの台数に制限はありません。            |
| for Windows           |                              |
| 装置添付版                 |                              |

表 2- 2 SPS の各ライセンスでインストールできる範囲

仮想環境のホスト OS としては、Windows Server 2012 以降をサポートしています。 ゲスト OS については、表 2-1 動作環境に記載されている OS をサポートしています。

# **2.2.2** パス数、論理ディスク数の上限

SPS で使用するパス数、最大論理ディスク数の上限値を以下に示します。

|                         | iStorage M<br>シリーズ(FC) | iStorage M<br>シリーズ(iSCSI) | iStorageM<br>シリーズ(SAS) |
|-------------------------|------------------------|---------------------------|------------------------|
| 論理ディス<br>クあたりの<br>最大パス数 | 32 パス                  | 8パス                       | 4 パス                   |
| 最大論理デ<br>ィスク数           | 255 個                  | 255 個                     | 255 個                  |
| 最大ディス<br>クデバイス<br>数(*1) | 4096 個                 | 1020 個                    | 1020 個                 |

表 2-3 パス数および論理ディスク数の上限

(\*1) 全論理ディスクのパス数を合計したもの。

# **2.2.3** ストレージ装置と対応クラスタ

SPS は CLUSTERPRO および WSFC と連携できます。

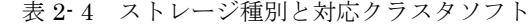

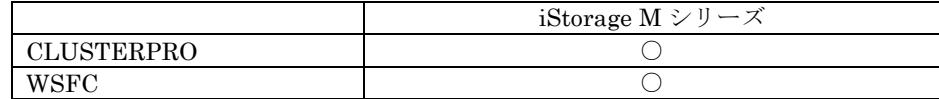

# **2.2.4** ストレージ装置と対応負荷分散方式

SPS は負荷分散方式として 7 種類の負荷分散を用意しています。

|                |             | iStorage M<br>シリーズ |
|----------------|-------------|--------------------|
|                | フェイルオーバのみ   |                    |
|                | ラウンドロビン方式   | $\bigcirc$ (*1)    |
| $\overline{2}$ | 部分ラウンドロビン方式 |                    |
| 3              | 最小 I/O 数方式  |                    |
| 4              | 配分率指定方式     |                    |
| 5              | 最小 I/O 長方式  | 0.                 |
| 6              | 論理アドレス分割方式  |                    |

表 2- 5 使用可能な負荷分散方式

◎ ... 推奨設定 ○ ... 設定可能

(\*1) 最適な性能が出ない可能性があります

# <span id="page-19-1"></span>**2.2.5 SPS** コマンド使用の際の注意点

SPS の保守ユーティリティである SPS コマンドを使用する場合、以下のようなユーザ権限上の 制限があります。

実行には OS ビルトインの管理者アカウント権限が必要です(管理者権限を持っているだけでは 実行できません)。ビルトインの管理者アカウント以外でログインしている場合は、「管理者とし て実行」を使用して開いたコマンドプロンプト内で実行することができます。

# **2.2.6** その他の注意点

SPS のインストール後、および運用中に以下のイベントがアプリケーションイベントログに表示 されることがあります。

このイベントが登録された場合、SPS の調査用ログファイルへの書き込みができなくなります。 また、パスフェイルバックを示す spsdsm(ID:261)が登録されません。「4.1.1 運用の開始」に記載 している手順で mofcomp コマンドを実行してください。

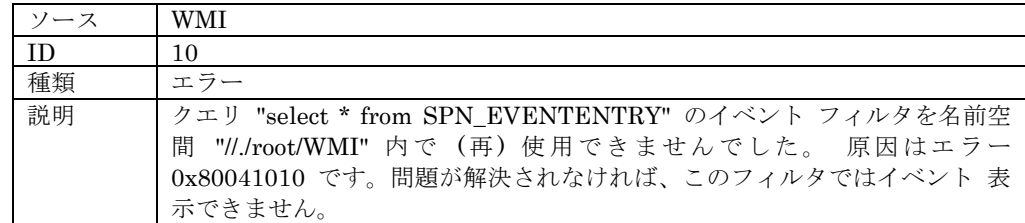

# <span id="page-19-0"></span>**2.3** セットアップ

SPS のセットアップには、セットアップ CD メディアを用います。セットアップ CD メディアを 用いて以下のことを行うことができます。

① インストール

サーバへ SPS をインストールします。

② バージョンアップ

既にインストールされている SPS をバージョンアップします。

- ③ アンインストール サーバから SPS を完全に削除します。
- ④ サイレントインストール サーバへ SPS をインストールします。各種の確認ダイアログを表示しません。
- ⑤ サイレントバージョンアップ

既にインストールされている SPS をバージョンアップします。各種の確認ダイアログを表示し ません。

⑥ サイレントアンインストール

サーバから SPS を完全に削除します。各種の確認ダイアログを表示しません。

インストール、アンインストールおよびバージョンアップなどの具体的な実行方法については、 「iStorage StoragePathSavior for Windows インストールガイド」を参照してください。

<span id="page-22-0"></span>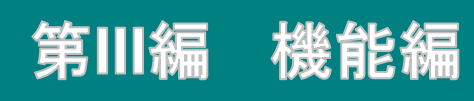

# 第**3**章 **StoragePathSavior** の機能

<span id="page-23-0"></span>本章では、SPS で利用可能な機能について説明します。SPS が有する基本機能は、大きく以下のように分類す ることができます。

① パス状態表示

パスの状態に関する情報を表示する機能です。

② 負荷分散

複数のパスに I/O 負荷を分散させる機能です。

③ パス障害への対応

パス障害発生時のパスの閉塞、代替パスへのフェイルオーバ、および障害復旧時のフェイルバックを行う機 能です。パス構成監視機能により、装置構成の変化を検知することもできます。

④ パス巡回

パスの状態を監視し、障害の発生, 障害からの復旧をリアルタイムに検知する機能です。

⑤ ログ採取・通報(ESMPRO 連携)

<span id="page-23-1"></span>稼動情報および障害情報を、運用履歴としてシステムのログファイルおよび専用のログファイルに出力する 機能です。稼動情報および障害情報の出力を契機に、運用者への通知を行うこともできます。

# **3.1** パス状態表示

本節では、SPS でのパス状態表示機能について説明します。パス状態表示は、SPS の最も基本的な 機能で、SPS が管理するパスの状態を、論理ユニットごとに列挙する機能です。パス状態は、SPS コマンドの/lun オプションで表示します。

また、SPSが管理するパスでの問題の有無は、SPSコマンドの/pathstate オプションで表示します。

#### **3.1.1** パス状態

パス状態には、大きく分けて以下の4つがあります。パス状態の[状態遷移](#page-24-0)図を「図 3-1 状態遷移 [図」](#page-24-0)に示します。

① アクティブ

現在 I/O に使用中のパスです。

② スタンバイ

現在 I/O に使用していないが、I/O に使用することが可能なパスです。アクティブパスに障害 が発生した場合の代替パスとなります。

③ 障害

障害により使用不可能な状態にあるパスを示します。

④ 使用不可能

故障などではありませんが、ハードウェアまたはソフトウェア的な都合により使用が禁止さ れているパスを示します。

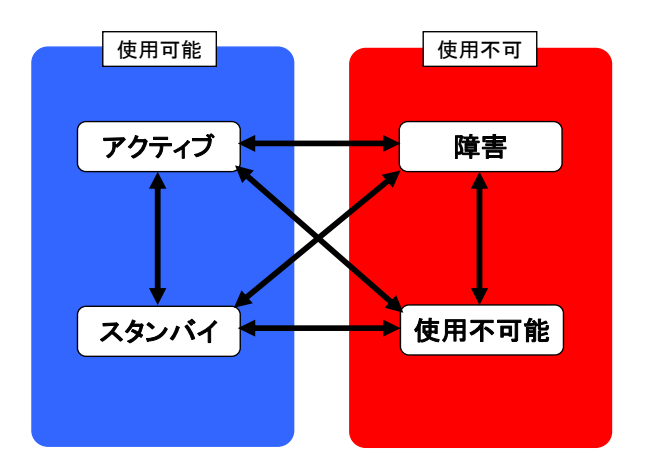

図 3- 1 状態遷移図

# <span id="page-24-0"></span>**3.1.2** パス一覧表示

SPS が管理しているすべてのパスについてパス状態を確認するには、SPS コマンドの/lun オプシ ョンを使用します。これにより、論理ユニットごとに現在使用しているパス、故障しているパス、負 荷分散の設定状況などを確認することができます。SPS コマンドの実行は、コマンドプロンプトか ら行います。

以下に実行例を示します。spsadmin /lun を実行することで、論理ユニットごとに認識しているパ スの一覧が表示されます。実行例では、論理ユニットが 3 つ存在し、それぞれに 2 つのパスが認識 されています。

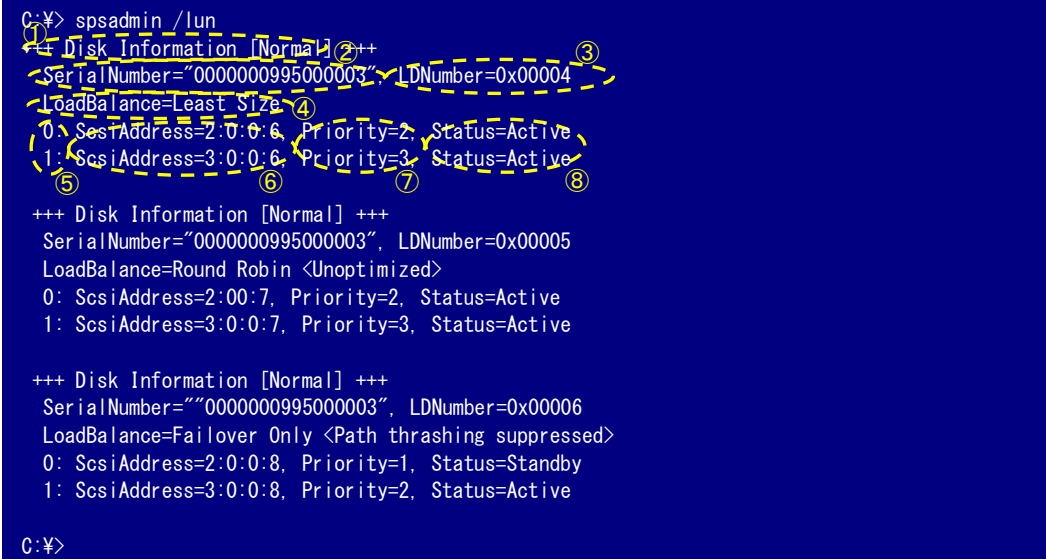

実行例中の各項目の意味は以下のとおりです。

① ヘッダ部

各論理ディスクの障害パスの有無、冗長化の状態を表示します。

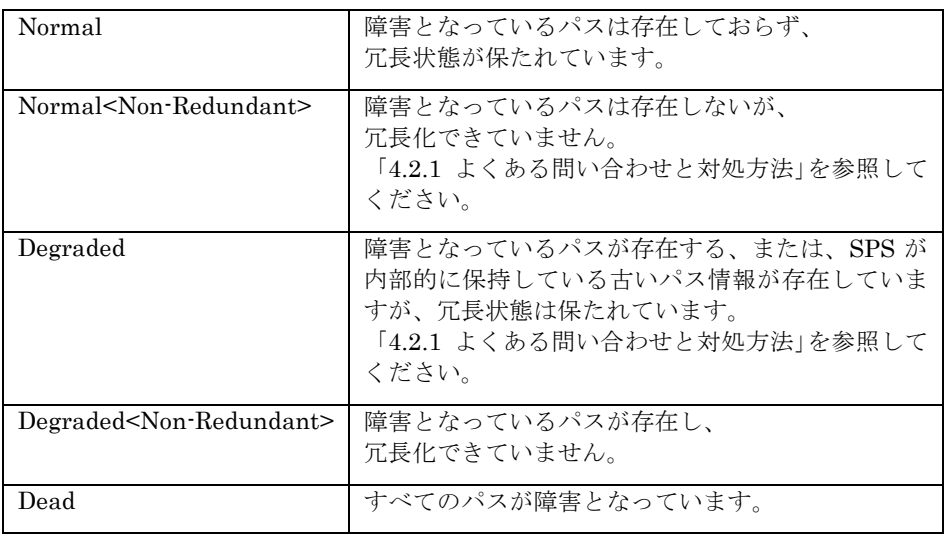

② 筐体シリアル

iStorage 筐体のシリアルです。

③ 論理ディスク識別子

ストレージ装置内で各論理ディスクに与えられた識別子です。無停止データ移行機能または筐 体間 LD 移動機能で移行した場合には、"<Virtual>"の表示が付加されます。

④ 負荷分散方式

論理ユニットの負荷分散方式を示します。

何らかの理由により、最適な性能が発揮できない構成となっている場合、<Unoptimized>の表 示が付加されます。

また、何らかの理由により、パススラッシングを検出し、パススラッシングを抑止した状態の 場合、<Path thrashing suppressed>の表示が付加されます。

⑤ パス番号

論理ユニット内の各パスに SPS で割り当てている通し番号です。

⑥ SCSI アドレス

各パスの SCSI アドレスを表します。左からポート番号、パス ID、ターゲット ID、論理ユニッ ト番号を示します。いずれも OS の内部値であり、再起動などがあった場合の同一性は保証さ れません。

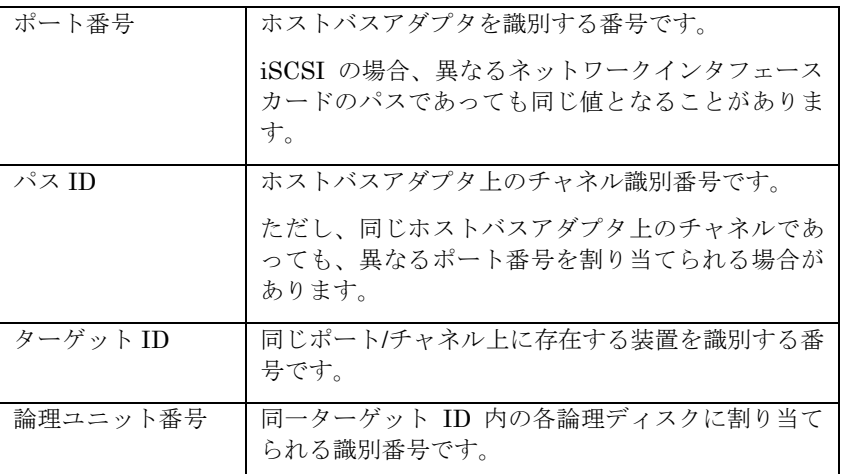

⑦ パスの優先度

この値が高いパスほど、障害発生時において、代替パスとして優先的に選択されます。ただし、 基本的にはストレージ装置が指定するパスを優先するため、必ずしもこの優先度どおりにパス が選択されるわけではありません。1~255 の値を取り、数字の大きいパスが高優先度となりま す。

⑧ パス状態

パスの状態を示します。

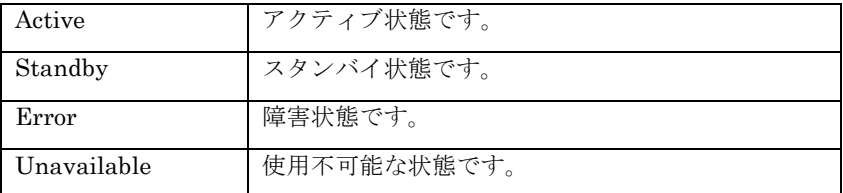

パス一覧情報には、より詳細な情報を表示する /v, /a, /d および/l オプションが指定可能です。

#### **(1)**詳細表示(**/v** オプション**, /a** オプション**, /d** オプショ

#### ン**, /l** オプション)

SPS コマンドの/lun オプションとともに/v オプション、/a オプション、/d オプションまたは/l オ プションを使用することにより、各パスの詳細情報を表示することができます。

/v オプションと/a オプションは基本的に同じ表示内容ですが、/a オプションは OS が認識してい ない消失パスについても情報を表示する点が異なります。

また、/d オプションは/v オプションの表示に加えて、OS 上で管理されているディスク番号を表示 します。さらに、/l オプションは/d オプションの表示に加えて、OS 上で管理されているパーティシ ョンのドライブレターを表示します。

以下に表示例を示します。

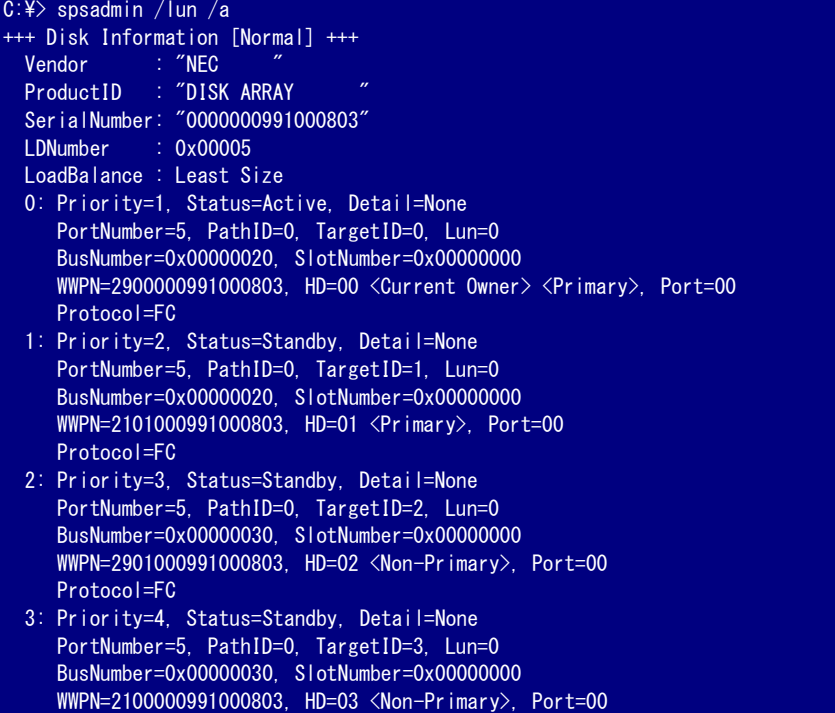

Protocol=FC

```
C:\ncong spsadmin /lun /d
+++ Disk Information (PhysicalDrive #3) [Normal] +++
             \therefore "NEC
 ProductID : "DISK ARRAY
  SerialNumber: "0000000991000803"
  LDNumber : 0x00005
  LoadBalance : Least Size 
  0: Priority=1, Status=Active, Detail=None
    PortNumber=5, PathID=0, TargetID=0, Lun=0
     BusNumber=0x00000020, SlotNumber=0x00000000
     WWPN=2900000991000803, HD=00 <Current Owner> <Primary>, Port=00
     Protocol=FC
  1: Priority=2, Status=Standby, Detail=None
    PortNumber=5, PathID=0, TargetID=1, Lun=0
     BusNumber=0x00000020, SlotNumber=0x00000000
     WWPN=2101000991000803, HD=01 <Primary>, Port=00
     Protocol=FC
```
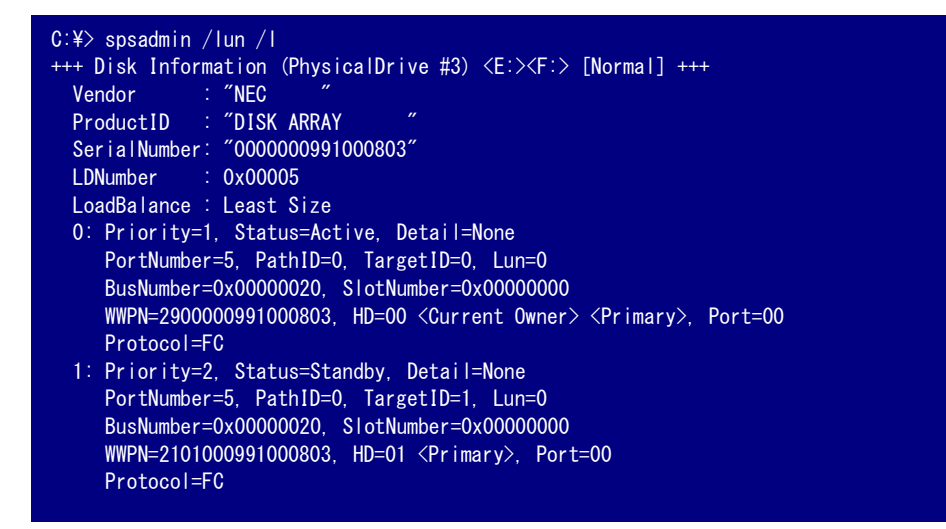

実行例中の各項目の詳細は下記のとおりです。

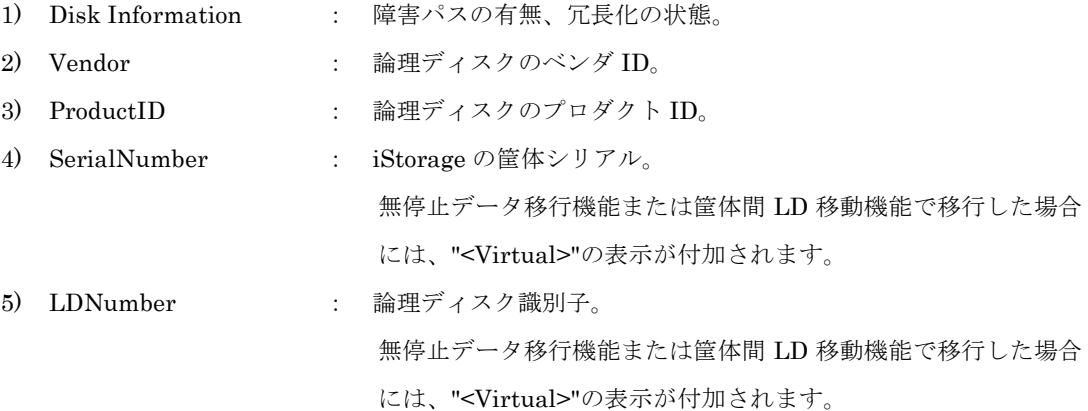

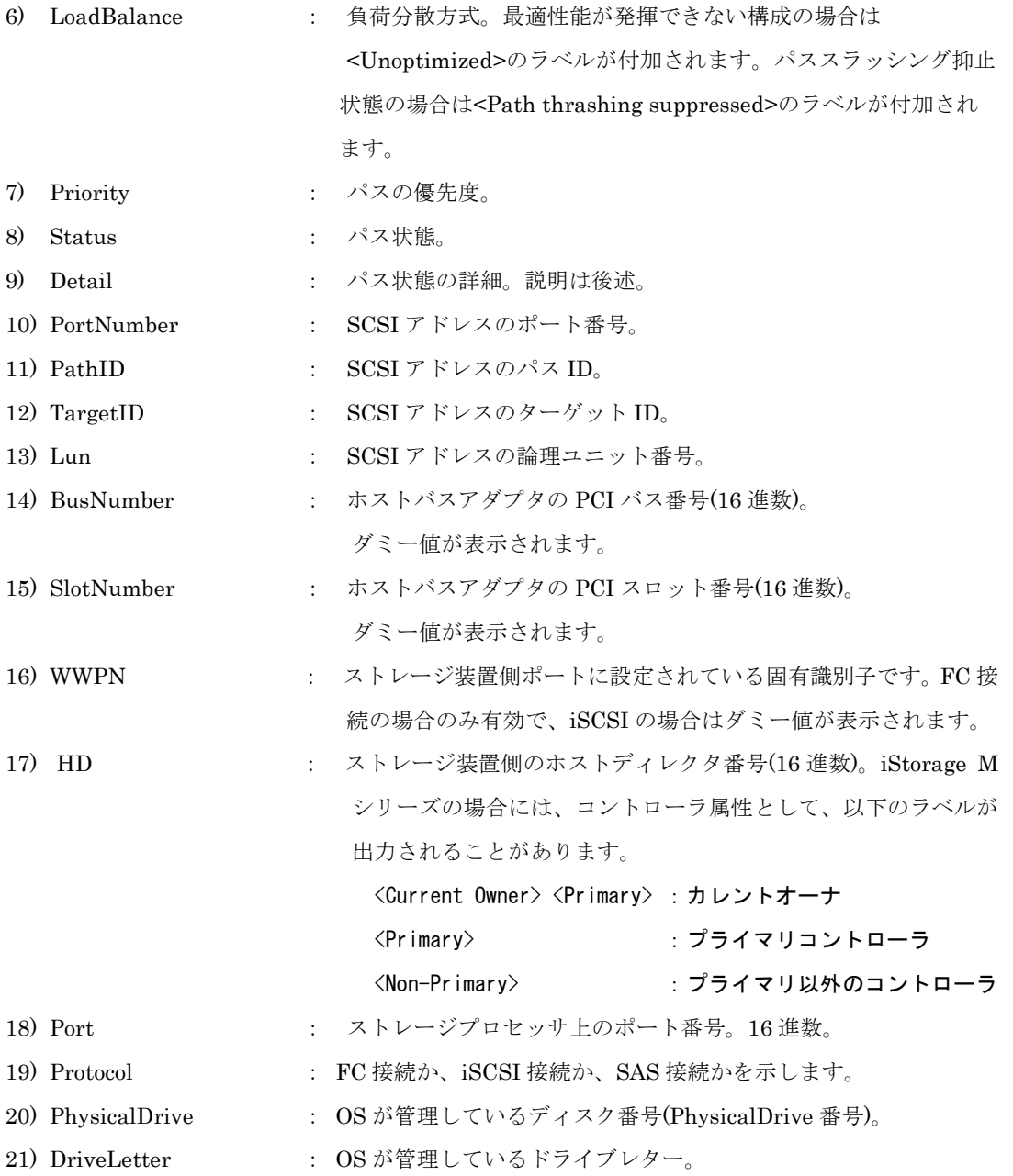

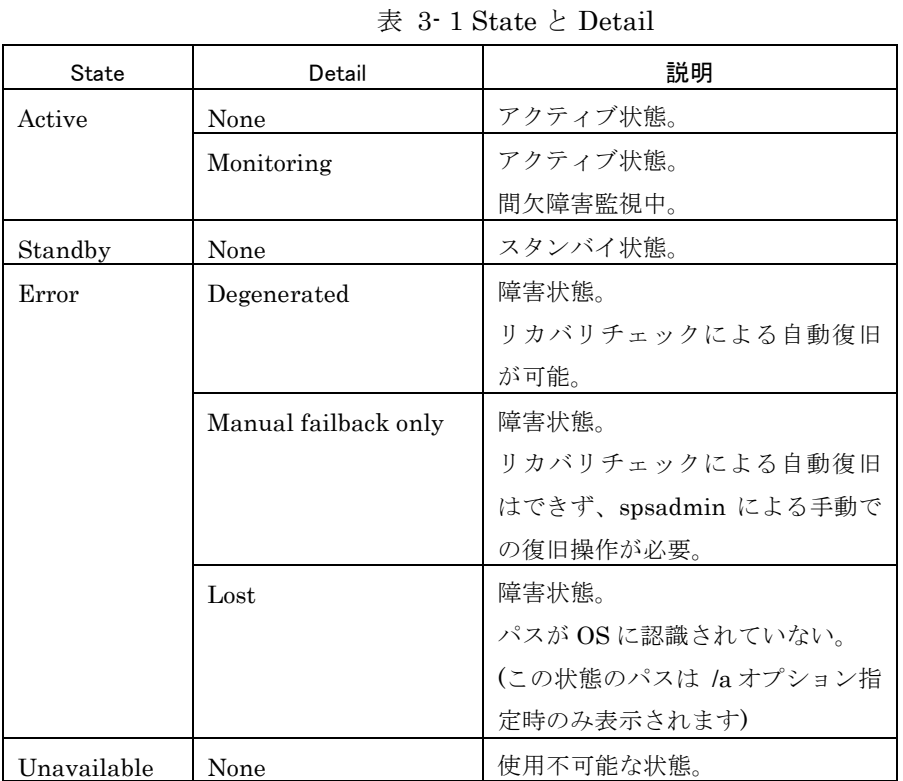

Detail は State との組み合わせで、以下のような状態の詳細を表します。

#### **(2)**無停止データ移行または筐体間 **LD** 移動中の詳細表示

### (**/m** オプション)

無停止データ移行機能または筐体間 LD移動機能で論理ディスク(LD)を移行中に移行元の LDと移 行先の LD のパス状態を確認するためには、SPS コマンドの/lun オプションとともに/m オプション を使用します。

移行元の LD の情報は「+++ Source LD +++」セクションに表示します。移行先の LD の情報は「+++ Destination LD +++」セクションに表示します。

また、セクションヘッダに "<for IO>"が付与されて表示されることがありますが、これは該当の LD が IO に使用されていることを示しています。

以下に表示例を示します。

```
C:\nY spsadmin /lun /m
+++ Disk Information (PhysicalDrive #1) [Normal] +++
 Vendor : "NEC
 ProductID : "DISK ARRAY
  SerialNumber: "0000000000000001"
 LDNumber : 0x00001
  LoadBalance : Least Size
   +++ Source LD +++
    SerialNumber: "0000000000000001"
   LDNumber : 0x00040
    0: Priority=3, Status=Unavailable, Detail=None
      PortNumber=2, PathID=0, TargetID=7, Lun=7
       BusNumber=0xee020007, SlotNumber=0xeeeeeeee
       WWPN=2100000000000001, HD=00 <Primary>, Port=00
       Protocol=FC
    1: Priority=4, Status=Unavailable, Detail=None
       PortNumber=3, PathID=0, TargetID=4, Lun=7
 BusNumber=0xee030004, SlotNumber=0xeeeeeeee
 WWPN=2900000000000001, HD=01 <Current Owner> <Primary>, Port=01
       Protocol=FC
   +++ Destination LD <for IO> +++
    SerialNumber: "0000000000000002"
    LDNumber : 0x00001
    0: Priority=1, Status=Active, Detail=None
      PortNumber=2, PathID=0, TargetID=5, Lun=7
       BusNumber=0xee020005, SlotNumber=0xeeeeeeee
       WWPN=2100000000000002, HD=00 <Current Owner> <Primary>, Port=00
       Protocol=FC
    1: Priority=5, Status=Standby, Detail=None
       PortNumber=3, PathID=0, TargetID=11, Lun=7
       BusNumber=0xee03000b, SlotNumber=0xeeeeeeee
       WWPN=2900000000000002, HD=01 <Primary>, Port=00
       Protocol=FC
```
無停止データ移行機能または筐体間 LD 移動機能で LD を移行していない場合には、次のメッセー ジが出力されます。

 $C:\ncong$  spsadmin /lun /m 継承 LD に至るパスが、SPS から認識できません。

#### **3.1.3** パスでの問題の有無表示

SPS が管理しているすべてのパスで問題の発生の有無を確認するには、SPS コマンドの/pathstate オプションを使用します。これにより、問題が発生しているパスの有無を確認することができます。 パス状態の詳細については、SPS コマンドの/lun オプションで確認してください。SPS コマンドの 実行は、コマンドプロンプトから行います。

以下に実行例を示します。spsadmin /pathstate を実行することで、パス状態に問題がある場合に は、ストレージ装置ごとに問題が発生しているパスの情報が表示されます。また、パス状態に問題が ない場合には、異常がないことを示すメッセージが出力されます。

■パス状態に問題がない場合

```
C:\nY spsadmin /pathstate
パス状態に異常はありませんでした。
```
■パス状態に問題がある場合

 $C:\nY\rightarrow$  spsadmin /pathstate パス状態に問題があります。 ストレージ装置 (Serial Number 0000000000000001): \* パス障害が発生しています。 \* 1 つ以上の LUN について、パスが冗長化されていません。 ストレージ装置 (Serial Number 0000000000000005): \* 最適な性能が発揮できないパス構成になっています。 ストレージ装置 (Serial Number 0000000000000010): \* パス消失が発生しています。 StoragePathSavior 利用の手引 の"よくあるお問い合わせと対処方法"を確認していただき、 対処してください。

■パス未接続の場合

```
C:\nY\rightarrow spsadmin /pathstate
論理ディスクへ至るパスが、SPS から認識できません。
SPS のマニュアルを参照して、パスが認識できない原因を排除してください。
```
パス状態に問題がある場合およびパス未接続の場合のメッセージが出力された場合には、「4.2.1 よ くあるお問い合わせと対処方法」を参照し、該当する事項がないかご確認ください。

### <span id="page-33-0"></span>**3.2** 負荷分散

本節では、SPS の負荷分散機能について説明します。負荷分散は、SPS が管理する使用可能な各 パスに I/O の負荷を分散させる機能です。

なお、以降にさまざまな負荷分散方式の説明をしていますが、推奨値は既定値の「最小 I/O 長方 式(Least Size)」になります。必要に応じて、負荷分散方式の変更をご検討ください。

#### **3.2.1** 負荷分散方式の種類

負荷分散は以下の 7 方式が使用可能です。

① フェイルオーバのみ(Failover Only)

論理ユニット単位での負荷分散を行わず、常に同じパスを I/O に使用します。

複数の論理ユニットに対してこの方式が指定された場合は、各論理ユニットの使用パスが極力分 散するように使用パスが決定されます。

② ラウンドロビン方式(Round Robin)

常に認識しているすべてのパスを使用します。I/O 要求ごとに優先度が高い順番にパスが選択され ます。最低優先度パスに発行されたあとは再び最高優先度パスに戻ります。

Round Robin 方式に設定した場合、指定した論理ユニットの全パスがアクティブ状態となります。 また、フェイルバックモードがアクティブとなります。

SPS コマンドで論理ユニット内のパスがスタンバイ状態に設定されたり、スタンバイフェイルバ ックモードに変更された場合、Round Robin with Subset 方式へ自動的に移行します。

Round Robin 方式は、ストレージ装置の構成上最適な性能が期待できないパスも含め てすべてのパスを使用するため性能的に不利な場面が多く、特別な意図がないかぎり本方式の 使用は推奨しません。

③ 部分ラウンドロビン方式(Round Robin with Subset)

アクティブ状態のパスに対して、I/O 要求ごとに優先度が高い順番でパスが選択されます。

#### ④ 最小 I/O 数方式(Least I/O)

アクティブ状態のパスの中で、処理中の I/O 要求数が最小のパスが選択されます。

⑤ 最小 I/O 長方式(Least Size)

アクティブ状態のパスの中で、処理中の I/O サイズ合計が最小のパスが選択されます。

#### ⑥ 配分率指定方式(Weighted Path)

アクティブパスの中で、処理中の I/O 長が優先度で指定された比率になるようパスが選択されま す。

たとえば、優先度 3 と優先度 2 のアクティブパスが存在する場合、それぞれの処理中 I/O 長が 3:2 となるように、パスが選択されます。

#### ⑦ 論理アドレス分割方式(LBA Region)

論理ディスクのアクセス位置によって、アクティブパスの中から使用パスが選択されます。

以下に、各負荷分散方式の想定用途を説明します。なお、上から順にパス選択処理が速い順に説 明しています。

| フェイルオーバのみ                | 多数の論理ユニットに対して均等な負荷がかかる<br>環境に適しています。                        |
|--------------------------|-------------------------------------------------------------|
| ラウンドロビン方式<br>部分ラウンドロビン方式 | 非常に高い負荷が恒常的にかかる論理ユニットに<br>適しています。                           |
|                          | ただし、ラウンドロビン方式はストレージ種別によ<br>っては性能的に不利な場面が多く、使用を推奨しま<br>せん。   |
| 論理アドレス分割方式               | ディスク全体に満遍なくアクセスがあり、I/O サイ<br>ズが一定である論理ユニットに適しています。          |
|                          | データベース用途などを想定しています。                                         |
| 最小 I/O 数方式               | I/Oサイズが一定の論理ユニットに適しています。<br>データベース用途などを想定しています。             |
| 最小 I/O 長方式               | Ⅰ/O サイズがまちまちに変化する論理ユニットに適<br>しています。                         |
|                          | さまざまな環境で柔軟に性能を発揮します。<br>SPS での推奨する負荷分散方式であり、既定値とな<br>っています。 |
| 配分率指定方式                  | パスごとの I/O 量を制御したい場合に適していま<br>す。                             |

表 3- 2 負荷分散方式の想定用途

## **3.2.2** 負荷分散方式の設定

負荷分散方式の設定には、SPS コマンドの/loadbalance オプションを使用します。以下に実行例 を示します。

....................

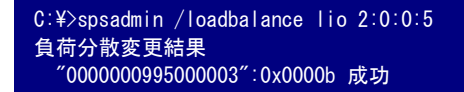

/loadbalance オプションの第一引数は負荷分散方式を示します。この例では Least I/O 方式を指 定しています。

第二引数は負荷分散を変更する論理ユニットを示します。ここでは SCSI アドレスで論理ユニット 上のパスを指定しています。第二引数を省略することも可能です。第二引数を省略した場合は、すべ てのパスが対象となります。

spsadmin では SCSI アドレス以外にも物理アドレスや論理ディスク指定で対象を指示 できます。詳細は「付録 A」を参照してください。 

実行結果の二行目は変更した論理ユニットの筐体シリアルと論理ディスク識別子を示し、その変 更結果を表示しています。

/loadbalance オプションの第一引数と、負荷分散方式の対応は以下のとおりです。

| fo または 0    | フェイルオーバのみ   |
|-------------|-------------|
| rr または 1    | ラウンドロビン方式   |
| rrs または 2   | 部分ラウンドロビン方式 |
| lio または 3   | 最小 I/O 数方式  |
| wp または 4    | 配分率指定方式     |
| ls または 5    | 最小 I/O 長方式  |
| lba または $6$ | 論理アドレス分割方式  |

表 3- 3 負荷分散方式の設定
### **3.2.3** パスの優先度

優先度は論理ユニット単位で各パスに割り当てられ、1~255 の整数で表します。

パスの優先度は、一部の負荷分散方式でのみ意味を持ち、また、負荷分散方式によってその意味が 変わります。

「フェイルオーバのみ」では、パスの優先度は I/O に使用するパスと、使用中のパスに障害が発 生した際に代替として使用するパスを決定するために使用します。最初は最高優先度のパスが使用さ れますが、そのパスに障害が発生した場合、次に優先度の高いパスを使用することになります。数値 が大きい優先度パスの方が優先順位が高くなります。

iStorage M シリーズのストレージ装置においては、ストレージ装置が指定するパスが 優先度で定められた順番よりも優先されるため、必ずしも優先度で定められた順番で使用され るわけではありません。

ラウンドロビン方式の負荷分散時には、パスの優先度はパスの使用順序を決定するために使用し ます。I/O ごとに最大優先度のパスから最小優先度のパスへと順に使用し、その後、また最大優先度 のパスというように、優先度の順番にパスを使用します。

配分率指定方式の負荷分散時には、パスの優先度は負荷分散に使用するパスの比率を示します。 たとえば、2 本のパスに優先度が 1,2 と設定されている場合、1:2 の割合でパスを使用します。

上記以外の負荷分散方式では、優先度値による各パスの扱いに差はありません。

### **3.2.4** 優先度の設定

ここでは、優先度の設定方法について説明します。優先度の設定には SPS コマンドを使用します。 優先度の設定を変更した場合、変更結果は使用パスに即座に反映されます。

「フェイルオーバのみ」の負荷分散方式を使用する場合、原則的に SPS がデフォルト で設定する優先度値をそのまま使用してください。これを変更すると、最適な I/O 性能が発揮 できなくなり I/O 性能の低下が発生する確率が高くなります。

優先度を設定するには、SPS コマンドの/priority オプションを使用します。

#### **III-15**

/priority オプションは、パスの優先度を直接変更します。以下に実行例を示します。

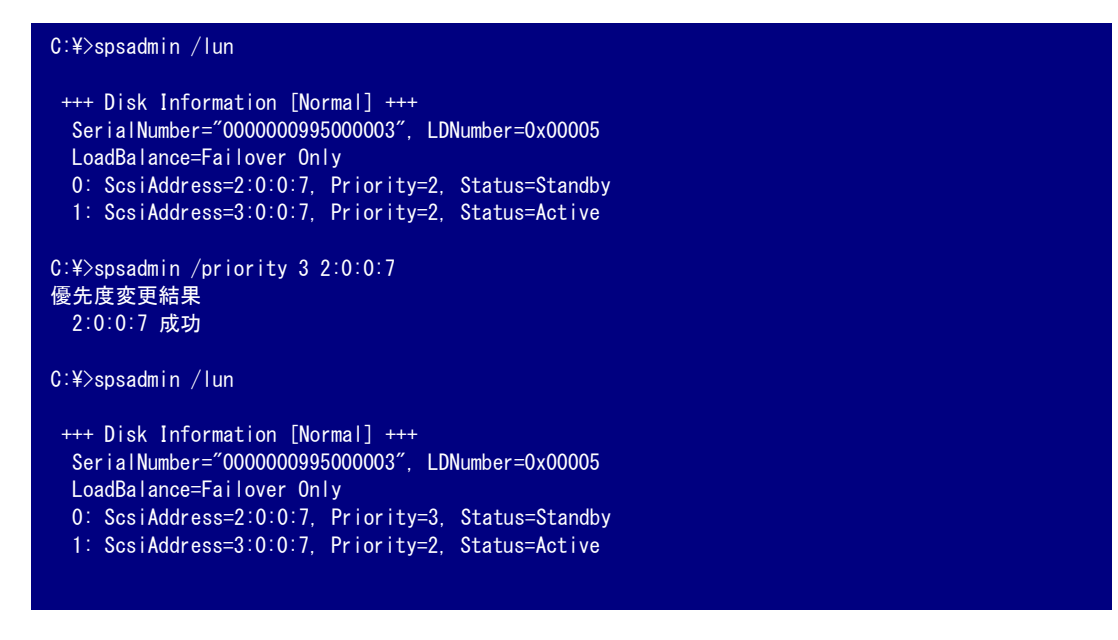

優先度値には 1~255 の整数が指定できます。同一論理ユニット内での同じ優先度のパスを複数設 定することも可能です。

# **3.3** アクティブとスタンバイ

SPS では使用可能なパスについてアクティブとスタンバイの 2 とおりの状態を取ります。

アクティブパスは、現在 I/O に使用中のパスを指します。スタンバイパスは、現状で I/O に使用 していないパスです。

アクティブ状態とスタンバイ状態は、SPS コマンドにて相互に遷移させることができます。

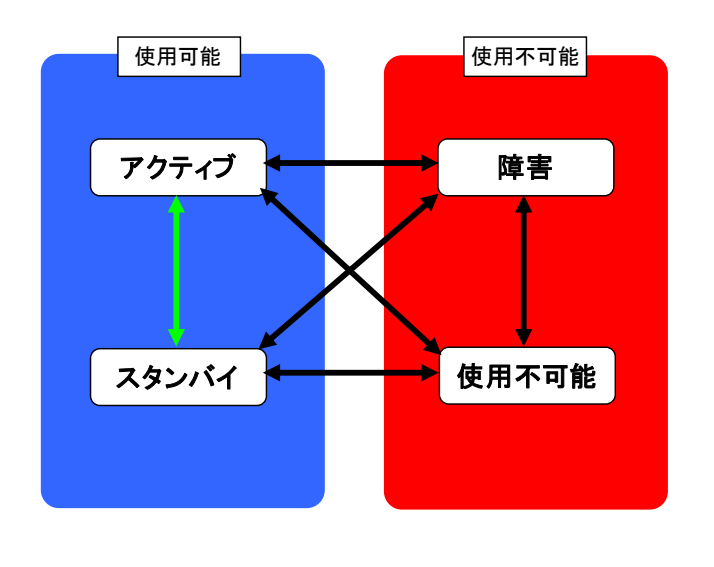

図 3- 1 アクティブとスタンバイ

**III-16**

# **3.3.1** アクティブ**/**スタンバイの設定

SPS コマンドの/active オプションはスタンバイ状態のパスをアクティブ状態にします。

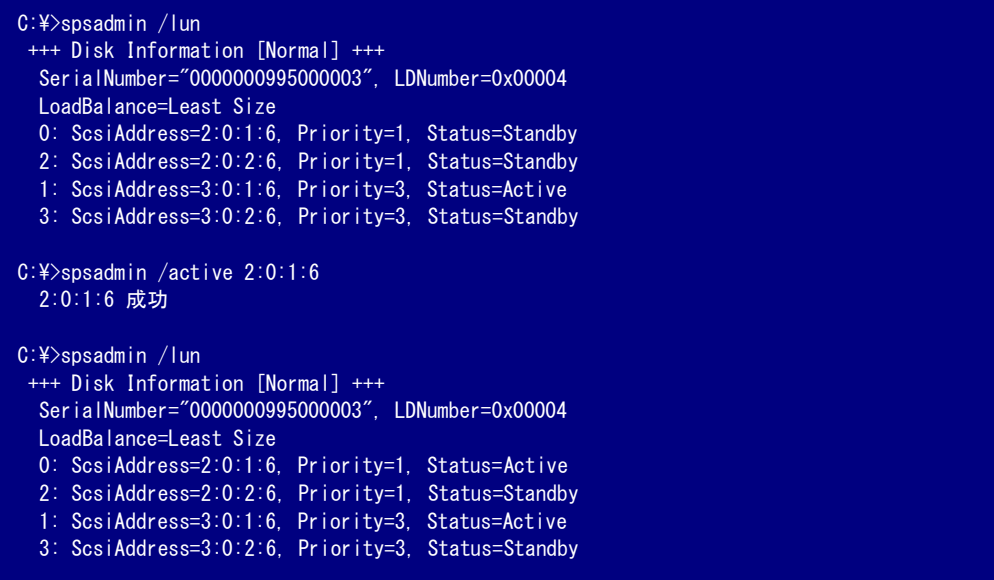

ストレージ装置側で最適性能を発揮できないパスをアクティブ状態にすると、論理ユ ニット全体での I/O 性能が劣化することがあります。そのような状態では、SPS コマンドの/lun 表示で LoadBalance の項目に<Unoptimized>と表示されます。

この状態を解消するには、SPS コマンドの/rollback オプションを使用してください。SPS が 自動的に最適性能を発揮するパスのみをアクティブに設定し、最適な I/O 性能が発揮できる状 態となります。

Œ 「フェイルオーバのみ」の負荷分散方式では使用パスが常に 1 本であるため、あるス タンバイパスをアクティブ状態にすると、従来アクティブ状態だったパスは自動的にスタンバ イ状態となります。

また、動的負荷分散方式においても性能を維持するために、それまでアクティブであったパ スをスタンバイに変更することがあります。

反対に、アクティブ状態のパスをスタンバイ状態にするには、SPS コマンドの/standby オプショ ンを使用します。

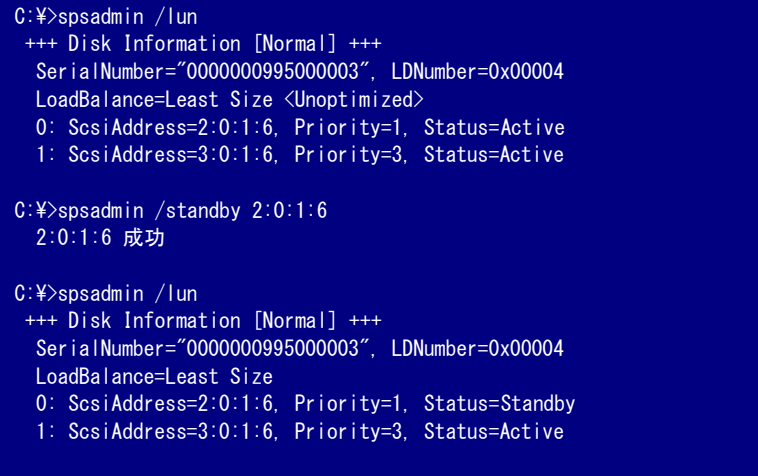

/standby オプションでは、論理ユニット上のすべてのパスがスタンバイ状態となるようなパス指 定はできません。

指定パスで/standby オプションの実行が可能であるかどうかは、サブオプション/v を追加するこ とで判断することができます。

/v サブオプションを指定した場合は、実際の状態は遷移しません。

```
C:\>spsadmin /standby /v 2:::
 以下の論理ディスクでアクティブパスが無くなります。
 Serial="0000000995000003", LDN=0x00004
```
G 指定されたパス以外にアクティブパスがない場合は、次にアクティブにすべきパスをア クティブパスに変更します。 また、指定されたパス以外に、アクティブにできるパスが 1 本もない場合は、以下のメッセー ジを表示して、パス状態は変更しません。 "このパスはスタンバイにできません。" なお、利用している負荷分散方式により、以下のように動作します。 動的負荷分散の場合: 指定されたパス以外にアクティブパスが存在する場合は、指定されたパスのみをスタンバ イに変更します。

「フェイルオーバのみ」の負荷分散方式の場合:

指定されたパス以外にアクティブパスがある場合は、パス状態は変更しません。

....................

# **3.4** 使用パスの変更

「フェイルオーバのみ」の負荷分散方式を使用している論理ユニットでは、SPS コマンドの/path オプションによって使用パスを切り替えることができます。

## **3.4.1 /path** オプション

使用パスの変更の例を以下に示します。

#### C:\>spsadmin /lun +++ Disk Information [Normal] +++ SerialNumber="0000000941990071", LDNumber=0x00015 LoadBalance=Failover Only 0: ScsiAddress=3:0:0:5, Priority=2, Status=Active 1: ScsiAddress=4:0:0:5, Priority=3, Status=Standby C:\>spsadmin /path 4:0:0:5 使用パス変更結果 4:0:0:5 成功 C:\>spsadmin /lun +++ Disk Information [Normal] +++ SerialNumber="0000000941990071", LDNumber=0x00015 LoadBalance=Failover Only 0: ScsiAddress=3:0:0:5, Priority=2, Status=Standby 1: ScsiAddress=4:0:0:5, Priority=3, Status=Active

/path オプションでパス番号をワイルドカード指定したとき、同一論理ユニット内で 複数のパスに該当した場合には、最後に該当したパスが使用パスになります。

# **3.5** パス障害への対応

本節では、SPS のパス障害への対応として、障害発生時および障害復旧時に使用する機能につい て説明します。

## **3.5.1** フェイルオーバ

パスに障害が発生して I/O エラーとなった場合、SPS は障害の発生したパスから他の正常なパス へと使用するパスを自動的に切り替えます。この動作をフェイルオーバと呼びます。フェイルオーバ のイメージを図 3- 2 [フェイルオーバに](#page-41-0)示します。

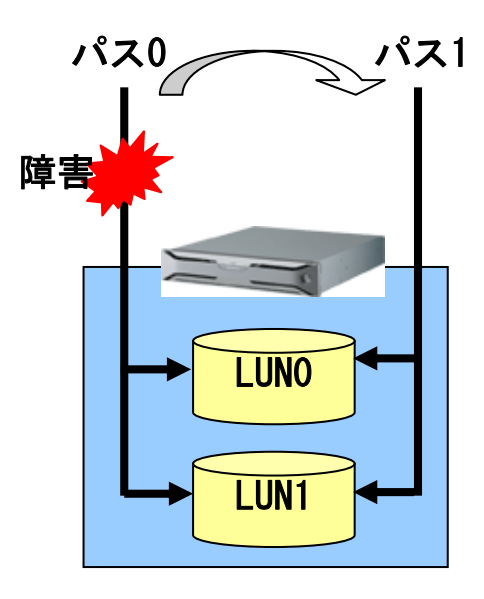

図 3- 2 フェイルオーバ

<span id="page-41-0"></span>フェイルオーバ時のパス状態遷移[を図](#page-42-0) 3- 3 に示します。

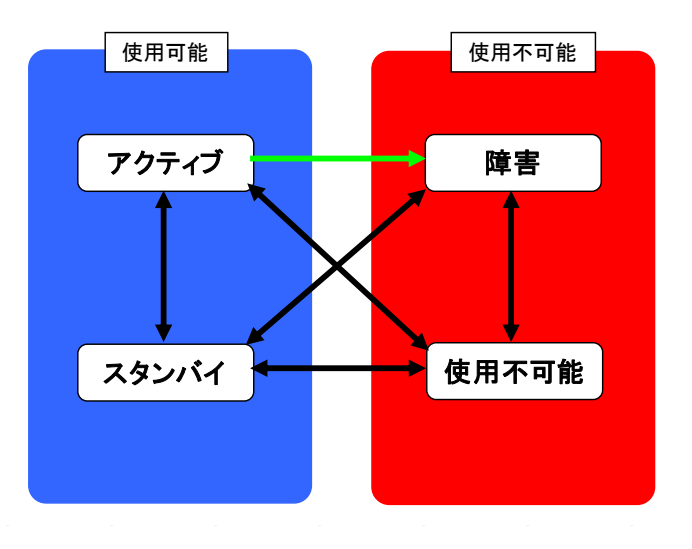

図 3- 3 フェイルオーバの状態遷移

<span id="page-42-0"></span>q SPS はストレージ装置や HBA/NIC からのエラー応答を受けてフェイルオーバを実行 します。そのため、 ストレージ装置や HBA/NIC がエラーも返さず完全に無応答になるような 障害の発生時は、フェイルオーバに数分間かかることがあります(OS のタイムアウト処理に依 存します)。

## **3.5.2** フェイルバック

障害が発生して使用不可能になっていたパスが使用可能な状態へと復旧した場合、SPS は自動的 にそれを認識し、使用可能なパスのグループに加えます。この動作をフェイルバックと呼びます。フ ェイルバック時の状態遷移を図 3- 4 [フェイルバックに](#page-42-1)示します。

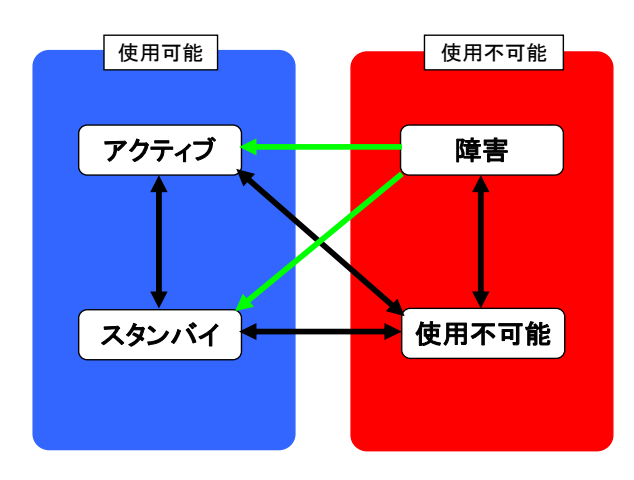

<span id="page-42-1"></span>図 3- 4 フェイルバック

**III-21**

この時、どの状態に復旧するかはフェイルバックモード(「[3.5.3](#page-43-0) [フェイルバックの設定」](#page-43-0)参照)お よび負荷分散方式の状態により変化します。

## <span id="page-43-0"></span>**3.5.3** フェイルバックの設定

SPS ではフェイルバック時の動作としてアクティブフェイルバックとスタンバイフェイルバック の 2 つの方式を選択することができます。下記にそれぞれの方式の動作と、フェイルバック方式の設 定方法を示します。

÷ī フェイルバックの設定は「フェイルオーバのみ」の負荷分散方式を使用している場合 のみ意味を持ちます。以下の説明も、「フェイルオーバのみ」使用時を前提としています。

### **(1)**各フェイルバックモードの動作

① アクティブフェイルバック

障害から復旧したパスは、原則としてアクティブ状態に復帰します。ただし、復帰前にアク ティブであったパスよりも優先度が同じかそれ以下の場合、スタンバイ状態に復帰します。

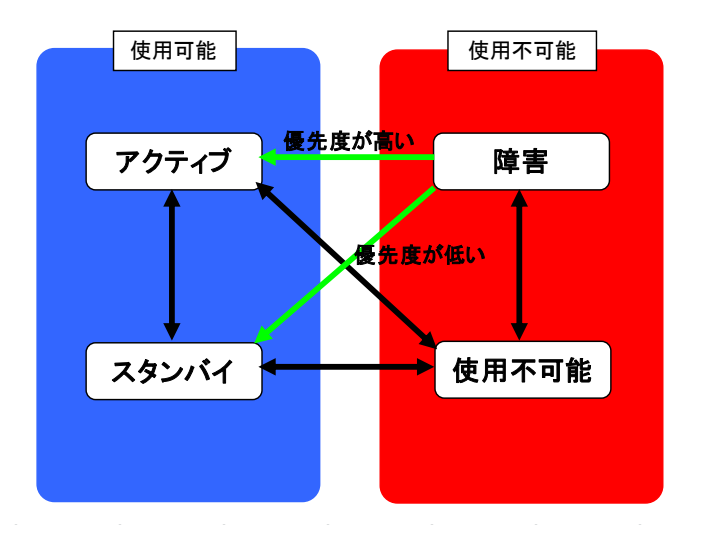

図 3- 5 アクティブフェイルバック

復帰したパスが復帰前にアクティブであったパスよりも優先度が高い場合、使用パスの切り 替えが発生し、復帰前にアクティブであったパスはスタンバイとなります。

② スタンバイフェイルバック

障害から復旧したパスは、スタンバイ状態に復帰します。

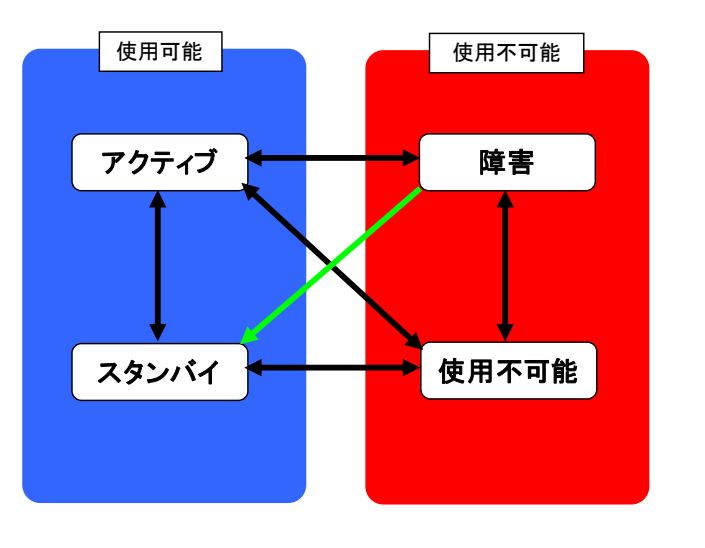

図 3- 6 スタンバイフェイルバック

この方式は、フェイルバック時にパス切り替えを発生させたくない場合に選択します。

### **(2)**フェイルバックモードの設定**/**確認

フェイルバックモードの設定および確認は、SPS コマンドの/failbackmode オプションを使用しま す。

フェイルバックモード関係の変更・確認は/failbackmode の引数として指定します。

- ① アクティブフェイルバックモードに変更する 引数として"active"または単に"a"と指定します。
- ② スタンバイフェイルバックモードに変更する 引数として"standby"または単に"s"と指定します。
- ③ 現在のフェイルバックモードを確認する 引数を指定せずに実行します。

下記に/failbackmode オプションの実行例を示します。この例では、アクティブフェイルバックモ ードに変更しています。

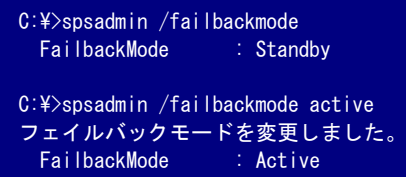

## **3.5.4** マニュアルフェイルバック

障害状態のパスが復旧しても、自動ではフェイルバックされない場合があります。このような状況 で、障害状態のパスを強制的にフェイルバックさせるには、SPS コマンドの/failback オプションを 使用し、マニュアルフェイルバックさせます。

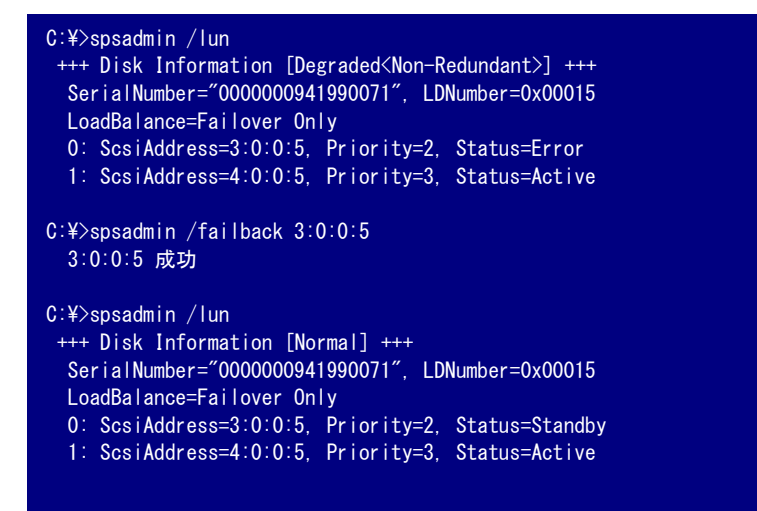

マニュアルフェイルバックで障害から復旧していないパスをフェイルバックさせるこ とはできません。障害から復旧していないパスに対しては、/failback オプションでのフェイル バックに失敗します。

後述するリカバリチェック機能が有効である場合、障害状態のパスはパスの復旧に伴 い、通常、自動的にフェイルバックします。リカバリチェックについては「[3.6.2](#page-58-0) [リカバリチェ](#page-58-0) [ック」](#page-58-0)を参照してください。

### **3.5.5** 間欠障害監視

通常、パス障害が発生すると SPS はフェイルオーバによりパスを切り替え、以後復旧するまで障 害パスを使用しません。

しかし、障害が恒常的ではなく間欠的である場合、フェイルオーバに至らないまま障害パスを使 用し続けたり、フェイルオーバと復旧を繰り返したりすることにより、内部で I/O エラーが頻発して アプリケーションから見た I/O 性能が劣化することがあります。

間欠障害監視機能は、このようなケースでの性能劣化を防止する機能です。 間欠障害監視機能では、以下の 2 種類の状態での監視を行います。

(1) 定常状態でのエラー監視

パス障害に至らないような(リトライで救済可能な)I/O エラーなどの間欠障害が頻発するよう な状態を監視します。

監視間隔は 60 分で、パス閉塞するまでのエラー回数の閾値は 3 回です。

最初に間欠障害を検出してから、監視中に間欠障害を 2 回(合計 3 回)検出した場合、該当のパ スを閉塞します。最初に間欠障害を検出してから、60 分間正常な場合には、エラー回数を初 期化します。

(2) 障害から復旧直後の状態でのエラー監視

「定常状態でのエラー監視」に加えて、フェイルオーバ/フェイルバックを繰り返すような状 態も監視します。

監視間隔は 5 分で、パス閉塞するまでのエラー回数の閾値は 3 回です。一度パス障害が発生 しているため、「定常状態でのエラー監視」より短い間隔で監視を行っています。

監視中に I/O エラーなどの間欠障害を 3 回検出した場合、または、フェイルオーバ/フェイル バックする遷移を 3 回繰り返した場合、該当パスを閉塞します。障害状態から復旧してから、

5 分間正常な場合には、エラー回数を初期化し、障害から復旧直後の状態でのエラー監視は停 止します。

この監視を行う場合には、アクティブフェイルバックモードにする必要があります。

#### **III-25**

間欠障害監視機能の設定/確認には、/monitormode オプションを使用します。

- ① 間欠障害監視機能を有効にする 引数として"enable"または単に"e"と指定します。
- ② 間欠障害監視機能を無効にする 引数として"disable"または単に"d"と指定します。
- ③ 現在の状態を確認する

引数を指定せずに実行します。

以下に、実行例を示します。

```
C:\>spsadmin /monitormode
  MonitorMode (static state) : Enable
   Interval : 1 hour
   Error count : 3
  MonitorMode (recover state) : Enable
   Interval : 5 min
   Error count : 3
C:\>spsadmin /monitormode disable
間欠障害監視の設定を変更しました。
 MonitorMode (static state) : Disable
   Interval : 1 hour
   Error count : 3
 MonitorMode (recover state) : Disable
   Interval : 5 min
   Error count : 3
```
※MonitorMode (static state)は「定常状態でのエラー監視」、MonitorMode (recover state)は「障 害から復旧直後の状態でのエラー監視」です。Interval は監視間隔、Error count はパス閉塞閾 値を示しています。

なお、本機能はインストール直後は有効に設定されています。

また、「定常状態でのエラー監視」と「障害から復旧直後の状態でのエラー監視」の各々につい て、間欠障害監視機能の有効/無効を変更することができます。「定常状態でのエラー監視」の設定 は/s オプション、「障害から復旧直後の状態でのエラー監視」の設定は/f オプションで設定します。

・「定常状態でのエラー監視」のみを有効にする場合

```
C:\>spsadmin /monitormode
 MonitorMode (static state) : Disable
   Interval : 1 hour
   Error count : 3
  MonitorMode (recover state) : Disable
   Interval : 5 min
   Error count : 3
C:\>spsadmin /monitormode enable /s e
間欠障害監視の設定を変更しました。
  MonitorMode (static state) : Enable
   Interval :
   Error count : 3
  MonitorMode (recover state) : Disable
   Interval : 5 min
   Error count : 3
```
・「障害から復旧直後の状態でのエラー監視」のみを有効にする場合

```
C:\>spsadmin /monitormode
 MonitorMode (static state) : Disable
    Interval : 1 hour
   Error count : 3
  MonitorMode (recover state) : Disable
   Interval : 5 min
   Error count : 3
C:\nY\ggspsadmin /monitormode enable /f e
間欠障害監視の設定を変更しました。
 MonitorMode (static state) : Disable
   Interval : 1 hour
   Error count : 3
  MonitorMode (recover state) : Enable
   Interval : 5 min
   Error count : 3
```
また、各々の監視間隔およびパス閉塞するまでの閾値を変更することができます。

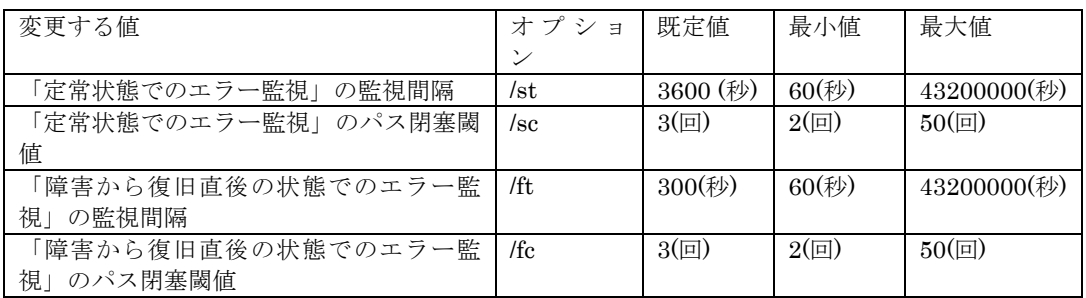

/st オプションおよび/ft オプションでは、数値の後に s, m, h, d のどれか 1 文字を指定することで、 それぞれ指定された数値を秒、分、時、日として認識します。文字の指定がない場合は、指定された 数値は秒として認識します。

間欠障害監視機能の監視時間、および間欠障害監視機能のリトライ回数のパス閉塞閾値の設 定を誤った場合には障害が検出できない、障害の誤検出が増加するなどの影響が生じる可能性 があるため、基本的には既定値での使用を推奨します。 設定を変更する場合には設定の妥当性を十分に検討のうえで変更してください。

・「定常状態でのエラー監視」の監視間隔とパス閉塞閾値を変更する場合

```
C:\>spsadmin /monitormode
  MonitorMode (static state) : Enable
   Interval : 1 hour
   Error count : 3
 MonitorMode (recover state) : Enable
   Interval : 5 min
   Error count : 3
C:\>spsadmin /monitormode enable /st 3h /sc 5
間欠障害監視の設定を変更しました。
  MonitorMode (static state) : Enable
 Interval : 3 hour
 Error count : 5
  MonitorMode (recover state) : Disable
   Interval : 5 min
   Error count : 3
```
・「障害から復旧直後の状態でのエラー監視」の監視間隔とパス閉塞閾値を変更する場合

```
C:\>spsadmin /monitormode
  MonitorMode (static state) : Enable
   Interval : 1 hour
   Error count : 3
  MonitorMode (recover state) : Enable
   Interval : 5 min
   Error count : 3
C:\>spsadmin /monitormode enable /ft 3600 /fc 5
間欠障害監視の設定を変更しました。
 MonitorMode (static state) : Disable
   Interval : 1 hour
   Error count : 3
  MonitorMode (recover state) : Enable
   Interval : 1 hour
   Error count : 5
```
以降、間欠障害監視機能で監視する 2 とおりの監視動作について説明します。

### **(1)**定常状態でのエラー監視

間欠障害監視機能有効時、SPS は各パスのエラー検出状況を常に監視します。監視対象となるエ ラーは、以下の 3 種類です。

- $I/O = \bar{z}$
- ヘルスチェック(「[3.6.1](#page-57-0) [ヘルスチェック」](#page-57-0)参照)エラー
- リンクダウン

60 分間に上記エラーを 3 回検出したパスは、SPS により自動的に閉塞され障害状態となり、以後 I/O パスとして使用されません([図](#page-50-0) 3- 7)。

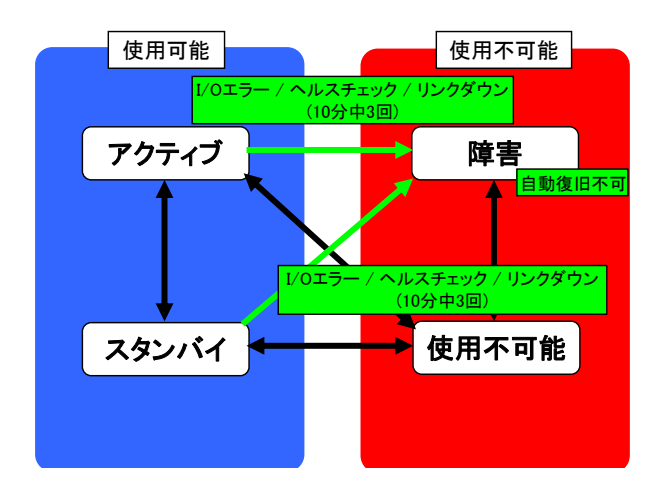

図 3- 7 定常状態エラー監視

<span id="page-50-0"></span>時間軸で説明すると、次のようになります。

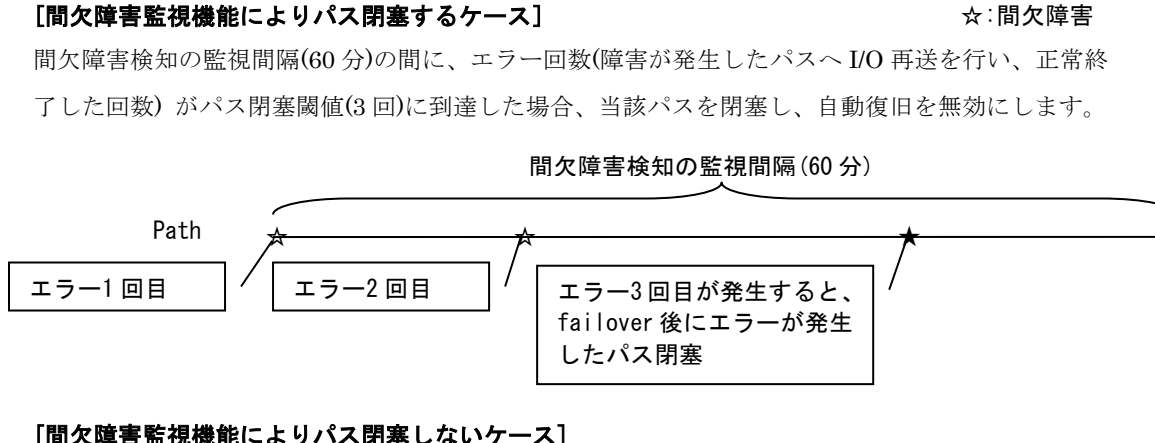

[間欠障害監視機能によりパス閉塞しないケース]

間欠障害検知の監視間隔(60 分)の間に、エラー回数がパス閉塞閾値(3 回)を超えない場合、エラー回数 は 0 回に初期化され、間欠障害の監視が継続されます。

間欠障害検知の監視間隔(60 分)

☆:間欠障害

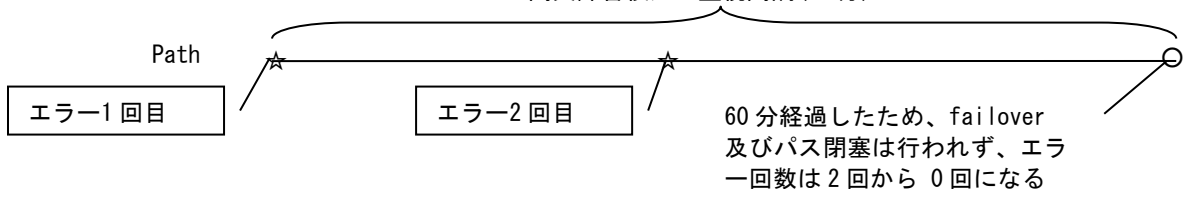

なお、このとき閉塞されたパスはリカバリチェック(「[3.6.2](#page-58-0) [リカバリチェック」](#page-58-0)参照)による自動 復旧ができません。

復旧する場合は、ハードウェアの異常を是正した上で、SPS コマンドを使用してマニュアルフェ イルバックしてください。

間欠障害監視機能により自動復旧が禁止されたパスを SPS コマンドで確認することができます。

/lun オプションを/v、/a または/d サブオプション付きで実行すると、自動復旧が禁止されたパスは Detail 欄に「Manual Failback Only」と表示されます。

```
C:\n<sup>2</sup> spsadmin /lun /a
+++ Disk Information [Degreaded<Non-Redundant>] +++
 Vendor : "NEC "
ProductID : "DISK ARRAY "
  SerialNumber: "0000000000000000"
  LDNumber : 0x00005
  LoadBalance : Least Size
  0: Priority=2, Status=Active, Detail=None
     PortNumber=2, PathID=0, TargetID=0, Lun=7
      BusNumber=0x00000010, SlotNumber=0x00000000
      WWPN=0000000000000000, HD=00, Port=01
      Protocol=FC
   1: Priority=2, Status=Error, Detail=Manual Failback Only
     PortNumber=3, PathID=0, TargetID=0, Lun=7
      BusNumber=0x00000030, SlotNumber=0x00000000
      WWPN=0000000000000000, HD=01, Port=01
      Protocol=FC
```
#### **(2)**障害から復旧直後のエラー監視

間欠障害監視機能有効な状態で、障害状態からアクティブ状態にフェイルバックすると、当該パス は監視状態に置かれます。

フェイルバックからエラーを検出することなく 5 分経過すると監視状態が終了し、以後は通常の アクティブパスとして運用されます。

障害状態からスタンバイ状態へ遷移する場合、エラー監視は動作しません。

監視状態の場合、以下のいずれかの条件を満たすと障害状態へと遷移し、リカバリチェックによ る自動フェイルバックも停止されます。

- I/O エラー、リンクダウン、ヘルスチェック(「[3.6.1](#page-57-0) [ヘルスチェック」](#page-57-0)参照)エラ ーが監視中の間に 3 回発生
- フェイルバックから 5 分以内に再度フェイルオーバし、フェイルバックする遷移 を 3 回繰り返した場合。

#### [間欠障害監視機能によりパス閉塞するケース]

間欠障害検知の監視間隔(5 分)の間に、パスの障害/復旧を繰り返した場合、3 回目のパス障害時に当 該パスを閉塞し、自動復旧を無効にします。

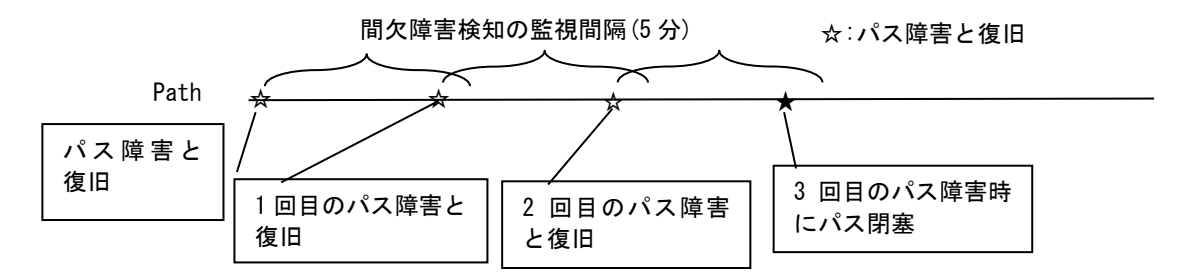

間欠障害検知の監視間隔(5 分)の間に、エラーを 3 回検出した場合、3 回目のエラー検出時に当該パ スを閉塞し、自動復旧を無効にします。

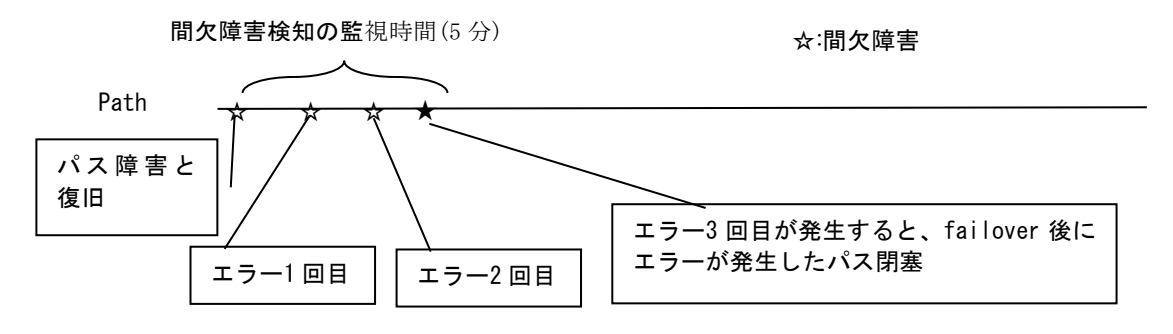

#### [間欠障害監視機能によりパス閉塞しないケース]

間欠障害検知の監視間隔(5 分)の間にパスの異常を検知しなかった場合、「障害から復旧直後のエラー 監視」は解除します。

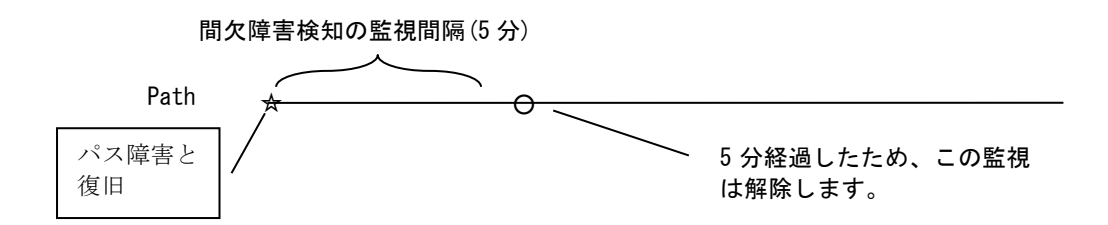

監視状態にあるパスは SPS コマンドで確認することができます。

/lun オプションを/v、/a または/d サブオプション付きで実行すると、監視状態のパスは Detail 欄 に「Monitoring」と表示されます。

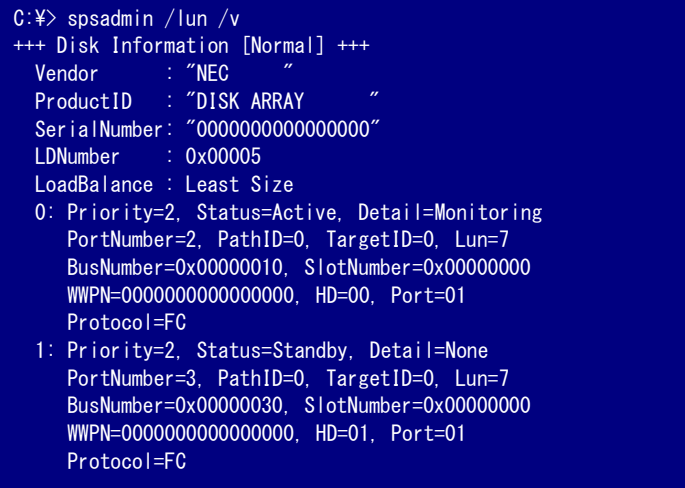

## **3.5.6** パススラッシング抑止機能

複数ホストでストレージのディスクを共有する環境では、パスの構成によってはホスト間で最適パ スの取り合いが発生し、アプリケーションから見た I/O 性能が低下することがあります。これをパス スラッシングと呼びます。

パススラッシング抑止機能はパススラッシングを検出すると、最適パスへの切り替え処理を見合わ せ、パススラッシングの発生を抑止します。パススラッシング抑止が働いた場合でも、パス障害時に I/O を継続するためのパス切り替えは行います。

#### パススラッシングの例 (コントローラが 2 つのストレージの場合)

下図の上段のように共有ディスクの最適パスがコントローラ 0 のとき、ホスト 1 は最適パスを使 用できますが、ホスト 2 は最適パスを検出できません。

そのため、ホスト 2 は自身が接続されているコントローラに最適パスを設定し、ストレージのコ ントローラ間で最適/非最適パスが入れ替わります(下図の下段)。

この状態では、今度はホスト 1 が最適パスを検出できないため、ホスト 1 は自身が接続されてい るコントローラに最適パスを設定します。

このホスト 1 とホスト 2 の最適パス設定が繰り返されることで、ストレージアクセス性能が低下 します。

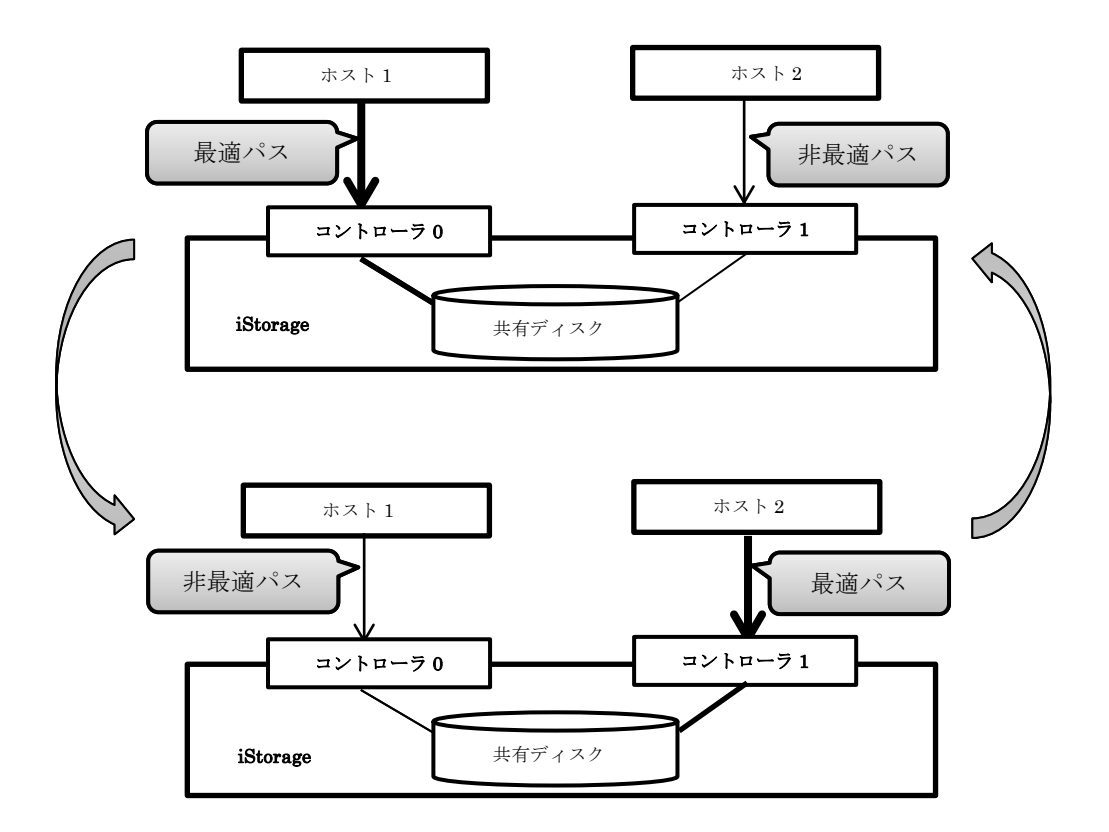

パススラッシング抑止機能は、最適パスの切り替えが 60 秒間に 3 回発生した場合に、パススラッ シングを抑止します。パススラッシング抑止機能が動作した場合、以下をログに記録します。

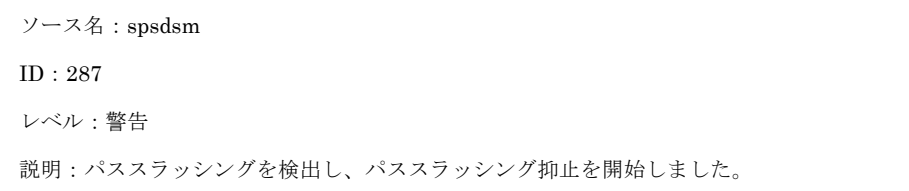

パススラッシング抑止機能が動作した場合、状況によっては優先パスが I/O に使用されず、I/O パ スがシステム全体で期待通りに分散できなくなる場合があります。そのため、パススラッシングの要 因を取り除いた後に、以下のコマンドを実行し、パススラッシング抑止を解除してください。

. . . . . . . .

> spsadmin /rollback :::

## **3.5.7** パス構成監視

パス構成監視は、サーバとストレージ装置の接続構成を監視する機能です。 パス構成監視機能により以下のような異常の検出が可能です

- システムの停止中に発生したパス障害
- ケーブルの誤接続

**III-34**

また、パス構成監視機能では、既存パスの消失および非冗長構成のチェックも行っています。

パス構成監視機能の設定/確認には、/watcher オプションを使用します。 サブオプションを指定することで、パス構成監視機能の設定を変更できます。

① パス構成監視を行う間隔を変更する。

サブオプションに/i を指定し、時間を指定します。 既定値は 24 時間です。

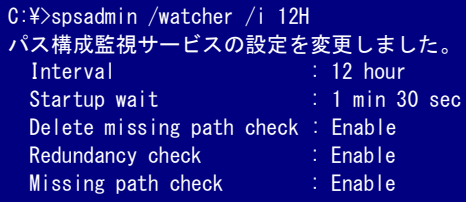

② パス構成監視サービス起動後、初回にパスの冗長性を確認するまでの時間を変更する。

サブオプションに/s を指定し、時間を指定します。

既定値は 90 秒です。

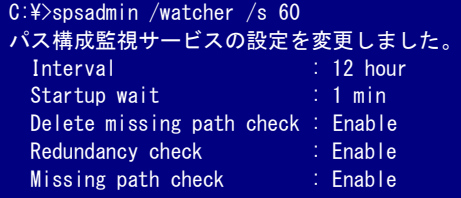

③ パス構成監視サービス起動時に、古いパス情報を削除する。

サブオプションに/d を指定し、引数に"enable"または"e"を指定します。 既定値は"enable"で、古いパス情報を削除します。削除しないようにする場合には、"disable" または"d"を指定します。

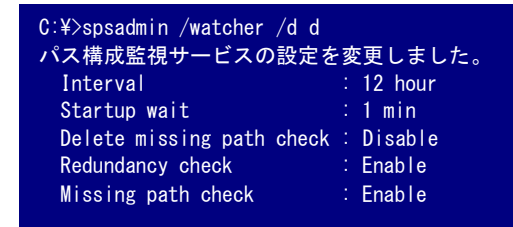

④ 非冗長構成チェックを無効に変更する。

サブオプションに/r を指定し、引数"disable"または"d"を指定します。 既定値は"enable"で、非冗長構成チェックを行い、非冗長構成の場合には、イベントログにソ ース名:spsdsm、ID:278 の警告ログを登録します。

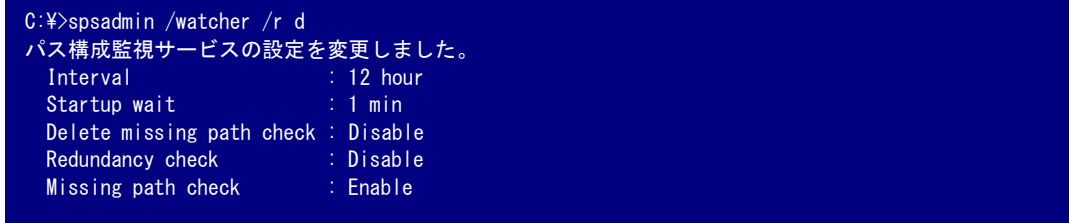

⑤ 既存パスの消失チェックを無効に変更する。

サブオプションに/m を指定し、引数"disable"または"d"を指定します。 既定値は"Enable"で、既存パスの消失チェックを行い、既存パスの消失を検知した場合には、 イベントログにソース名:spsdsm、ID:280 の警告ログを登録します。

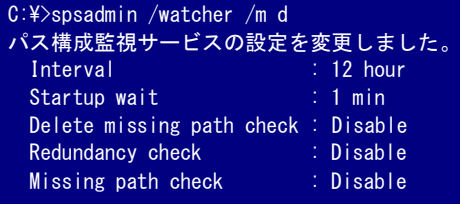

## **3.6** パス巡回

本節では、SPS のパス巡回機能について説明します。パス巡回は、使用可能および使用不可能な 状態にあるすべてのパスの状態を定期的に監視する機能です。SPS では以下の 2 つの機能を実現し ます。

ヘルスチェック

使用可能なパスを監視して、障害が発生した際にイベントログに警告を出力します。

リカバリチェック

障害が発生して使用されていないパスを監視し、復旧した際に自動的にフェイルバックを行います。

パス巡回機能では、指定された時間ごとに監視用 I/O を発行します。監視用 I/O が正常に終了した 場合は、そのパスは使用可能な状態であると見なします。エラーとなった場合またはタイムアウト時 間以内に終了しなかった場合には、そのパスは異常状態の可能性があると見なします。

## <span id="page-57-0"></span>**3.6.1** ヘルスチェック

ヘルスチェックは、使用可能なパスに対して定期的に監視用の I/O を発行することにより、障害が 発生したパスを検知する機能です。主に、フェイルオーバ発生時の代替パスとなるスタンバイパスの 障害監視、および間欠障害監視(間欠障害監視機能有効時のみ)の役割を担います。

間欠障害監視機能が無効の場合は、ヘルスチェックにより障害が検出されただけでフ ェイルオーバが起こることはありません。この場合、障害が検出されたことをイベントログに 記録します。

# <span id="page-58-0"></span>**3.6.2** リカバリチェック

リカバリチェックは、障害状態のパスに対して定期的に監視用の I/O を発行することにより、障 害から復旧したパスを検知して自動フェイルバックさせる機能です。アクティブフェイルバックまた はスタンバイフェイルバックを自動的に実施したい場合に使用します。

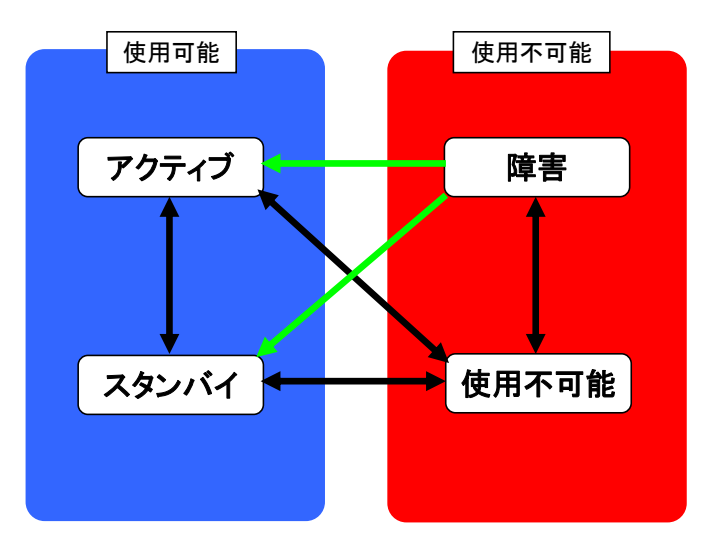

リカバリチェックによるフェイルバックを実施したときの状態遷移[を図](#page-58-1) 3- 8 に示します。

図 3- 8 リカバリチェックによるフェイルバック

# <span id="page-58-1"></span>**3.6.3** パス巡回の設定

パス巡回設定の確認/変更は、SPS コマンドの/patrol オプションを使用します。 /patrol オプションを引数なしで使用すると、現在のパス巡回設定を確認することができます。

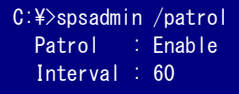

「Patrol」欄は、パス巡回の有効/無効を表します。「Enable」が有効で、パス巡回が動作してい る状態。「Disable」が無効で、パス巡回が動作していない状態を示します。

「Interval」欄は、パス巡回の間隔を秒数で表します。

インストール直後は、パス巡回有効で、巡回間隔は 60 秒に設定されています。

パス巡回設定を変更するには、/patrol オプションに引数を指定します。/patrol オプションに 「enable」もしくは「disable」を引数として指定すると、パス巡回の有効/無効を変更できます。 以下の実行例では、パス巡回を無効に設定しています。

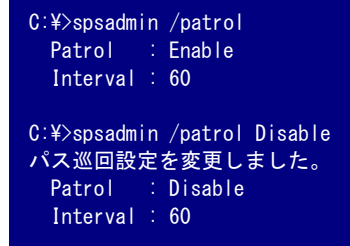

/patrol オプションはサブオプション/i を使用することで、監視間隔を変更することができます。 以下の実行例では、パス巡回間隔を 90 秒に変更しています。

```
C:\>spsadmin /patrol e
パス巡回設定を変更しました。
 Patrol : Enable
  Interval : 60
C:\>spsadmin /patrol /i 90
パス巡回設定を変更しました。
  Patrol : Enable
  Interval : 90
```
有効/無効と監視間隔を同時に変更することもできます。

```
C:\>spsadmin /patrol
 Patrol : Disable
  Interval : 60
C:\>spsadmin /patrol enable /i 90
パス巡回設定を変更しました。
 Patrol : Enable
  Interval : 90
```
監視間隔を短くしすぎると、特に I/O 要求に応答しなくなる障害が発生した時に、エ ラー検出を不必要に頻発するなどの問題が出ることがあります。初期値での使用を推奨します。

 $\mathbf{T}$ ヘルスチェックとリカバリチェックを個別に設定にすることはできません。有効/無効 および監視間隔の設定は、常にヘルスチェックとリカバリチェック両方に作用します。

# **3.7** クラスタ連携

本節では、SPS のクラスタ連携機能について説明します。クラスタ連携は、クラスタ環境で SPS を使用するための機能です。I/O エラーが発生した場合、まず SPS がパス切り替えを試み、それで も救えない場合にクラスタ制御プログラムがノードの切り替えを行います。

SPS は、CLUSTERPRO および WSFC 環境での使用をサポートしています。

# **3.8** ログ採取・通報**(ESMPRO** 連携**)**

本節では、SPS が障害を検出したときなどに出力するログや、ログの出力に連動した通報機能に ついて説明します。

SPS は、内部的にログ情報(SPS ログ)を保持しており、この中から重要なものを、ログサービスが イベントログ(システム)に出力します。SPS ログとイベントログとの関係[を図](#page-60-0) 3- 9 に示します。

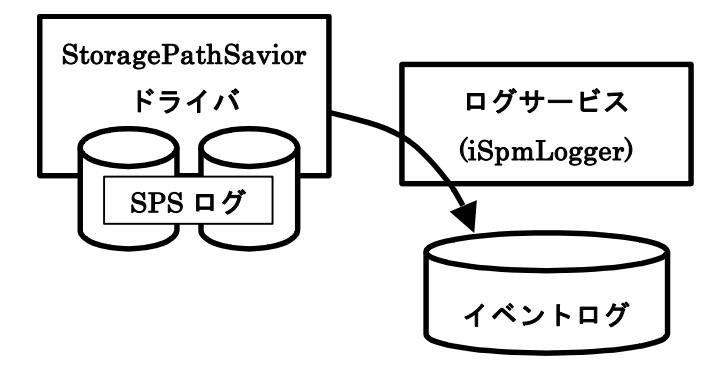

図 3- 9 SPS ログとイベントログの出力

<span id="page-60-0"></span>また、実行された spsadmin コマンドの履歴はコマンド履歴ログに出力します。spsadmin コマン ドの履歴はイベントログには出力しません。

# **3.8.1 SPS** ログおよびコマンド履歴ログ

SPS ログには、SPS が内部的に保持しているログ情報で SPS の動作状況や、失敗した I/O に関す る情報などが記録されます。また、コマンド履歴ログには、実行したコマンドと日時が記録されます。 SPS ログおよびコマンド履歴ログは、ログ格納フォルダ(インストール先フォルダ¥Log)に格納され ます。

SPS ログは開発者が解析のために確認するものです。その内容・意味については公開 しておりません。 SPS の利用者が認識すベき異常は Windows のイベントログに記録されますので、そちらを ご確認ください。

SPS ログおよびコマンド履歴ログの世代管理について以下に説明します。SPS ログおよびコマン ド履歴ログは、現在使用中のログファイルと前世代のログファイルの 2 つから構成されます。

### **(1)**初期状態

SPS をインストールした時点では、前世代のログファイルはまだ存在せず、現在使用中のログフ ァイルのみが存在します。現在使用中のログファイルは、それぞれファイルの最大サイズ(5MB)まで ログが格納されていきます。このときの状況を spsdsm.log を例[に図](#page-61-0) 3- 10 に示します。

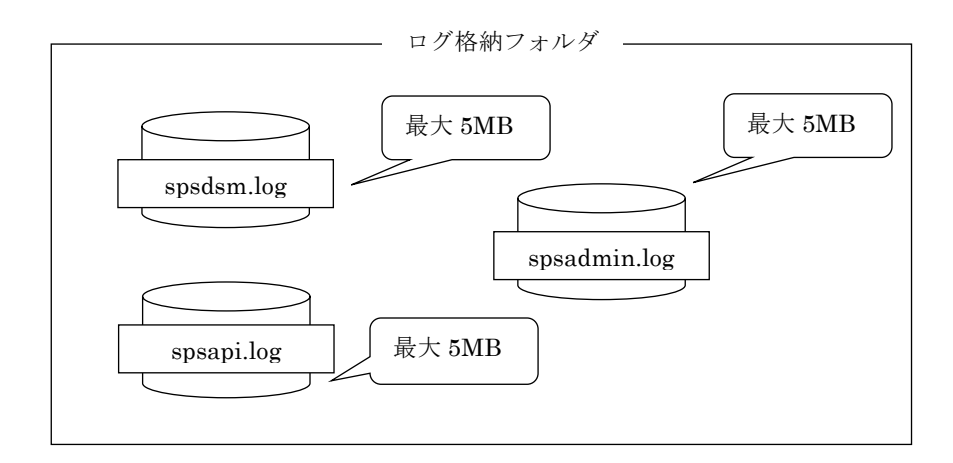

<span id="page-61-0"></span>図 3- 10 ログファイルの格納(1)

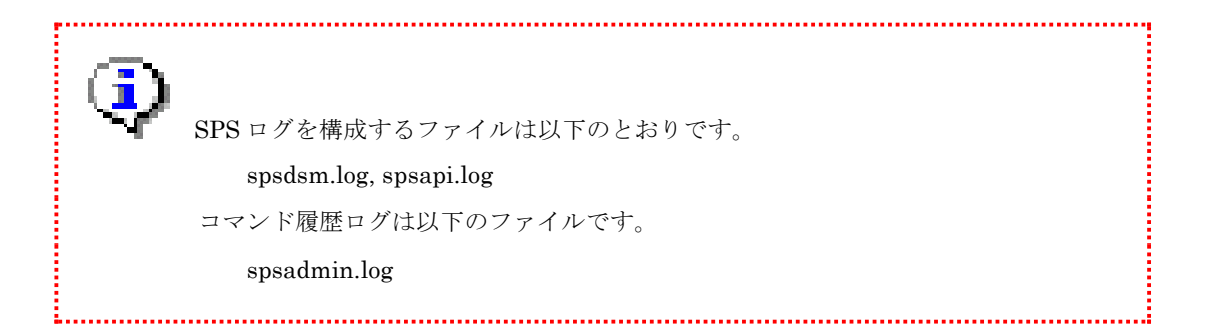

### **(2)**ログファイルの世代交代

現在使用中の通常ログファイルがいっぱいになると、ファイル名の末尾に.old が付加され、前世代 のログファイルとして保持されます。そして、新たにログファイルが作成され、こちらにログが格納 されていきます。このときの動作を spsdsm.log を例[に図](#page-62-0) 3- 11 に示します。

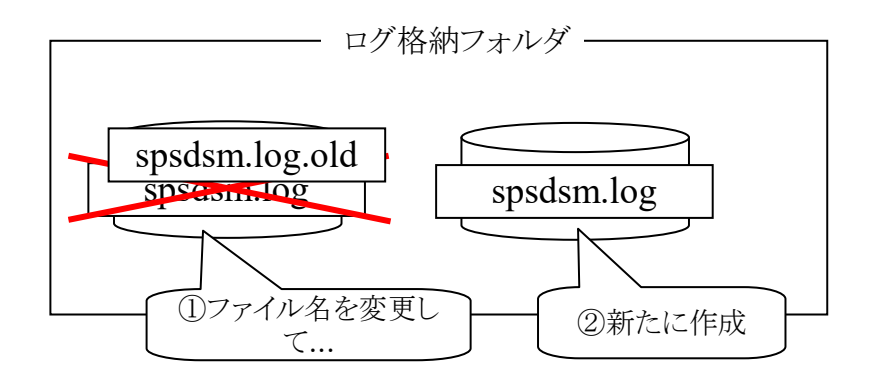

図 3- 11 ログファイルの格納(2)

<span id="page-62-0"></span>各 SPS ログファイルおよびコマンド履歴ログについて、同様の世代交代をします。

#### **(3)**前世代のログファイルの削除

新しい"spsdsm.log"がいっぱいになると、前世代のログファイル"spsdsm.log.old"が削除され、 "spsdsm.log"が"spsdsm.log.old"に変更されます。そして、新たに"spsdsm.log"が作成され、これに ログが格納されていきます。このときの動作[を図](#page-63-0) 3- 12 に示します。

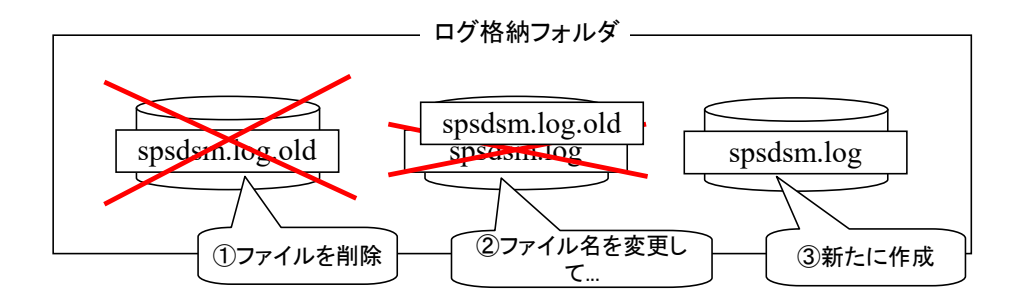

図 3- 12 ログファイルの格納(3)

<span id="page-63-0"></span>以降、ログファイルがいっぱいになるごとにこの動作が繰り返され、前世代のログファイルと現 在使用中のログファイルのみが存在することになります。

#### **(4)**コマンド履歴ログフォーマット

コマンド履歴ログの出力内容について、以下に説明します。

ログファイル内に SPS コマンドの実行日時とコマンド内容を出力します。

ログファイル出力例:

2017/02/09 11:43:37.610 Cmd="spsadmin /rollback :::"

# **3.8.2** イベントログ

SPS ログに格納された情報のうち、フェイルオーバ,フェイルバックなどの重要な情報については、 ログサービスがイベントログ(システム)に出力します。出力する情報は「表 3- 4 [イベントログ一覧」](#page-63-1) のとおりです。

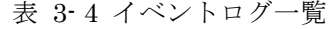

<span id="page-63-1"></span>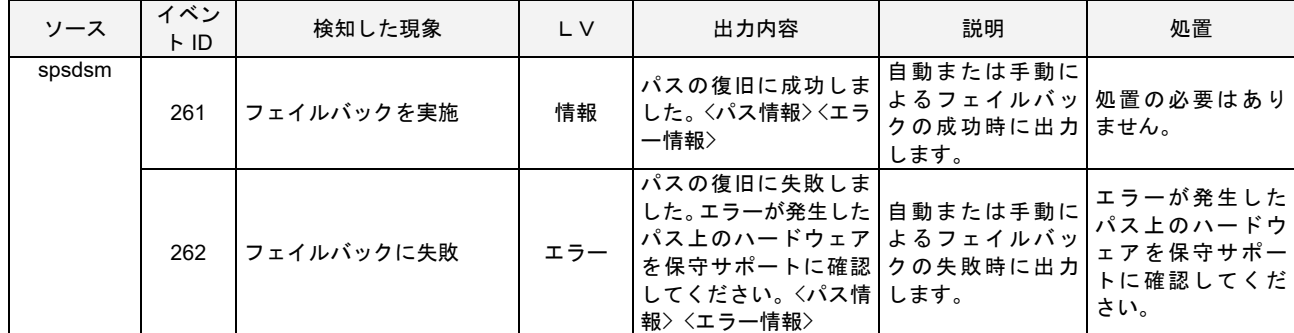

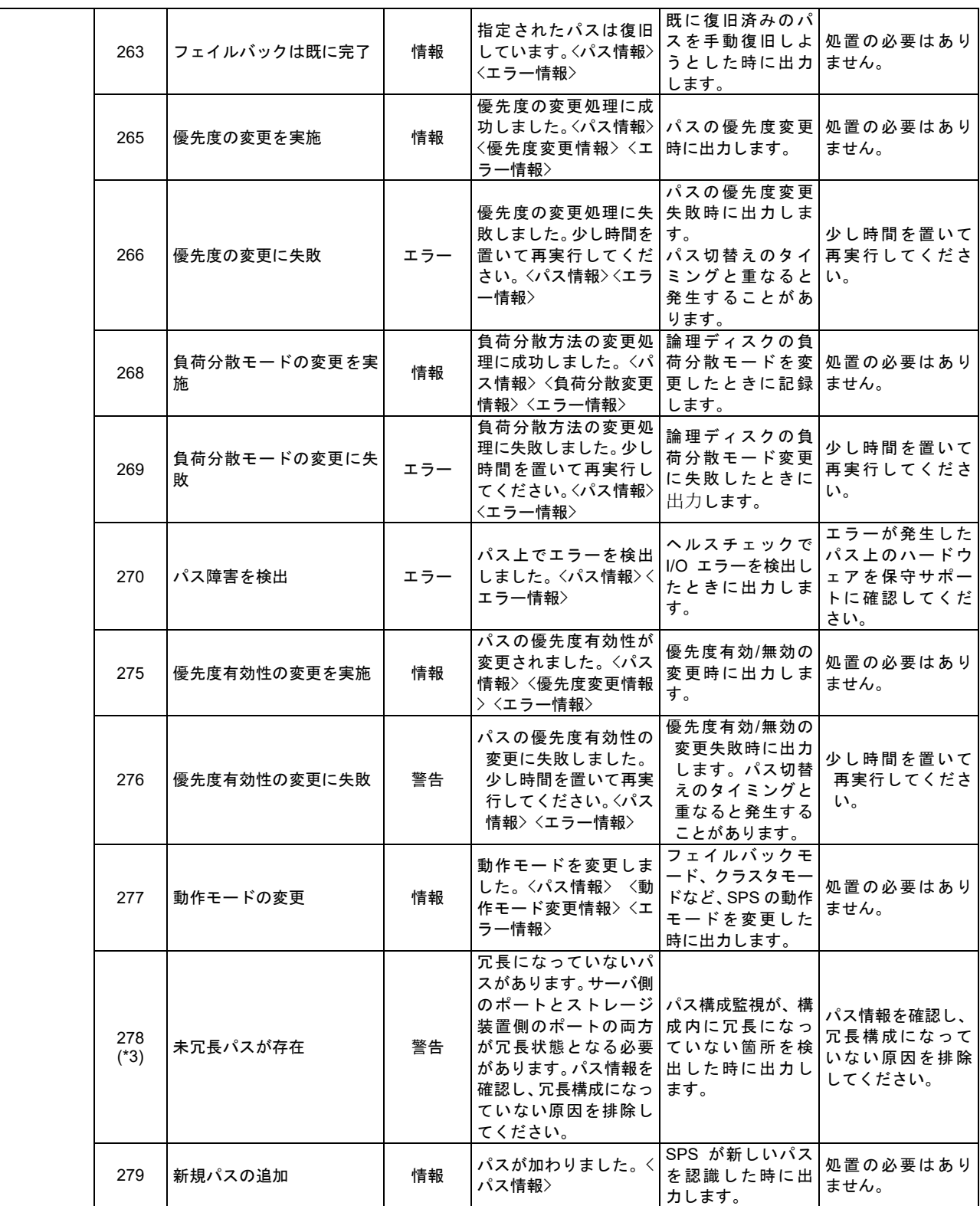

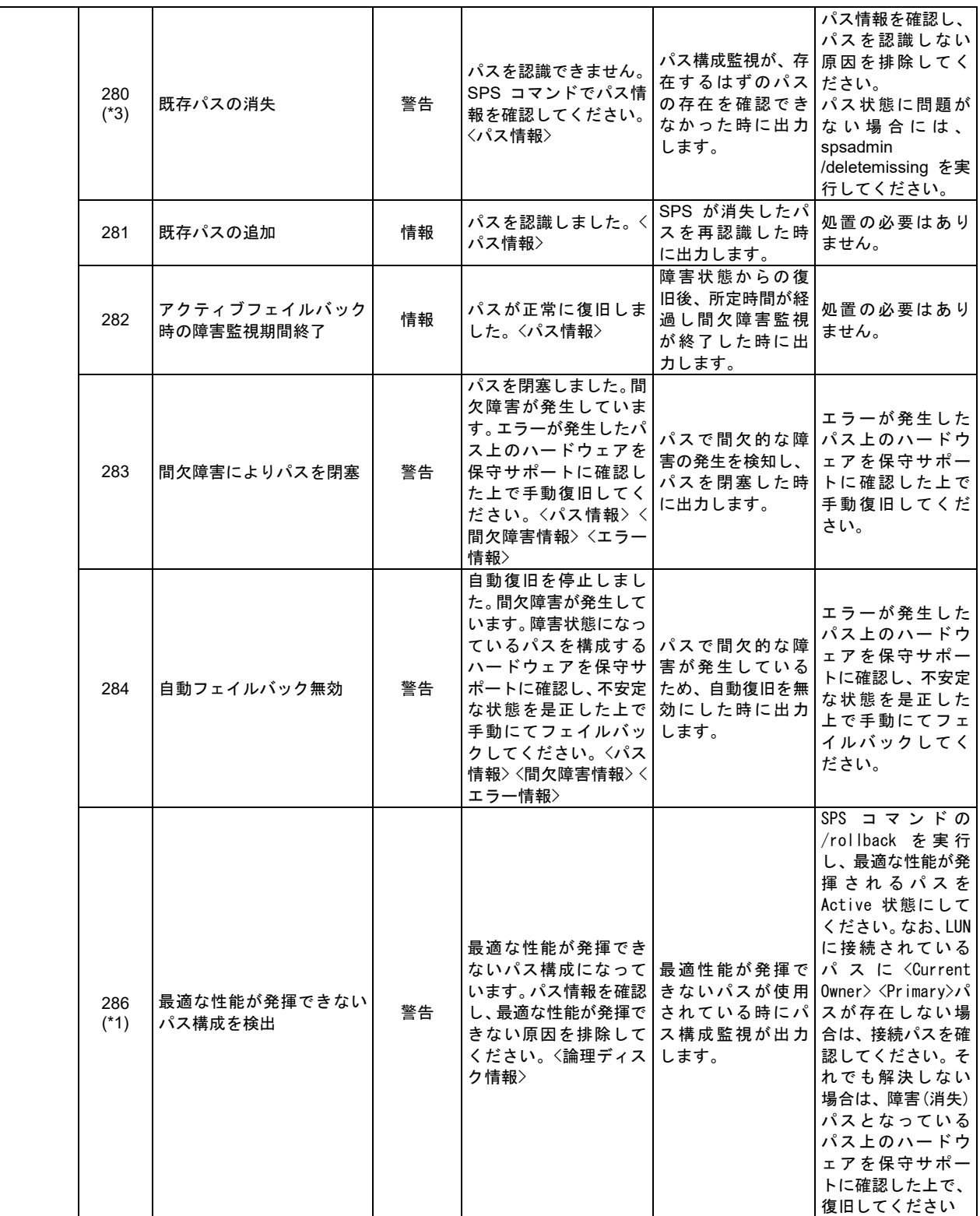

#### 第 3 章 StoragePathSavior の機能

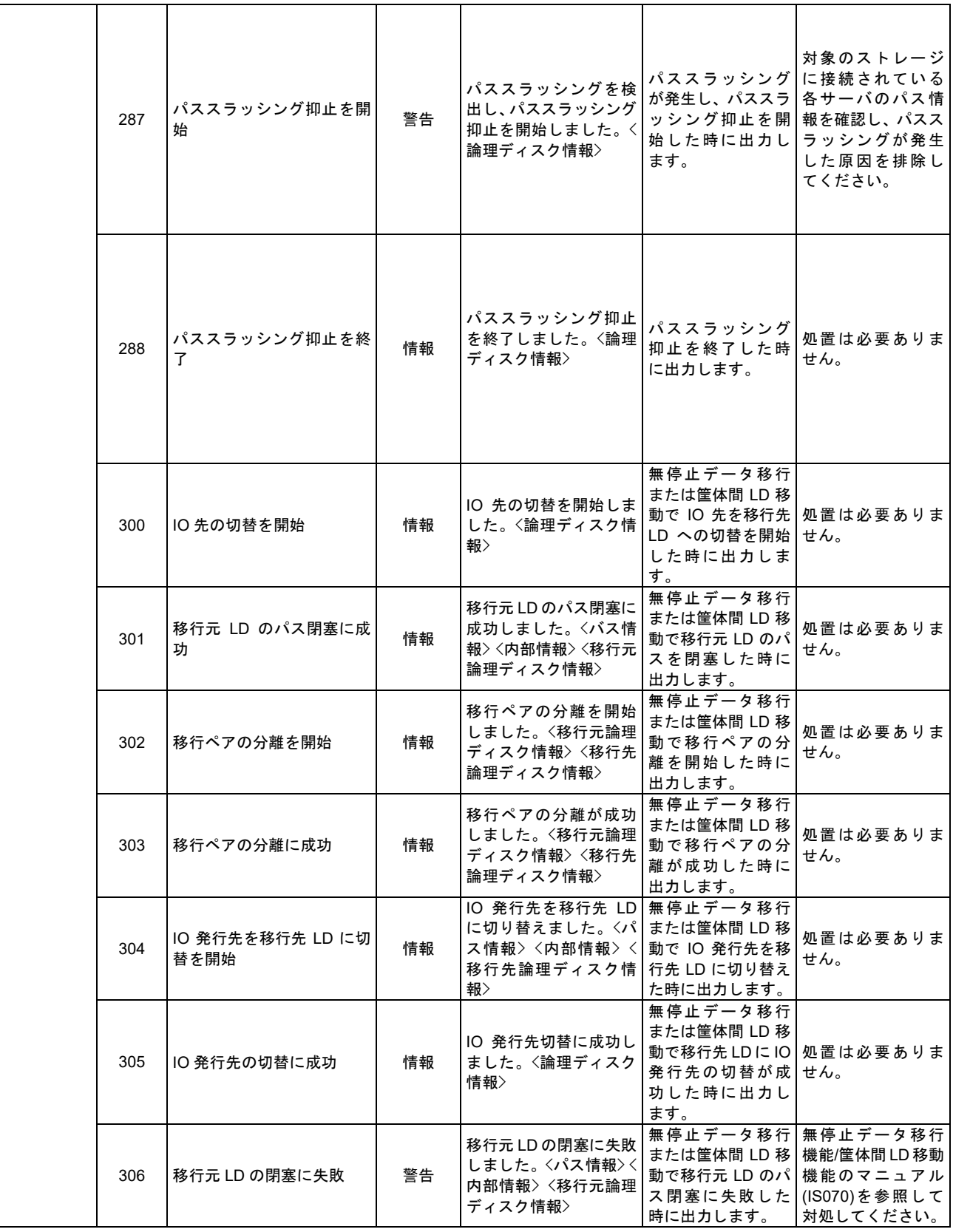

#### 第 3 章 StoragePathSavior の機能

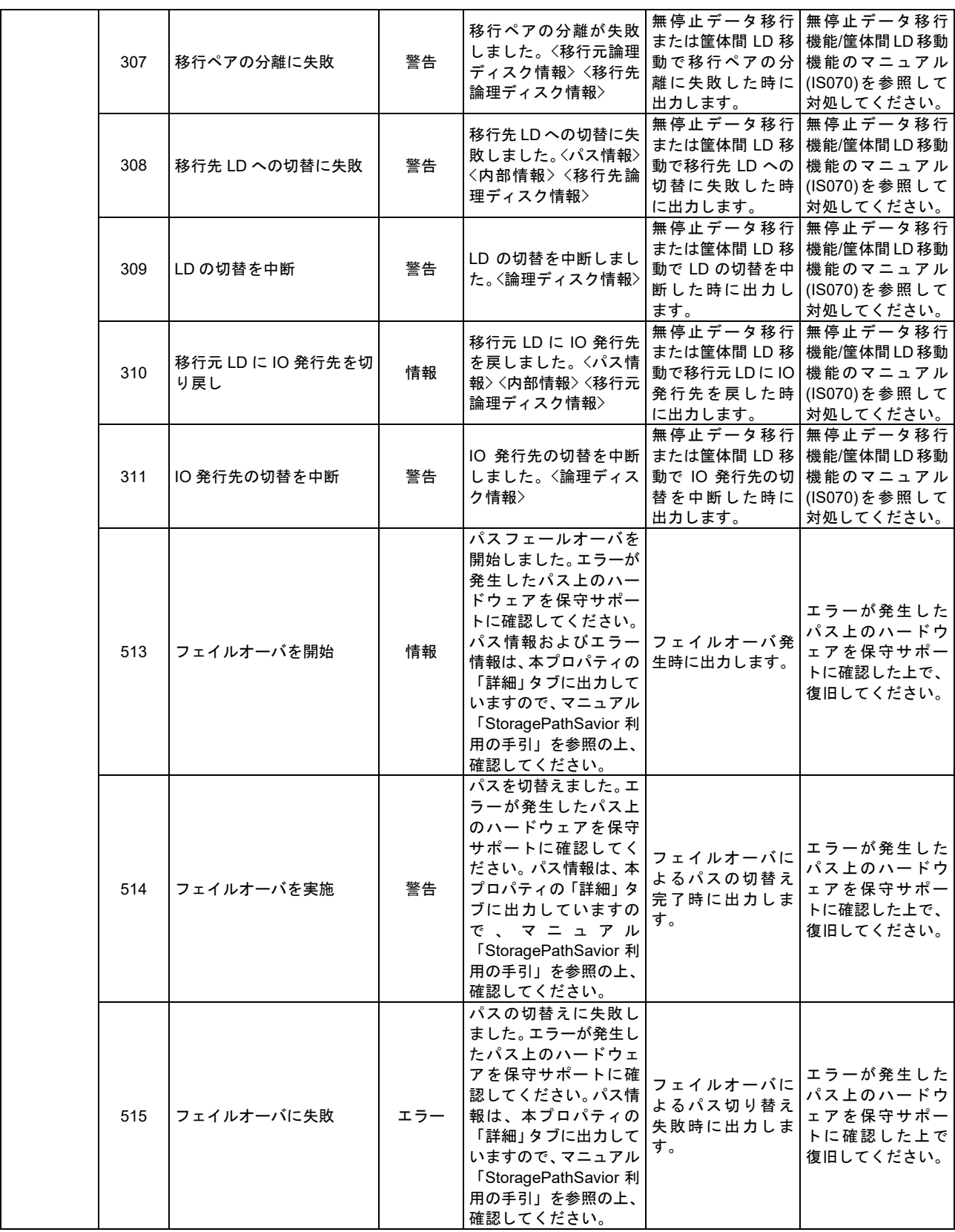

#### 第 3 章 StoragePathSavior の機能

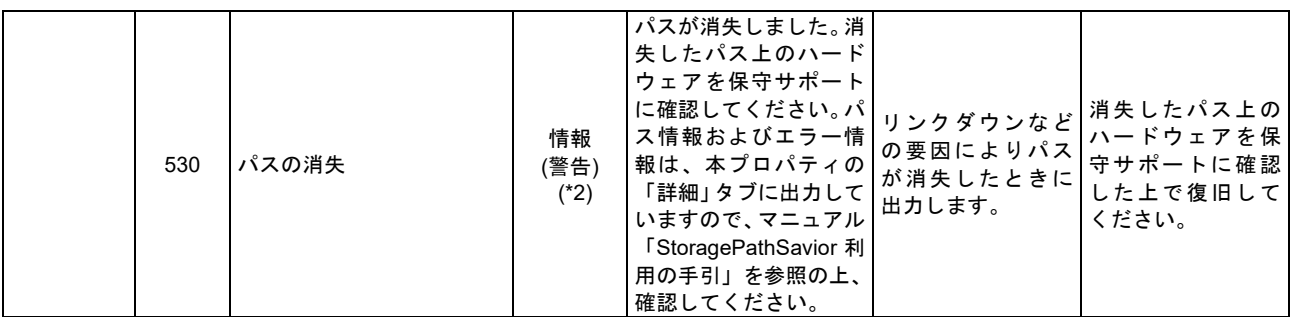

(\*1) ID:286 は、SPS コマンドの実行によりイベントログ出力を制御することができます。

ID:286 を制御するには、/alertnonoptimized オプションに引数を指定します。

/alertnonoptimized オプションに「enable」もしくは「disable」を引数として指定すると、

ID:286 のイベントログ出力の有効/無効を変更できます。

以下の実行例では、ID:286 のイベントログ出力を無効に設定しています。

※デフォルト設定は "有効" です。

```
C:\>spsadmin /alertnonoptimized
  AlertNonOptimized : Enable
C:\>spsadmin /alertnonoptimized disable
非最適パス警告の抑止設定を変更しました。
  AlertNonOptimized : Disable
```
(\*2) イベントモードが Type2 の場合、「警告」としてイベントログに出力されます。

イベントモードが Type1 の場合には、バックアップソフトなどの動作により、ディスク隠蔽 時に spsdsm(ID:530)は登録しません。それ以外でのパス消失時には「情報」としてイベント ログに出力されます。

また、ディスク隠蔽解除後のパス復旧に関するログを出力しません。具体的には以下のログを 出力しません。

- ・spsdsm(ID:279) 新規パスの追加
- ・spsdsm(ID:281) 既存パスの追加
- ・spsdsm(ID:280) 既存パスの消失
- (\*3) ID:278 と ID:280 は、SPS コマンドの実行によりイベントログ出力を制御することができま す。

ID:278、ID:280 のイベントログ出力の有効/無効は、/watcher オプションで変更できます。 ※いずれもデフォルト設定は "有効" です。

イベントログ内の出力内容に記録している各種付加情報について、以下に説明します。

#### **III-47**

| エラー情報   | イベントで発生したエラーのステータスコードです。以下のようなフォーマットになって<br>います。                                                                                                    |
|---------|----------------------------------------------------------------------------------------------------|
|         | エラー情報: NTSTATUS=(NTSTATUS-8 桁), SCSI STATUS=(SCSI STATUS-2 桁),<br>SRB STATUS=(SRB STATUS-2 桁), Sense Key=(Sense key-2 桁), ASC=(Additional<br>sense code-2 桁), ASCQ=(Additional sense code qualifier-2 桁) |
|         | 各エラーの意味に関しては Windows OS および SCSI に関する専門知識となります。                                                                                                    |
|         | エラー情報が取得できない場合、またはエラー情報が意味を持たないイベントの場合、以<br>下のダミー情報が入ります。                                                                                                    |
|         | XXXXXXXX, XX, XX, XX, XX, XX                                                                                                    |
| パス情報    | イベントが発生したパスの位置情報です。以下のようなフォーマットになっています。                                                                                                    |
|         | パス情報: サーバ側バス番号=(サーバ側 HBA のバス番号-16 進), サーバ側スロット番号<br>=(サーバ側 HBA のスロット番号-16 進), ストレージ装置側ポート情報=(ストレージ装置側<br>ポート情報-16 進), 論理ディスク情報=(論理ディスク情報-16 進), 内部情報=(内部情報-16<br>進)<br>内部情報は、各パスに与えられた SPS 内部の固有値です。     |
|         |                                                                                                    |
|         | [ストレージ装置側ポート情報]                                                                                                    |
|         | iStorage M シリーズ<br>- 16 桁の文字列からなる WWPN 情報                                                                                                    |
|         | (FC モデルのみ。iSCSI モデルではダミー値)                                                                                                    |
|         | [論理ディスク情報]                                                                                                    |
|         | iStorage M シリーズ<br>装置内部名称、シリアル情報と論理ディスク識別子                                                                                                    |
|         | 例) DISK_ARRAY_____000000093511A533&00021<br>上位 16 桁が内部名称、それに続く 16 桁がシリアル情報、"&"以降の 5 桁が                                                                                                    |
|         | 論理ディスク識別子になります。                                                                                                    |
|         | パスの位置情報が取得できない場合、以下のダミー情報が入ります。                                                                                                    |
|         | XXXXX, XXXXXXXX                                                                                                    |
| 優先度     | 以下のようなフォーマットになっています。<br>優先度変更情報: From (変更前の優先度値) To (変更後の優先度値).                                                                                                    |
| 変更情報    | 優先度の変更前と変更後の値を表します。                                                                                                    |
|         | パスがアクティブ状態の場合、実際の優先度値に 65536 を加算した値が表示されます。<br>以下のようなフォーマットになっています。                                                                                                    |
| 負荷分散    | 負荷分散変更情報: From (変更前の負荷分散値) To (変更後の負荷分散値).                                                                                                    |
| 変更情報    | 負荷分散の変更前と変更後の値を表します。                                                                                                    |
|         | ここでの負荷分散を表す数値は SPS の内部値であるため、spsadmin /loadbalance で指定                                                                                                    |
|         | する負荷分散値とは必ずしも一致しません。<br>以下のようなフォーマットになっています。                                                                                                    |
| 動作モード   | 動作モード変更情報: From (変更前のモード) To (変更後のモード).                                                                                                    |
| 変更情報    | SPS の動作モードの変更前と変更後の値です。                                                                                                    |
|         | フェイルバックモードやクラスタモードなど、各種モードを変更するとこの値が変わりま                                                                                                    |
|         | す。<br>以下のようなフォーマットになっています。                                                                                                    |
|         | 間欠障害情報: Monitoring ErrorCount (エラー数)/(規定値) Interval (周期).                                                                                                    |
| 間欠障害情報  | Monitoring Active ErrorCount (エラー数)/(規定値).                                                                                                    |
|         | SPS の間欠障害に関する値を示しています。                                                                                                    |
| 論理ユニット情 | 以下のようなフォーマットになっています。                                                                                                    |
| 報       | 論理ユニット: (論理ディスク識別子).                                                                                                    |

表 3- 5 イベントログ詳細情報

また、ID500 番台のイベントログには別途データ情報が付加されています。データ情報はイベン トビューアで確認することができます。以下に例を示します。

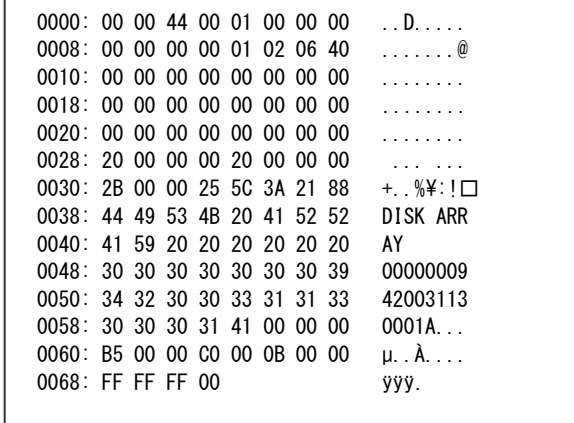

データ情報は以下のような構造になっており、イベントが発生したパスの特定が可能となっていま す。

| $00h\in 27h$     | OS 内部値                                 |
|------------------|----------------------------------------|
| $28h\!\sim\!2Bh$ | サーバ側 HBA の PCI バス番号(iSCSI 接続           |
|                  | では無効)                                  |
| $2Ch\!\sim\!2Fh$ | サーバ側 HBA の PCI スロット番号(iSCSI            |
|                  | 接続では無効)                                |
| $30h\sim37h$     | ストレージ装置側ポートの WWPN(iSCSI                |
|                  | 接続では無効)                                |
| $38h\sim47h$     | ストレージ装置の内部名称の ASCII コード                |
| $48h\sim57h$     | ストレージ筐体シリアルの ASCII コード                 |
| $58h\sim5Ch$     | 対象の論理ディスク識別子の ASCII コード                |
| $60h\!\sim\!6Ch$ | エラーコード(ID513 のみ)                       |
|                  | $60h\sim63h$ NTSTATUS                  |
|                  | 64h<br><b>SCSI STATUS</b>              |
|                  | <b>SRB STATUS</b><br>65h               |
|                  | 68h<br>Sense key                       |
|                  | 69h<br>Addtional sense code            |
|                  | 6ah<br>Additional sense code qualifier |

表 3- 6 データ情報のフォーマット

イベントログの出力内容、およびデータ情報内のエラーコードについて、代表的なものと対処方法 について以下に掲載します。spsadmin の/err オプションの出力についても適用できます。

| 原因および対処方法                      |
|--------------------------------|
| [原因]                           |
| 当該パスで FC および iSCSI のリンクが切れました。 |
|                                |
| [対処]                           |
| ケーブルが正常に刺さっているかを確認してくださ        |
| $V_{\alpha}$                   |
| HBA、ストレージ装置、FC スイッチやそのコネクタ     |
| など、各種ハードウェアに異常が発生していないかを       |
| 確認してください。                      |
| [原因]                           |
| 当該パスが OS から認識できない状態になっています。    |
|                                |
| [対処]                           |
| ケーブルが正常に刺さっているかを確認してくださ        |
| $V_{\alpha}$                   |
| HBA、ストレージ装置、FC スイッチやそのコネクタ     |
| など、各種ハードウェアに異常が発生していないかを       |
| 確認してください。                      |
| 原因は大きく 2 とおり考えられます。エラーに継続性     |
| がある場合は[原因 1]、継続性がない場合は[原因 2]の  |
| 可能性が高いです。                      |
|                                |
| [原因 1]                         |
| ハードウェアの異常により、I/O 要求に対して応答があ    |
| りませんでした。                       |
| [対処 1]                         |
| 当該パス上のハードウェアに異常がないかを確認して       |
| ください。第一被疑はストレージ装置です。           |
|                                |
| [原因 2]                         |
| 一時的な I/O 負荷、または、偶発的なエラーにより、I/O |
| 要求が想定時間内に完了しませんでした。            |
|                                |
| [対処 2]                         |
| 頻発しないかぎりは特に対処の必要はありません。        |
| 頻繁に発生する場合は[原因 1]を疑うか、負荷分散方式    |
| の変更を検討してください。                  |
|                                |

表 3- 7 主なエラーの原因と対処方法
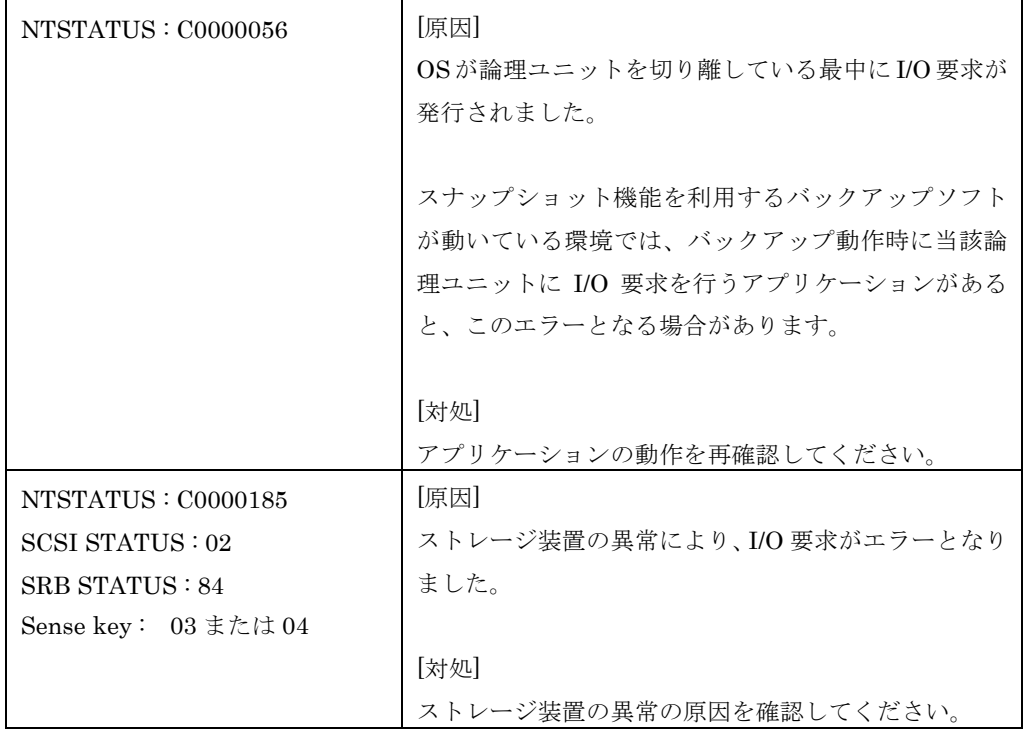

ここで示した原因と対処方法は、状況から可能性が高いと考えられる事象について説 明しているものであり、原因や対処方法が常に正しいことを保証するものではありません。上 記の原因および対処方法に該当しないと思われる場合や、対処方法を実施しても問題が改善し ない場合は、サポートにお問い合わせください。

# **3.8.3** 通報**(ESMPRO** 連携**)**

通報機能は、ESMPRO の通報機能を利用して SPS がイベントログに出力したログの中から重要 なものを通報します。通報を行う上で、SPS の設定は特に必要ありません。 通報されるイベントログは下表のとおりです。

| ソース    | イベン<br>FID | 検知した現象        | L V | ALIVE 通報 | ESMPRO/SM 通報 |
|--------|------------|---------------|-----|----------|--------------|
| spsdsm | 513        | フェイルオーバを開始    | 情報  | しない      | する           |
|        | 514        | フェイルオーバを実施    | 警告  | する       | する           |
|        | 515        | フェイルオーバに失敗    | エラー | する       | する           |
|        | 262        | フェイルバックに失敗    | エラー | しない      | する           |
|        | 263        | フェイルバックは既に完了  | 情報  | しない      | する           |
|        | 265        | 優先度の変更を実施     | 情報  | しない      | する           |
|        | 266        | 優先度の変更に失敗     | エラー | しない      | する           |
|        | 268        | 負荷分散モードの変更を実施 | 情報  | しない      | する           |
|        | 269        | 負荷分散モードの変更に失敗 | エラー | しない      | する           |

表 3- 8 通報対象イベントログ一覧

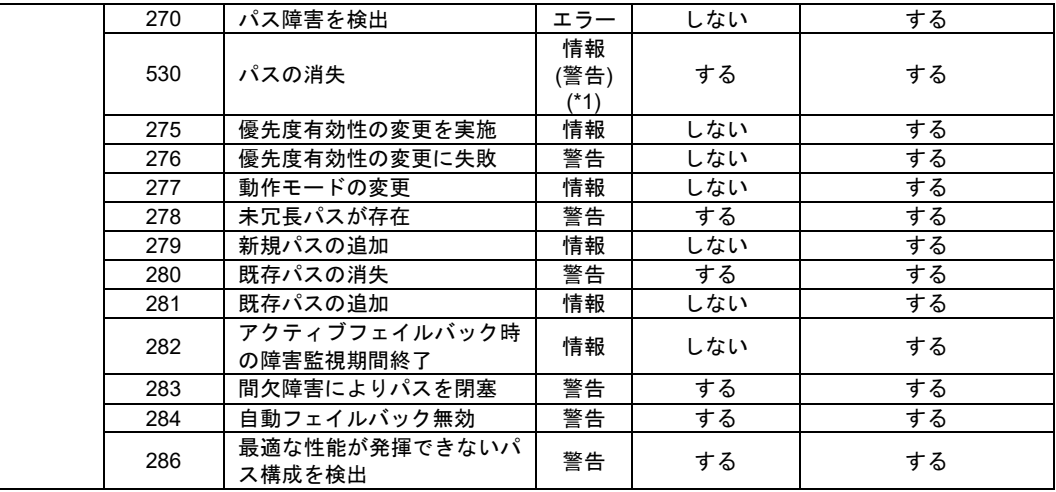

(\*1)イベントモードが Type2 の場合、「警告」としてイベントログに出力されます。

ESMPRO/AlertManager による通報連携 (メール通報やページャ通報 )を行う場合には、 ESMPRO/ServerManager をインストールしたサーバに対して以下の設定を行う必要があります。

(1) SPS のアラートタイプをレジストリに登録

以下のキー、名前、データをレジストリに登録してください。

#### [HKEY\_LOCAL\_MACHINE¥SOFTWARE¥Wow6432Node¥NEC¥NVBASE¥AlertViewer

#### ¥AlertType¥StoragePath]

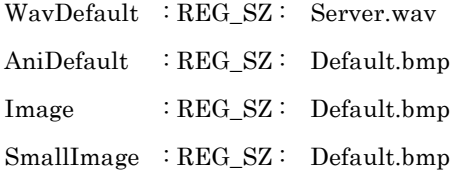

(2) 登録したアラートタイプのキーにアクセス権を設定

以下のキー、名前、データをレジストリに登録してください。

#### [HKEY\_LOCAL\_MACHINE¥SOFTWARE¥Wow6432Node¥NEC¥NVBASE¥AlertViewer

#### ¥AlertType¥StoragePath]

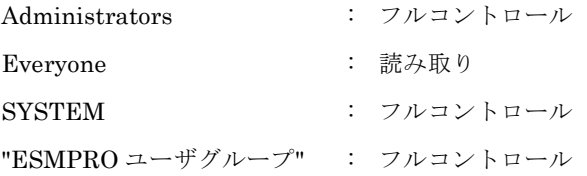

ESMPRO ユーザグループは、ESMPRO/ServerMagager インストール時に指定した、 ESMPRO を使用するユーザを管理するためのグループ名です。以下のレジストリのデータを参照しグループ名

#### **III-52**

を取得してください。

[HKEY\_LOCAL\_MACHINE¥SOFTWARE¥Wow6432Node¥NEC¥NVBASE]

LocalGroup

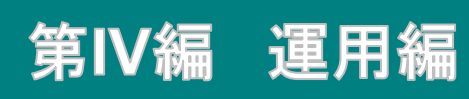

# 第**4**章 **StoragePathSavior** の運用

本章では、運用状況の確認方法、異常時の処置など SPS の運用状況に応じて必要になる手順を説明します。

### **4.1** 正常時の運用

本節では、運用開始時の動作、運用状況の確認手順など、正常運用時の動作を説明します。

### **4.1.1** 運用の開始

SPS のインストール完了後、サーバと iStorage を接続することにより、SPS が対象ディスク装置 と各パスを自動的に認識し、運用が開始されます。

SPS はシステム起動時に自動的に起動し、同一論理ユニットへのパスのグループ化やアプリケー ションへの隠蔽(ただ 1 つのパスのみを見せる作業)を行います。システム停止時に SPS は自動的に 停止します。

パスの状態表示や制御など、SPS の運用に必要な操作は SPS コマンドを使用して行います。SPS コマンドについては、[「第](#page-23-0) 3 章 [StoragePathSavior](#page-23-0) の機能」を参照してください。

なお、P2V(Physical to Virtual)にて、物理サーバ上の環境を VMware 環境の仮想サーバに移行す る場合には、物理サーバ上で SPS をアンインストールしてから、仮想サーバに移行してください。

また、Sysprep で作成したマスタイメージを展開した環境では、OS の WMI(Windows

Management Instrumentation)が Mof(Managed Object Format)ファイルにアクセスできなくなり ます。

SPS のドライバは、WMI を介して、SPS の調査用ログファイルに書き込みを行いますので、上 の事象のため、SPS の調査用ログに情報が出力されなくなります。通常の運用やパス消失などの調 査では問題ありませんが、SPS の詳細な動作確認を行うことに支障があります。

このため、Sysprep で作成したマスタイメージを展開した環境では、以下を実行してください。

- 1. コマンドプロンプトを開きます。
- 2. SPS がインストールされたフォルダの下にある Mof フォルダに移動します。 C:¥>cd "Program Files"¥NEC¥SPS¥Mof
- 3. mofcomp コマンドにより、WMI リポジトリの再構築を行います。

> mofcomp -AUTORECOVER SPSLogger.mof

> mofcomp -AUTORECOVER NEC\_DsmLogger.mof

**IV-2**

#### **4.1.2** 運用状況の確認

SPS のインストール後、運用に入る前に、サーバと iStorage が複数のパスで接続されており、SPS が機能していることを確認してください。

確認は、SPS コマンドの/lun オプションで行います。次の手順を実施してください。

- ① コマンドプロンプトを起動します。
- ② 「spsadmin /lun」と入力しリターンキーを押します。 冗長運転時には、それぞれの論理ユニットの下に複数のパスが表示されます。

運用状況の確認の例を以下に示します。以下の例は iStorage 内に論理ユニットが 3 つあり、パス が 2 本ある場合の表示です。表示内容の詳細については、[「第](#page-23-0) 3 章 [StoragePathSavior](#page-23-0) の機能」 を参照してください。

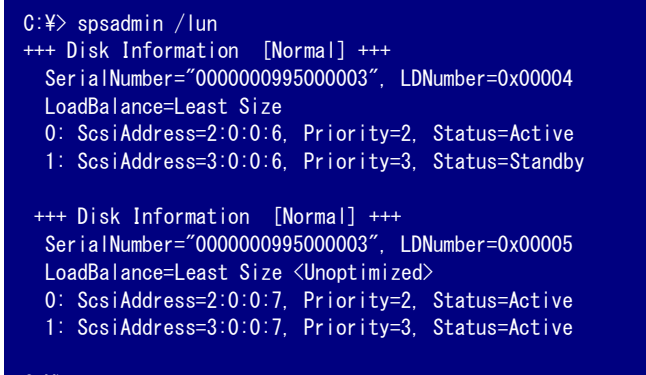

 $C:4$ 

サーバ起動直後は、SPS コマンドが結果を返すまでに数十秒ほど時間がかかる場合が あります。これは、SPS コマンドがパス状態の取得に使用している WMI サービスの起動を待 っているためであり、故障ではありません。そのままお待ちください。

SPS コマンドの/lun オプションで、パスが1本しか表示されない場合や、パス情報が 表示されない場合、お問い合わせいただく前に「4.2.1 よくあるお問い合わせと対処方法」を参 照し、該当する事項がないかご確認ください。

### **4.1.3** 初期設定

SPS の各種設定の初期設定値は、下記に示すとおりです。

#### **(1)**負荷分散方式

負荷分散方式の初期値は推奨値である最小 I/O 長方式になっています。

| ストレージ装置                                     | 負荷分散の初期設定  |
|---------------------------------------------|------------|
| iStorage M $\Diamond \cup \neg \vec{\land}$ | 最小 I/O 長方式 |

表 4- 1 負荷分散方式の初期値

負荷分散方式の設定値(mode)は SPS コマンドの/lun オプションで確認することができます。

#### **(2)**優先度

優先度の初期値は、以下の方法で決定します。

- 論理ディスクを新規に認識した場合、1本目のパスの優先度は1とします。
- 既に認識している論理ディスクで、これまでに認識していなかったパスが見つかった場合、同一 論理ユニットへのパスの中で最高の優先度+1 が設定されます。

負荷分散方式が「フェイルオーバのみ」方式の場合、新しいパスが認識されるたびに、同一論理デ ィスクのすべてのパスについて自動的に優先度を再計算します。

- 優先度が設定されたパスについては、システムを再起動しても、優先度の状態は保持されます。
- 優先度が設定されたパスが障害後に復旧した場合には、優先度の値は障害前の値を保持し、アク ティブ/スタンバイはフェイルバックモードに依存します。

通常は、インストール直後の状態でストレージ装置に適した負荷分散方式に自動的に設定されてお り、インストールして論理ディスクを認識させた直後のままの状態で運用することが可能です。必要 に応じて負荷分散方式や優先度の設定を変更することもできます。

HBA ドライバや NIC ドライバを再インストールした場合、優先度の設定情報が失わ れることがあります。HBA ドライバ/NIC ドライバをインストール後は、必ず優先度の設定を ご確認の上、必要であれば再度優先度の設定を行ってください。

### **(3)**フェイルバックモード

SPS 導入直後は、フェイルバックモードは「スタンバイフェイルバック」に設定されます。

#### **(4)**パス巡回

パス巡回機能の設定の初期値は、パス巡回有効で、巡回間隔は 60 秒です。

#### **(5)**間欠障害監視機能

SPS 導入直後は、間欠障害監視は「有効」に設定されます。

#### **4.1.4** 優先度の推奨設定

障害発生時のパス切り替えの観点からみた、優先度の推奨設定について説明します。

2 パス構成のシステムでは、使用中のパスが故障した場合、代替として使用できるパスは 1 つしか 存在しませんので、パス切り替えの観点では優先度の設定は大きな意味を持ちません。

より多くのパスを持つシステムでは、障害発生時のスムーズなパス切り替えのために、優先度の設 定について考慮しておく必要があります。

FC スイッチ 2 台を使用した 4 パス構成の例[を図](#page-80-0) 4- 1 に示します。この例では、優先度は左から 順に 4, 3, 2, 1 と設定されています。

このシステムで左側の FC スイッチが故障した場合、優先度 4 のパスは障害となるため、優先度 3 のパスにフェイルオーバします。しかし、故障したのは左側の FC スイッチですから、優先度 2 のパ スに再度フェイルオーバすることになります。

SPS がパス障害を認識し、フェイルオーバを実施するまでにかかる時間は、I/O がタイムアウトし た場合が最長であり、その場合には数十秒~数分かかります(OS に依存し、一定値ではありません)。 上記の例では、2 回のフェイルオーバを実施しているため、数十秒~数分余計に時間がかかる場合が あります。このような事態を避けるために、隣接する優先度を持つパス同士は、なるべく共通に使用 する資源を持たないような設定とするべきです。

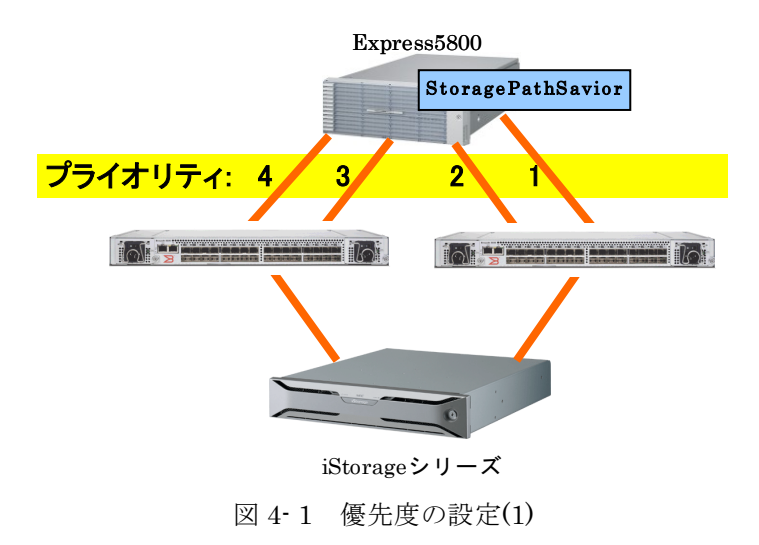

<span id="page-80-0"></span>優先度を左から順に 4, 2, 3, 1 と設定したもの[を図](#page-80-1) 4- 2 に示します。この場合は、FC スイッチが 故障した場合も、また iStorage のコントローラが故障した場合にも、1 回のフェイルオーバで次の 使用パスが決まります。

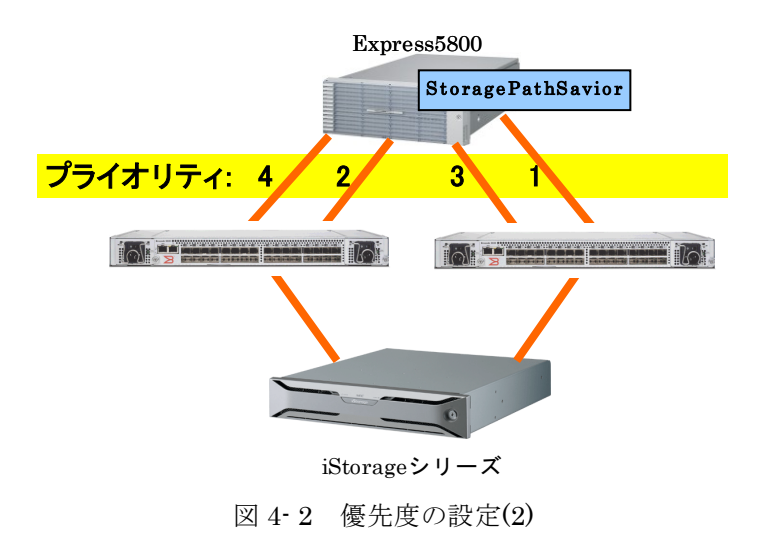

# <span id="page-80-1"></span>**4.1.5** 負荷分散方式の選択基準

SPS には、さまざまな負荷分散方式が用意されており、運用状況に合わせた設定が可能です。ど のような場面でどのような負荷分散を設定すればよいかについては、「第 III 編 [3.2.1](#page-33-0) [負荷分散方式](#page-33-0) [の種類」](#page-33-0)を参考にしてください。

## **4.1.6** 設定の保存と復元

ここでは、SPS コマンドで SPS の設定を変更した後で、何らかの理由で以前の設定に戻す場合の 手順を説明します。

専用のツールなどはないため、SPS コマンドによる出力結果を控えておき、必要に応じて SPS コ マンドにより復元するという手順になります。

spsadmin の各オプションの詳細は巻末の付録をご参照ください。

### **(1)**設定の保存

以下の命令の実行結果を任意の場所に控えておいてください。

負荷分散、優先度、アクティブ/スタンバイの設定:

> spsadmin /lun /v

パス巡回の設定:

> spsadmin /patrol

動作モードの設定:

> spsadmin /mode

パス構成監視の設定:

> spsadmin /watcher

間欠障害監視の設定:

> spsadmin /monitormode

#### **(2)**設定の復元

以下の命令を実行し、控えた設定の復元を個別に行ってください。

#### 負荷分散の設定:

> spsadmin /loadbalance mode path\_number

優先度の設定:

- > spsadmin /path path\_number
- > spsadmin /priority priority path\_number
- > spsadmin /active path\_number
- > spsadmin /standby *Path\_number*

パス巡回の設定:

> spsadmin /patrol param /i Interval

動作モードの設定:

- > spsadmin /failbackmode state (フェイルバックモード)
- > spsadmin /eventmode state (イベントタイプ)
- > spsadmin /monitormode state /st Interval /sc Threshold /ft Interval /fc hreshold (間欠障害監視機能)

パス構成監視の設定:

> spsadmin /watcher /i Interval /s Wait /d state /r state /m state

# **4.2** 異常時の処置

本節では、異常時の処置として SPS を使用していて問題が発生したときに確認していただきたい 事項と、障害発生時のお問い合わせに必要な情報の採取方法を説明します。

# **4.2.1** よくあるお問い合わせと対処方法

SPS を運用中に発生する事項の中で、お問い合わせをいただく前に確認していただきたい事項を 「表 4- 2 [よくあるお問い合わせと対処方法」](#page-82-0)に示します。

<span id="page-82-0"></span>

| お問い合わせ内容(現象)        | 確認事項                  | 対処方法                 |
|---------------------|-----------------------|----------------------|
| SPS コマンドの/lun が失敗す  | iStorage のクロスコール設定が   | iStorage のクロスコール設定   |
| $\zeta$             | Offになっていませんか。         | を On にしてください。        |
|                     | HBA ドライバは正しいものがイ      | 正しい HBA のドライバをイン     |
| SPS コマンドの/lun でパスが1 | ンストールされていますか。         | ストールし直してください。        |
| つしか見えない             | iStorage がサーバに正しく接続   | サーバと iStorage との接続を  |
|                     | されていますか。              | 確認してください。            |
| デバイスマネージャの「ディス      | iStorage, FC スイッチの電源は | iStorage, FCスイッチの電源を |
| クドライブ」で確認できるデバ      | On になっていますか。          | 確認してください。            |
| イス数が不足している          | iStorage のアクセスコントロー   | iStorage のアクセスコントロ   |
|                     | ル設定は正しく行われています        | ール設定を確認してください。       |
| SPS コマンドの           | か。                    |                      |
| /pathstate が失敗する    | FC スイッチのゾーニング設定は      | FC スイッチのゾーニング設定      |
|                     | 正しく行われていますか。          | を確認してください。           |
|                     | iSCSI 接続の場合、iSCSI イニシ | iSCSI イニシエータの設定が正    |
|                     | エータの設定が必要です。 サーバ      | しく行われているか確認して        |
|                     | から iStorage ヘアクセスできま  | ください。                |
|                     | すか。                   | iStorage のポートに設定した   |
|                     |                       | IP アドレスに対して、ping コ   |
|                     |                       | マンドの実行が成功すること        |
|                     |                       | を確認してください。           |

表 4- 2 よくあるお問い合わせと対処方法

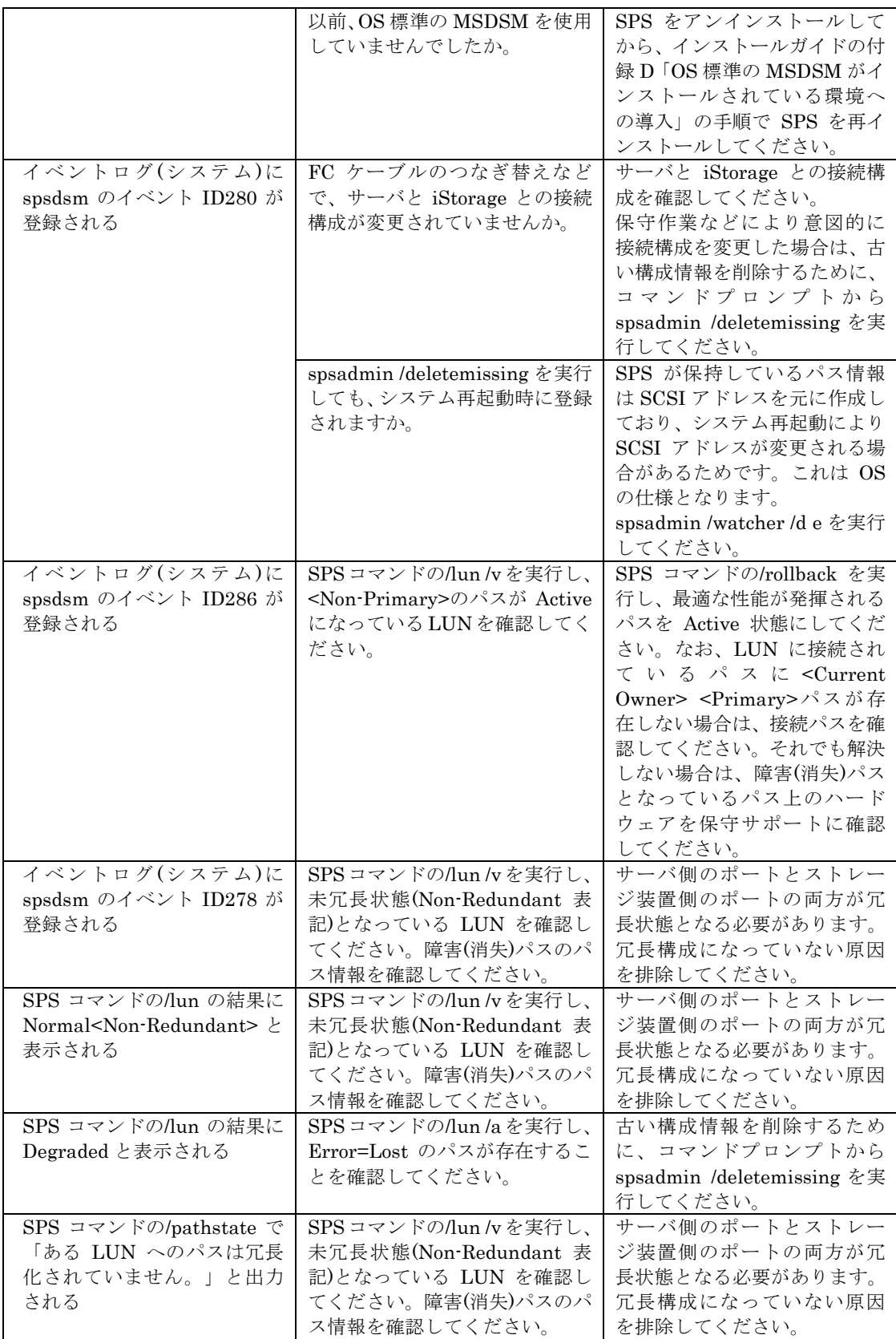

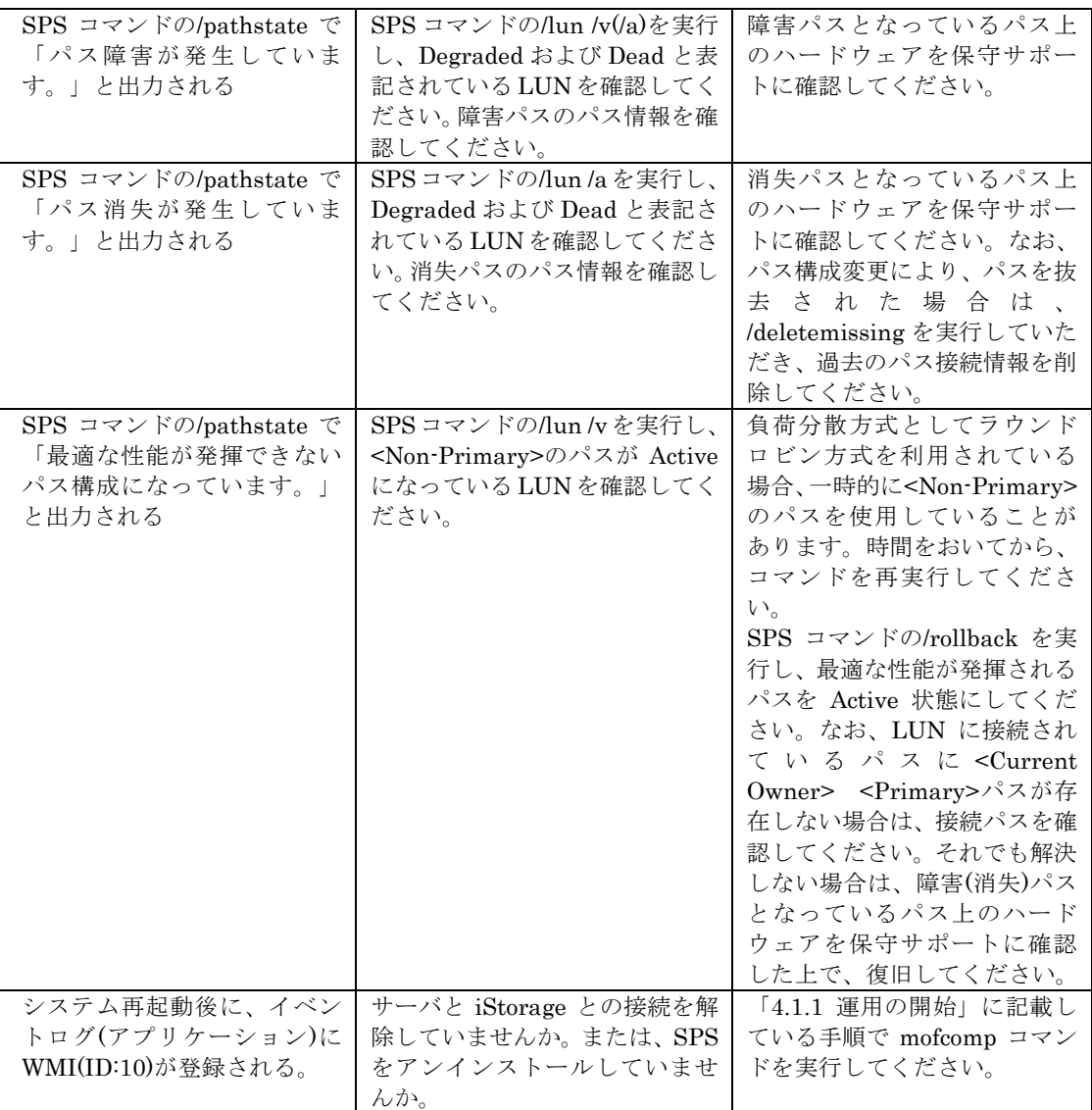

# **4.2.2** イベントログの確認

異常発生時、SPS はシステムイベントログに異常の内容を記録します。

パス障害または SPS 自身にトラブルが発生した場合は、「第 III 編 [3.8.2](#page-63-0) [イベントログ」](#page-63-0)の内容 を参考にイベントログを確認し、可能であれば対処を実施してください。

. . . . . . . . . . . . . .

### **4.2.3** 障害発生時に必要な情報採取

システムイベントログを確認しても対処できない場合、または対処しても改善しないような場合 は、発生日時、障害内容、システム構成などの基本情報に加え、SPS 観点からの調査に必要な情報 の採取をお願いいたします。

情報の採取の一部またはすべてが行われない場合、十分な調査ができないために原因を特定する ことができない場合があります。

#### **(1)** 情報採取手順

SPS ログ収集ツールを使用して採取します。

ログ収集ツールは、以下 2 とおりの実行方法があります。

- 1. スタートメニューから実行する(推奨) ログ収集ツールをデフォルトの設定で実行します。 オプションの指定が不要の場合、こちらの方法で実行してください。
- 2.コマンドプロンプトからオプションを指定して実行する Server Core 環境の場合、またはオプションを指定する場合、こちらの方法で実行してください。

ログ収集ツールの実行には、システムの構成にも依存しますが、通常 4~5 分程度かかります。

- 1. スタートメニューからの実行方法
	- (1) Administrator グループに所属するユーザアカウントでシステムにログインします。
	- (2) [スタート]から次の項目を選択します。 [すべてのプログラム]-[StoragePathSavior]-[ログ収集ツール]
	- (3) ログ収集ツール実行の確認ダイアログが表示されるので、[はい]をクリックします。
	- (4) 情報収集が完了すると、終了を示すダイアログが表示されます。 ダイアログには、生成したファイル名が記載されています。
	- (5) ファイルは、SPS のインストールディレクトリ下の以下のディレクトリに生成されます。 (SPS のインストールディレクトリ)¥logtool¥

デフォルトでは、以下のディレクトリとなります。

C:¥Program Files¥NEC¥SPS¥logtool¥

(6) 出力されるファイル名は次の形式となります。

spslogYYMMDDhhmmss.zip

 YY : ログ収集ツールを実行した年(西暦の下 2 桁) MMDD : ログ収集ツールを実行した月日(10 に満たない値は先頭に 0 を付加) hhmmss : ログ収集ツールを実行した時刻(時分秒)

#### 出力例) 2007 年 9 月 18 日午後 7 時 16 分 53 秒に収集したログアーカイブのファイル名 spslog070918191653.zip

スタートメニューからのログ収集ツールの実行はビルトインの Administrator でのみ 可能です。それ以外のアカウントで実行する場合は、コマンドプロンプトを「管理者として実 行」で起動し、以下の「コマンドプロンプトからオプションを指定して実行する方法」を使用 してください。

2.コマンドプロンプトからオプションを指定して実行する方法

(1) Administrator グループに所属するユーザアカウントでシステムにログインします。

 (2) コマンドプロンプトを開き、以下のログ収集ツールをインストールしたディレクトリに移動し ます。

(SPS のインストールディレクトリ)¥logtool

デフォルトでは、以下のディレクトリとなります。

C:¥Program Files¥NEC¥SPS¥logtool

(3) 次の形式でログ採取ツールを実行します。

 cscript spslog.vbs [/s] [出力ファイル名.zip] wscript spslog.vbs [/s] [出力ファイル名.zip]

/s : サイレントモードでの実行となり、確認ダイアログを表示しません。

 実行例) cscript spslog.vbs ServerA.zip cscript spslog.vbs /s cscript spslog.vbs /s ServerA.zip

 その他) cscript, wscript のどちらを指定した場合も同じ動作となります。

#### **IV-12**

 (4) 出力ファイル名を指定しなかった場合、出力されるファイル名は次の形式となります。 spslogYYMMDDhhmmss.zip

 YY : ログ収集ツールを実行した年(西暦の下 2 桁) MMDD : ログ収集ツールを実行した月日(10 に満たない値は先頭に 0 を付加) hhmmss : ログ収集ツールを実行した時刻(時分秒)

【注意事項】

(1) 既に存在するファイル名を出力先に指定した場合、警告なしでこれを置き換えます。

(2) Server Core 環境の場合、出力ファイル名の指定はできません。また、出力は zip ファイルでは なく"log"ディレクトリとなります。

ビルトインの Administrator 以外のアカウントで実行する場合は、コマンドプロンプ トを「管理者として実行」で起動して実行してください。

(このページは空白です)

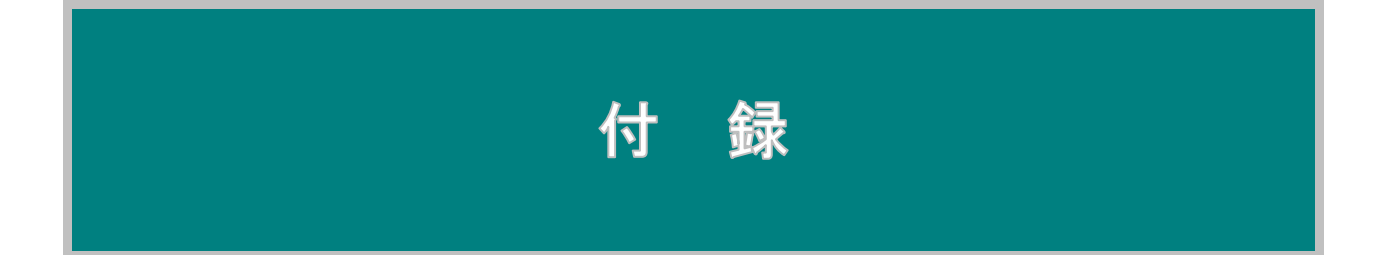

# 付録 **A SPS** コマンド

```
SPS コマンドは spsadmin を使用します。
```
#### (1) spsadmin

#### 【名称】

```
spsadmin - StoragePathSavior に対する設定および状態表示
```
#### 【構文】

spsadmin /active target spsadmin /alertnonoptimized [state] spsadmin /deletemissing spsadmin /eventmode [state] spsadmin /err [/m {simple | detail count}] [/t number | /a] [/v] [target] spsadmin /failback [target] spsadmin /failbackmode [state] spsadmin /help spsadmin /loadbalance mode [target] spsadmin /lun  $\lceil v \rceil /a \rceil /d \rceil /l \rceil /m \rceil$  [target] spsadmin /mode spsadmin /monitormode [state] または spsadmin /monitormode [/s [state]] [/f [state]] または spsadmin /monitormode [/st interval] [/sc threshold] [/ft interval] [/fc threshold] spsadmin /path target spsadmin /pathstate spsadmin /patrol [state] [-i interval] spsadmin /priority param target spsadmin /rollback [target] spsadmin /standby [/v] target spsadmin /version [/v] spsadmin /redundancymode [state] spsadmin /watcher [/i <interval>] [/s <wait time>] [/d <state>] [/r <state>] [/m <state>]

#### 【説明】

StoragePathSavior に対する設定および状態表示を行います。

#### ●オプション

spsadmin は、次のオプションと引数を認識します。

なお、各オプションの target 引数の指定方法については後述します。

spsadmin /active target

target で指定したパスをアクティブ状態にします。

spsadmin /alertnonoptimized [state]

ID:286 のイベントログ出力設定を state で指定された状態に設定します。

state = Enable または E : イベントログ出力を有効 state = Disable または D : イベントログ出力を無効

state を指定せず実行すると、現状のイベントログ出力設定を確認できます。

spsadmin /deletemissing

SPS が保持しているパス情報のうち、現在接続されていないものを削除します。

spsadmin /eventmode [state]

イベントモードを state で指定された方式に設定します。

state = 1 : イベントモードを Type1 に設定

state = 2 : イベントモードを Type2 に設定

state を指定せず実行すると、現状のイベントモードを確認できます。

spsadmin /err [/m {simple | detail count}] [/t number | /a] [/v] [target]

target で指定されたパスのエラー履歴を表示します。target を省略した場合は、 認識しているすべてのパスについて表示します。

/m オプションでエラー表示の種類が指定できます。

 simple は通常表示、detail は詳細表示、count はエラー回数のみ表示です。 /t オプションで表示する履歴数を指定できます。

/a オプションを指定すると、SPS 内に記録されている全エラー情報を表示 します。/t オプションと同時指定はできません。

/v オプションを指定すると、パス情報の表示が詳細情報になります。

spsadmin /failback [target]

target で指定したパスをフェイルバックします。target を省略した場合は、認識

#### 付**-3**

しているすべてのパスをフェイルバックします。

spsadmin /failbackmode [state]

フェイルバックモードを state で指定された状態に設定します。

state = Active または A : アクティブフェイルバックモード

state = Standby または S : スタンバイフェイルバックモード

state を指定せず実行すると、現状のフェイルバックモードを確認できます。

spsadmin /help

spsadmin の使い方を表示します。

spsadmin /loadbalance mode [target]

target で指定したパスが存在する論理ユニットに対して mode で指定された負荷 分散の設定を行います。target を省略した場合は、すべての論理ユニットに対し て負荷分散の設定を行います。

mode = 0 | fo : フェイルオーバのみ

mode = 1 | rr : ラウンドロビン方式

- mode = 2 | rrs : 部分ラウンドロビン方式
- mode = 3 | lio : 最小 I/0 数方式
- mode = 4 | wp :配分率指定方式
- mode = 5 | ls :最小 I/O 長方式
- mode = 6 | lba :論理アドレス分割方式
- mode = 7 | ps : 接続先のストレージ装置に適した方式に自動設定する

spsadmin /lun  $\lceil y \rceil$  /a  $\lceil y \rceil$  /d  $\lceil y \rceil$  /m] [target]

target を指定した場合は、指定されたパスの情報のみを表示します。target を指 定しない場合は、すべてのパスの情報を表示します。

/v オプションが指定されている場合は、詳細表示を行います。

/a オプションが指定されている場合は、以前に接続されたパスの情報も含めて、 詳細表示を行います。

/d オプションが指定されている場合は、OS 上で管理されているディスク番号を 含めて、詳細表示を行います。

/l オプションが指定されている場合は、OS 上で管理されているディスク番号お よび、パーティションのドライブレターを含めて、詳細表示を行います。

/m オプションが指定されている場合は、無停止データ移行機能または筐体間 LD 移動機能による移行中の LD のパス情報を表示します。

spsadmin /mode

以下の設定状況を表示します。

① フェイルバック方式(Active/Standby)

② イベントモード(Type1/Type2)

③ 定常状態と障害から復旧直後の状態の間欠障害監視機能(Enable/Disable) spsadmin /monitormode [state]

間欠障害監視機能を state で指定された状態に設定します。

state = Enable または E : 間欠障害監視機能有効 state = Disable または D : 間欠障害監視機能無効

state を指定せず実行すると、現状の間欠障害監視機能を確認できます。

spsadmin /monitormode [/s [state]] [/f [state]]

定常状態と障害から復旧直後の状態での間欠障害監視機能を state で指定された 状態に設定します。

/s オプションで、定常状態での間欠障害監視機能の有効/無効を設定します。

/f オプションで、障害から復旧直後の状態での間欠障害監視機能の有効/無効を 設定します。

state = Enable または E : 間欠障害監視機能有効 state = Disable または D : 間欠障害監視機能無効

spsadmin /monitormode [/st interval] [/sc threshold] [/ft interval] [/fc threshold] 定常状態と障害から復旧直後の状態での間欠障害監視の監視時間とパス閉塞閾値 を指定された値に変更します。

/st オプションで、定常状態でのエラー監視の監視間隔を変更します。

/sc オプションで、定常状態でのエラー監視のパス閉塞閾値を変更します。

/ft オプションで、障害から復旧直後の状態でのエラー監視の監視間隔を変更し ます。

/fc オプションで、障害から復旧直後の状態でのエラー監視のパス閉塞閾値を変 更します。

/st オプションと/ft オプションに設定できる値は、60 秒から 43200000 秒(500 日)です。/st オプションの既定値は 3600 秒(1 時間)、/ft オプションの既定値は 300 秒(5 分)です。

以下の単位を付けることで、秒/分/時/日での指定ができます。

[sec|s]:秒単位 [min|m]:分単位 [hour|h]:時間単位

```
[day|d]:日単位
```
/sc オプションと/fc オプションに設定できる値は、2 回から 50 回です。

既定値は 3 回です。

spsadmin /path target

target で指定したパスを使用パスに設定します。「フェイルオーバのみ」の負荷 分散使用時のみ有効です。

spsadmin /pathstate

サーバに接続されているすべてのパスに対する構成の問題を表示します。

spsadmin /patrol [state] [-i interval]

パス巡回を state で指定した状態に設定します。

state = Enable または E : パス巡回有効 state = Disable または D : パス巡回無効

/i オプションでパス巡回間隔を指定することが出来ます(秒単位)。

state も/i オプションも指定せず実行すると、現状のパス巡回設定を確認できま す。

spsadmin /priority param target

target で指定されたパスの優先度を param で指定された整数に変更します。

spsadmin /rollback [target]

target で指定された論理ディスクの使用パスを初期状態に戻します。target を省 略した場合、すべての使用パスを初期状態に戻します。

spsadmin /standby [/v] target

target で指定したパスをスタンバイ状態にします。

/v オプションで、target の指定でスタンバイ化が可能かどうかを確認します。

/v オプション指定時は、実際の状態は変化しません。

spsadmin /version [/v]

StoragePathSavior のバージョン情報を表示します。

/v オプションで、各構成ファイルのバージョン情報を表示します。

spsadmin /redundancymode [state]

冗長化パスの確認方法を state で指定された方式に設定します。

state = 1 : サーバの HBA とストレージのコントローラを確認します。

state = 2 : ストレージのコントローラのみを確認します。

付**-6**

state を指定せず実行すると、現状の冗長化パスの確認方法を表示できます。

spsadmin /watcher [/i <interval>] [/s <wait time>] [/d <state>] [/r <state>] [/m <state>] パス構成監視機能の設定を行います。

/i オプションで、パス構成監視を行う間隔を指定します。

設定できる値は、60 秒から 43200000 秒(500 日)です。

既定値は 86400 秒(24 時間)です。

以下の単位を付けることで、秒/分/時/日での指定ができます。

[sec|s]:秒単位 [min|m]:分単位 [hour|h]:時間単位 [day|d]:日単位

#### ※注意

数値と単位の間には、スペースを入れないでください(例:1m)。

また、指定できる単位は 1 つのみです。1d12h のような指定はできません。

/s オプションで、パス構成監視サービス起動後、初回にパス冗長化を確認するま での時間を指定します。

設定できる値は、0 秒から 86400 秒(24 時間)です。

既定値は 90 秒です。

指定方法は、/i オプションと同じです。

/d オプションで、パス構成監視サービス起動時に、未接続のパス情報(SPS が保持 している古いパス情報)を削除することを指定します。

state = Enable または E : 未接続のパス情報を削除(既定値) state = Disable または D : 何もしない

/r オプションで、非冗長構成チェックの有効/無効を指定します。

state = Enable または E : 非冗長構成チェック有効(既定値) state = Disable または D : 非冗長構成チェック無効

/m オプションで、既存パスの消失チェックの有効/無効を指定します。

state = Enable または E : 既存パスの消失チェック有効(既定値)

state = Disable または D : 既存パスの消失チェック無効

/watcher オプションのみを指定した場合、現在のパス構成監視の構成を確認でき ます。

#### ●target の指定

処理対象を指定する target は、以下の 4 種類の指定ができます。

(1) SCSI アドレス指定

ポート番号、パス ID、ターゲット ID、論理ユニット番号の 4 数値 1 組で 指定します。

各値をコロン(:)で区切って以下のように指定します。

3:0:0:1

各値は省略することでワイルドカード指定にすることも可能です。

たとえば、以下の例では PortNumber が 3、PathID が 0 に該当するすべてのパスが 対象となります。

3:0::

以下の指定は SPS 上のすべてのパスが対象となります。

:::

(2) 物理アドレス指定

SCSI アドレスはサーバの再起動などで変化してしまう可能性があります。物理ア ドレスは、このような影響を受けることがない物理的な位置情報で パスを指定します。

具体的には以下のような書式になります。

P:3f:0:0003000433204223:1:0:3

先頭の P は物理アドレス指定であることを示す記号です。以下、PCI バス番号、 PCI スロット番号、装置シリアル、ホストディレクタ番号、ポート番号、論理 ディスク識別子を指します。

付**-8**

SCSI アドレス指定と同様に、各値は省略することでワイルドカード指定と なります。

(3) 論理ディスク指定

論理ディスクを指定します。

/active など、パスごとに作用するオプションに対して指定すると、指定論理デ ィスク上の全パスが対象となります。

ディスク指定は、以下の 2 種類の書式があります。

D:0003000433204223:3

D:12345678901234556778231245673412

"D"はディスク指定であることを示す記号です。

上の書式は、順に筐体シリアルと論理ディスク識別子を表します。

(4) 明示的なパス情報での指定

spsadmin /lun /v で確認できる SCSI アドレスのポート番号、ホストディレクタ 番号、ストレージプロセッサ上のポート番号、論理ディスク識別子、筐体シリア ルの 5 種類の値をそれぞれサブオプションとして指定します。

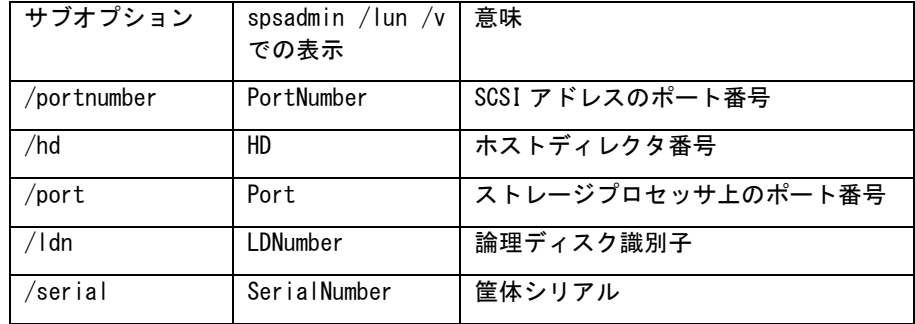

指定例)

/portnumber 3

/hd 1

/port 0

 $/$ ldn 3

/serial 0003000433204223

一部のサブオプションが指定されている場合には、そのサブオプションのみが有 効であり、それ以外はすべて省略されたものとします。

たとえば、以下の例では SCSI アドレスの PortNumber が 3、ホストディレクタ番

号が1、ストレージプロセッサ上のポート番号が 0に該当するすべてのパスが対 象となります。

/portnumber 3 /hd 1 /port 0

(このページは空白です)

# 索

# 引

#### $\overline{A}$

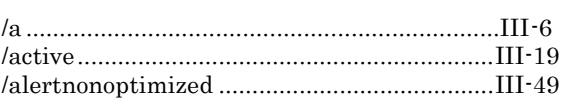

#### $\overline{B}$

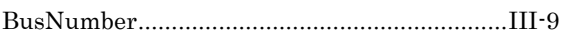

#### $\overline{C}$

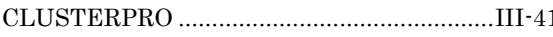

#### $\overline{D}$

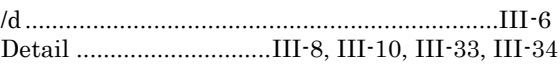

#### $\overline{E}$

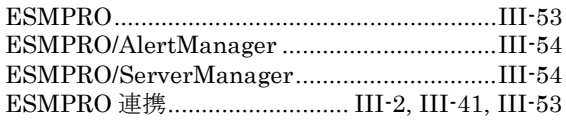

### $\overline{F}$

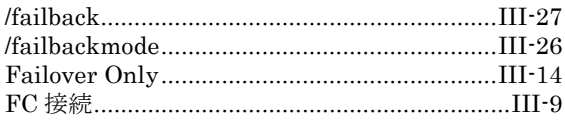

### $\overline{H}$

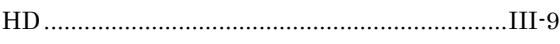

### $\overline{I}$

#### $\begin{minipage}{0.9\linewidth} \textbf{Interval} \textbf{3.03}\footnotesize\textbf{3.04}\footnotesize\textbf{3.05}\footnotesize\textbf{3.05}\footnotesize\textbf{3.06}\footnotesize\textbf{3.07}\footnotesize\textbf{3.07}\footnotesize\textbf{4.07}\footnotesize\textbf{5.07}\footnotesize\textbf{5.07}\footnotesize\textbf{5.07}\footnotesize\textbf{5.07}\footnotesize\textbf{6.07}\footnotesize\textbf{6.07}\footnotesize\textbf{6.07}\footnotesize\textbf{6.07}\footnotesize\textbf{6.07$

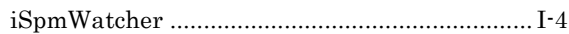

### $\overline{L}$

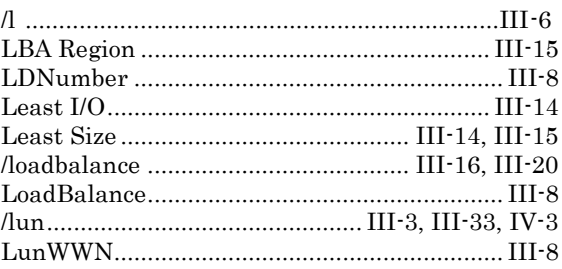

#### $\overline{M}$

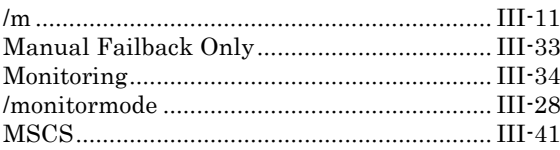

#### $\overline{N}$

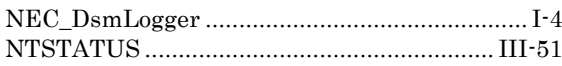

#### $\overline{P}$

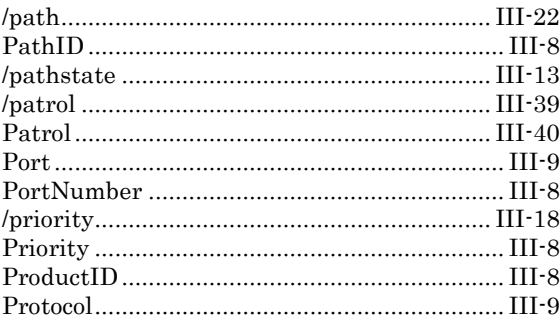

#### $\overline{R}$

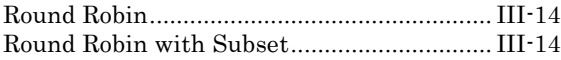

# $\overline{s}$

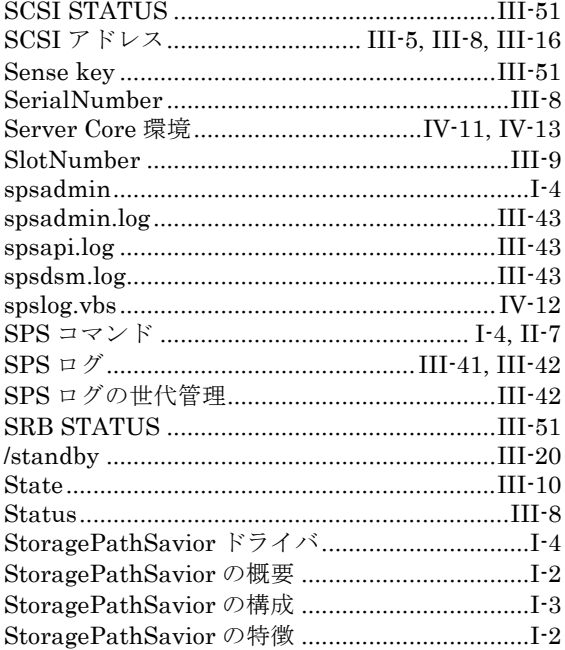

# $\overline{U}$

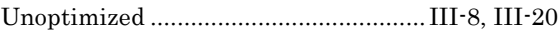

#### $\overline{V}$

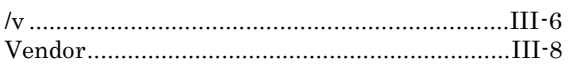

#### $\overline{W}$

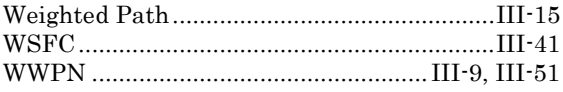

# $\overline{\phi}$

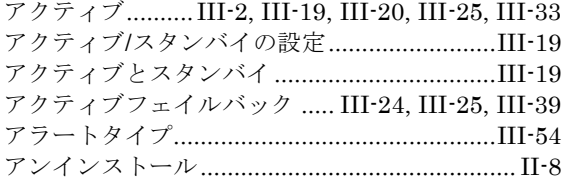

# 

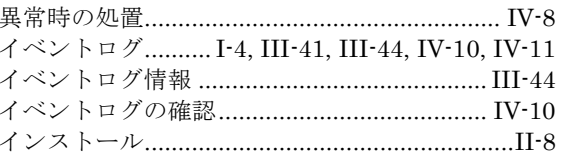

### $\overline{5}$

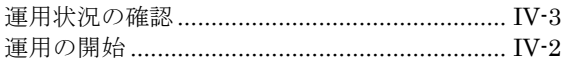

### $\overline{z}$

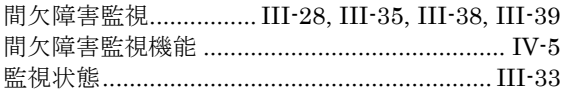

### $\frac{1}{2}$

筐体シリアル.................................III-5, III-8, III-51

#### $\overline{\left\langle \right\rangle }$

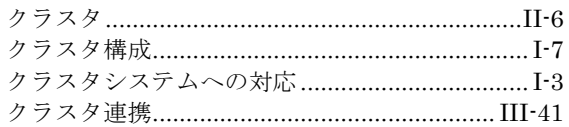

# $\vert$

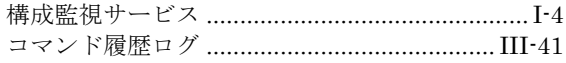

# $\frac{1}{2}$

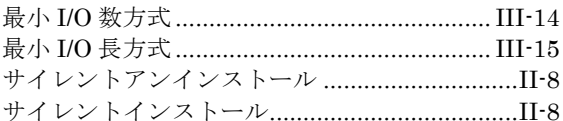

### $\overline{L}$

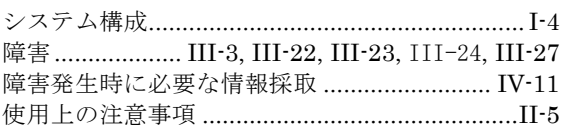

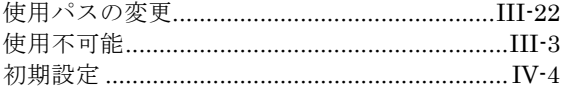

# $\overline{f}$

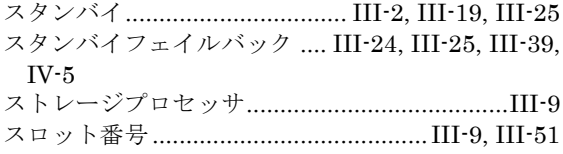

### $\overline{\overline{t}}$

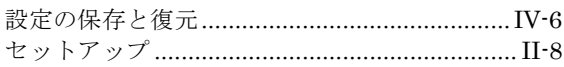

# $\overline{z}$

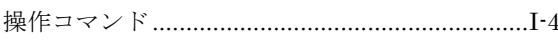

# 老

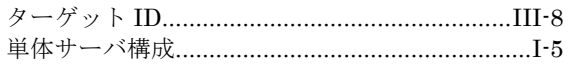

#### $\overline{\smash{\big)}\circ}$

# $\overline{\tau}$

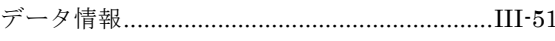

# $\overline{z}$

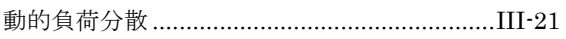

### $\overline{t}$

### $\overline{\kappa}$

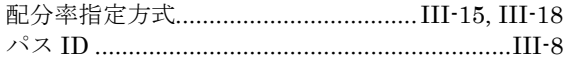

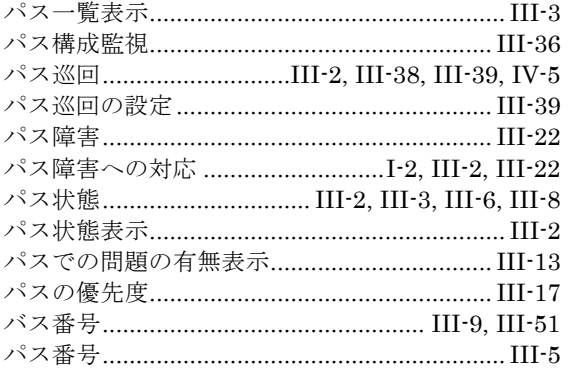

### $\overline{\mathcal{L}}$

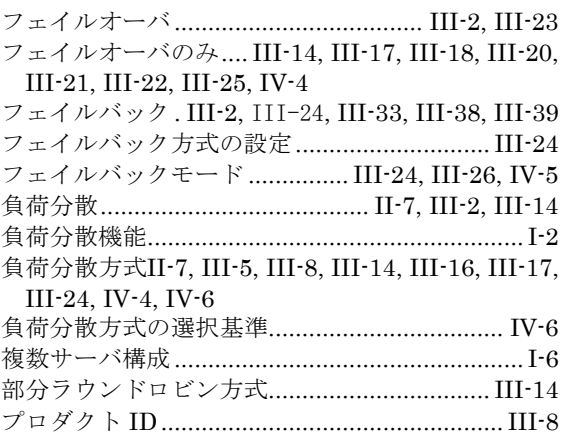

#### $\sim$

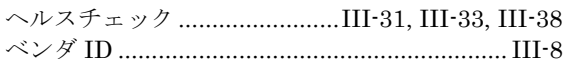

#### $\overline{3}$

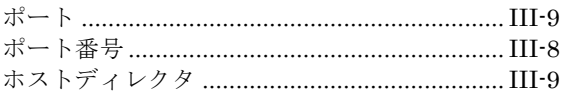

#### $\overline{\overline{z}}$

マニュアルフェイルバック ................. III-27, III-33

#### $\overline{\cancel{\phi}}$

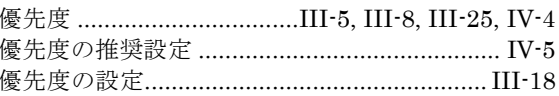

# $\overline{t}$

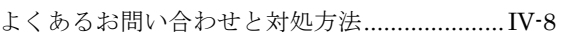

# $\overline{5}$

ラウンドロビン方式 ..............................III-14, III-18

#### $\overline{y}$

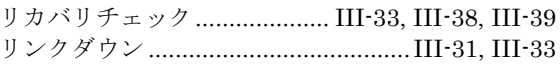

# $\overline{z}$

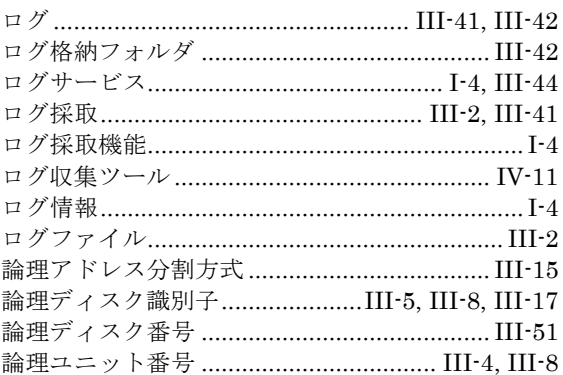

#### StoragePathSavior 利用の手引 (Windows 編) IS201-38 2002年 11月 初 版 2022年 3月 第38版

#### 日 本 電 気 株 式 会 社 東京都港区芝五丁目7番1号 TEL(03)3454-1111 (大代表)

○CNEC Corporation 2002,2022 日本電気株式会社の許可なく複製・改変などを行うことはできません。 本書の内容に関しては将来予告なしに変更することがあります。